# **APLIKASI** *AUGMENTED REALITY* **SEBAGAI MEDIA PEMBELAJARAN SEJARAH KEMERDEKAAN INDONESIA BERBASIS ANDROID**

**SKRIPSI**

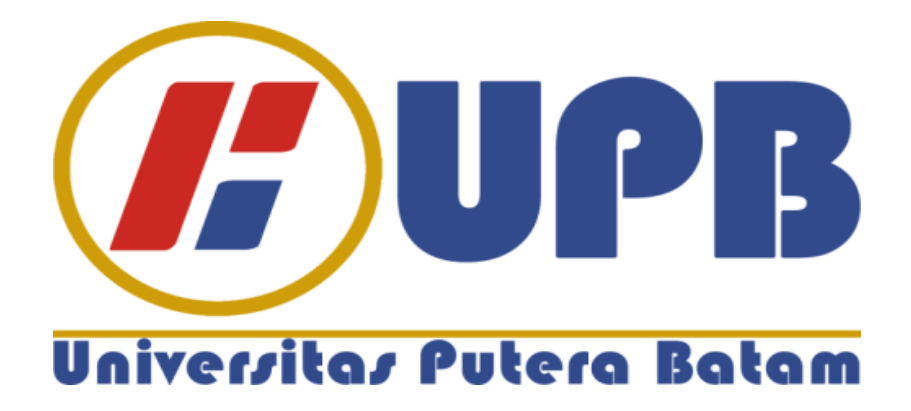

**Oleh: Asher Azriel Ginting 170210127**

**PROGRAM STUDI TEKNIK INFORMATIKA FAKULTAS TEKNIK DAN KOMPUTER UNIVERSITAS PUTERA BATAM TAHUN 2021**

# **APLIKASI** *AUGMENTED REALITY* **SEBAGAI MEDIA PEMBELAJARAN SEJARAH KEMERDEKAAN INDONESIA BERBASIS ANDROID**

# **SKRIPSI**

**Untuk memenuhi salah satu syarat Memperoleh gelar Sarjana**

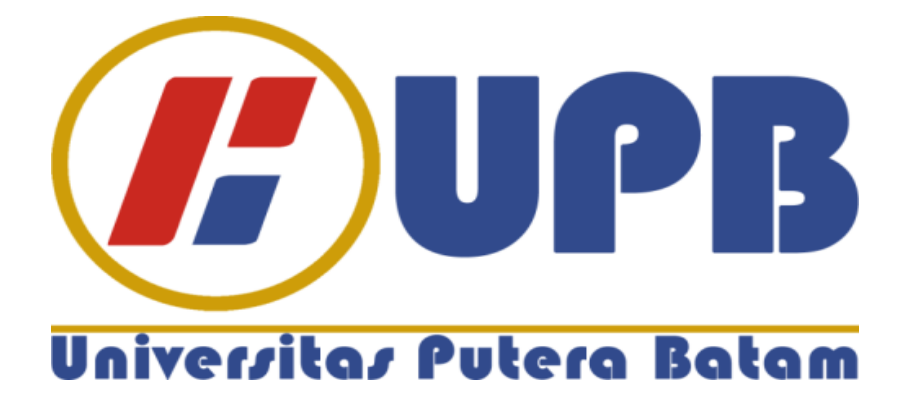

**Oleh Asher Azriel Ginting 170210127**

# **PROGRAM STUDI TEKNIK INFORMATIKA FAKULTAS TEKNIK DAN KOMPUTER UNIVERSITAS PUTERA BATAM TAHUN 2021**

#### **SURAT PERNYATAAN ORISINALITAS**

Yang bertanda tangan dibawah ini saya:

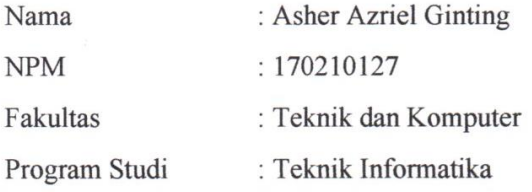

Menyatakan bahwa "Skripsi" yang saya buat dengan judul:

#### **APLIKASI AUGMENTED REALITY SEBAGAI MEDIA PEMBELAJARAN SEJARAH KEMERDEKAAN INDONESIA BERBASIS ANDROID**

Adalah hasil karya sendiri dan bukan "duplikasi" dari karya orang lain. Sepengetahuan saya, didalam naskah skripsi ini tidak terdapat karya ilmiah atau pendapat yang pernah ditulis atau diterbitkan oleh orang lain, kecuali yang secara tertulis dikutip didalam naskah ini dan disebutkan dalam sumber kutipan dan daftar pustaka.

Apabila ternyata didalam naskah skripsi ini dapat dibuktikan unsur-unsur PLAGIASI, saya bersedia naskah skripsi ini digugurkan dan naskah skripsi yang saya peroleh dibatalkan, serta diproses sesuai dengan peraturan perundang-undangan yang berlaku.

Demikian pernyataan ini saya buat dengan sebenarnya tanpa ada paksaan dari siapapun.

Batam, 23 Juli 2021

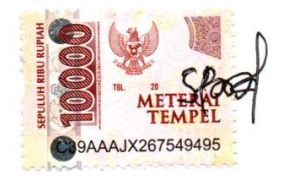

**Asher Azriel Ginting** 170210127

# **APLIKASI** *AUGMENTED REALITY* **SEBAGAI MEDIA PEMBELAJARAN SEJARAH KEMERDEKAAN INDONESIA BERBASIS ANDROID**

### **SKRIPSI**

**Untuk memenuhi salah satu syarat Memperoleh gelar sarjana**

> **Oleh Asher Azriel Ginting 170210127**

**Telah disetujui oleh Pembimbing pada tanggal seperti yang tertera dibawah ini**

**Batam, 23 Juli 2021**

**Nopriadi, S.Kom., M.Kom. Pembimbing**

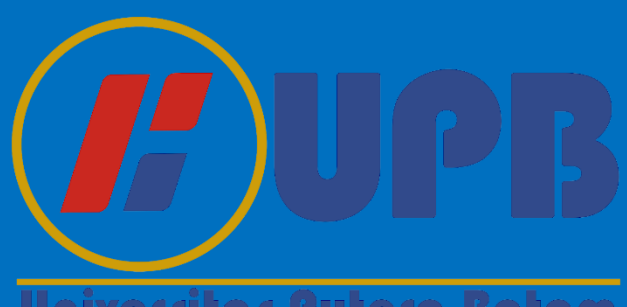

Universitas Putera Batam

# **ABSTRAK**

Perlunya pengetahuan terhadap perkembangan teknologi *augmented reality* pada *smartphone* sebagai media pembelajaran yang dipelajari di SDN 003 kelas V Sagulung Kota Batam. media yang digunakan masih menggunakan buku dan papan tulis saja, ini yang menyebabkan kurangnya minat siswa-siswi dalam belajar sejarah. Sistem pembelajaran yang masih tradisional berpedoman pada buku saja sehingga siswa-siswi merasa bosan ketika belajar. Dengan pemanfaatan teknologi *augmented reality* ini akan membuat pembelajaran semakin modern, sehingga dapat menarik minat siswa untuk lebih giat belajar sejarah kemerdekaan Indonesia berbasis digital atau melalui media yang semakin canggih. Penelitian ini bertujuan untuk merancang, membangun dan mengimplementasikan aplikasi *augmented reality*. Penelitian ini dibutuhkan beberapa langkah dalam proses perancangan aplikasi *augmented reality* sebagai media pembelajaran sejarah kemerdekaan Indonesia berbasis *android* seperti identifikasi masalah, perumusan masalah, studi literatur, pengumpulan data, perancangan aplikasi, pengujian dan hasil dari aplikasi yang dibuat. Penelitian ini dilakukan untuk memperkenalkan Sejarah Kemerdekaan Indonesia buat kelas V di SDN 003 Sagulung Kota Batam, berdasarkan materi dari kurikulum 2013. Materi pembelajaran diambil berdasarkan pada buku pembelajaran Tematik 7 yaitu tentang peristiwa dan kehidupan siswa. *Unity 3D* sebagai *software* yang digunakan untuk membuat aplikasi. *Blender* berfungsi untuk membuat objek 3D. *Vuforia SDK* sebagai *database* dari *marker*. C# merupakan bahasa pemrograman yang digunakan, *Photoshop* sebagai desain dari tampilan aplikasi, dan *Balsamiq Wireframe* sebagai rancangan antarmuka. Aplikasi dari *augmented reality* dibuat untuk menghasilkan aplikasi pembelajaran yang sangat menarik tentang sejarah kemerdekaan indonesia yang bisa digunakan oleh siswa dimana saja dan kapan saja. dengan adanya teknologi *augmented reality* bisa menjadi media pembelajaran yang sangat menyenangkan dalam mempelajari pembelajaran sejarah kemerdekaan Indonesia.

Kata Kunci: *Augmented Reality,* Media Pembelajaran, Sejarah Kemerdekaan Indonesia, *Unity 3D*, *Vuforia SDK*.

# **ABSTRACT**

The need for knowledge of the development of technology *augmented reality* on *smartphones* as a learning medium was studied at SDN 003 class V Sagulung Batam City. The media still only uses books and blackboards, this is what causes the students' lack of interest in learning history. The traditional learning system is based on books only so that students feel bored when studying. With the use of technology, *augmented reality* learning will be more modern, so that it can attract students to be more active in learning the history of Indonesian independence based on digital or through increasingly sophisticated media. This study aims to design, build and implement applications of augmented *reality*. This research takes several steps in the process of designing applications for augmented *reality* as learning media for the history of Indonesian independence based on *Android* such as problem identification, problem formulation, literature study, data collection, application design, testing and the results of the applications made. This study was conducted to introduce the History of Indonesian Independence for fifth graders at SDN 003 Sagulung Batam City, based on material from the 2013 curriculum. The learning materials were taken based on the Thematic 7 learning book, which is about events and student life. *Unity 3D* as *software* used to create applications. *Blender* is used to create 3D objects. *Vuforia SDK* as a *database* of *markers*. C # is the programming language used, *Photoshop* as the design of the application display, and *Balsamiq Wireframe* as the interface design. Applications from *augmented reality are* made to produce very interesting learning applications about the history of Indonesian independence that can be used by students anywhere and anytime. Withtechnology, *augmented reality* can be a very fun learning medium in studying the history of Indonesian independence.

*Keywords: Augmented Reality, Learning Media, History of Indonesian Independence, Unity 3D, Vuforia SDK.*

### **KATA PENGANTAR**

Puji dan Syukur kepada Tuhan yang Maha Kuasa yang telah melimpahkan segala rahmat dan karunianya, sehingga penulis dapat menyelesaikan laporan tugas akhir yang merupakan salah satu persyaratan untuk menyelesaikan jenjang pendidikan strata-1 (S1) pada Program Studi Teknik Informatika di Universitas Putera Batam.

Penulis menyadari bahwa skripsi ini masih jauh dari kata sempurna. Oleh karena itu, kritik dan saran akan penulis terima dengan senang hati, agar skripsi ini menjadi sempurna. Dengan segala keterbatasan yang ada, bahwa penulis menyadari skripsi ini tidak akan terwujud tanpa bantuan, bimbingan dan motivasi dari beberapa pihak. Oleh karena itu, dengan segala kerendahan hati, penulis menyampaikan terimakasih kepada:

- 1. Rektor Universitas Putera Batam Ibu Dr. Nur Elfi Husda, S.Kom., M.SI.
- 2. Dekan Fakultas Teknik dan Komputer Bapak Welly Sugianto, S.T., M.M.
- 3. Ketua Program Studi Teknik Informatika Bapak Andi Maslan, S.T., M.SI.
- 4. Bapak Nopriadi, S.Kom., M.Kom. selaku pembimbing skripsi pada program studi Teknik Informatika Universitas Putera Batam.
- 5. Bapak Very Karnadi, S.Kom., M.Kom. selaku pembimbing akademik.
- 6. Seluruh Dosen di Program Studi Teknik Informatika Fakultas Teknik dan Komputer dan Staff Pegawai Universitas Putera Batam.
- 7. Kepala Sekolah SDN 003 Sagulung Batam Ibu Sunarni, S.Pd. yang telah memberikan izin di sekolah tersebut sebagai tempat penelitian.

vii

- 8. Bapak M. Fadil J, S.Pd. selaku guru kelas V di SDN 003 Sagulung Batam yang telah bersedia meluangkan waktunya untuk penelitian ini.
- 9. Guru dan Staff Pegawai SDN 003 Sagulung.
- 10. Siswa siswi di SDN 003 Sagulung yang bersedia meluangkan waktunya untuk penelitian ini.
- 11. Ayah dan Ibu tercinta yang sudah memberikan doa dan dukungan sehingga dapat menyelesaikan skripsi ini dengan baik.
- 12. Adik kandung yang saya kasihi karena telah memberikan saya doa dan dukungan untuk menyelesaikan skripsi ini.
- 13. Teman saya Wahyu Tafta Zani yang telah membantu saya untuk mencari lokasi tempat penelitian.
- 14. Teman saya Yenni Sinta yang selalu memberikan dukungan dan respon yang positif agar terselesainya skripsi ini dengan baik.
- 15. Bapak Jimmy Marbun dan Ibu Meyke Tobing selaku gembala rohani saya di Tabgha Family Batam yang telah mendoakan saya agar skripsi ini dapat diselesaikan.
- 16. Seluruh pengerja dan jemaat GBI Tabgha Rayon 10 Batam Center yang telah memberikan doa dan dukungan kepada saya, sehingga skripsi ini berjalan dengan baik dan dapat diselesaikan.
- 17. Semua pihak yang satu persatu tidak dapat penulis sebutkan, yang telah membantu penulis dalam penyusunan skripsi ini.

Semoga Tuhan Yesus yang akan membalas semua doa dan motivasinya, saya harap agar selalu diberikan kesehatan dan diberkati berlimpah-limpah, Amin.

Batam, 23 Juli 2021

**Asher Azriel Ginting**

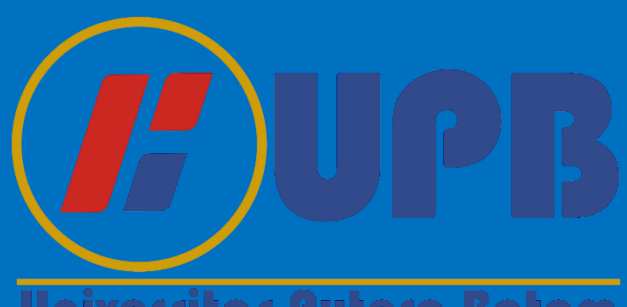

Universitas Putera Batam

# **DAFTAR ISI**

# Halaman

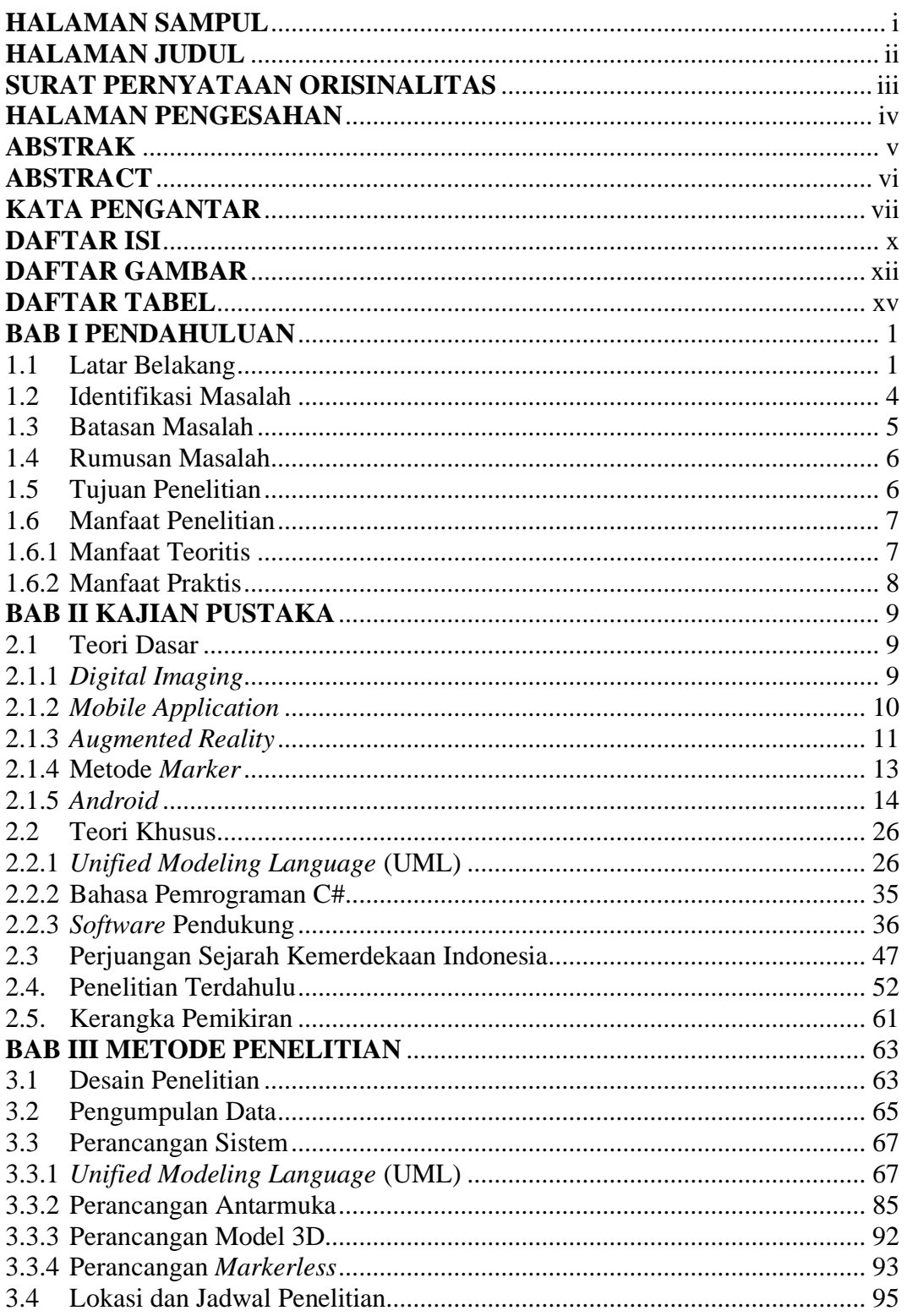

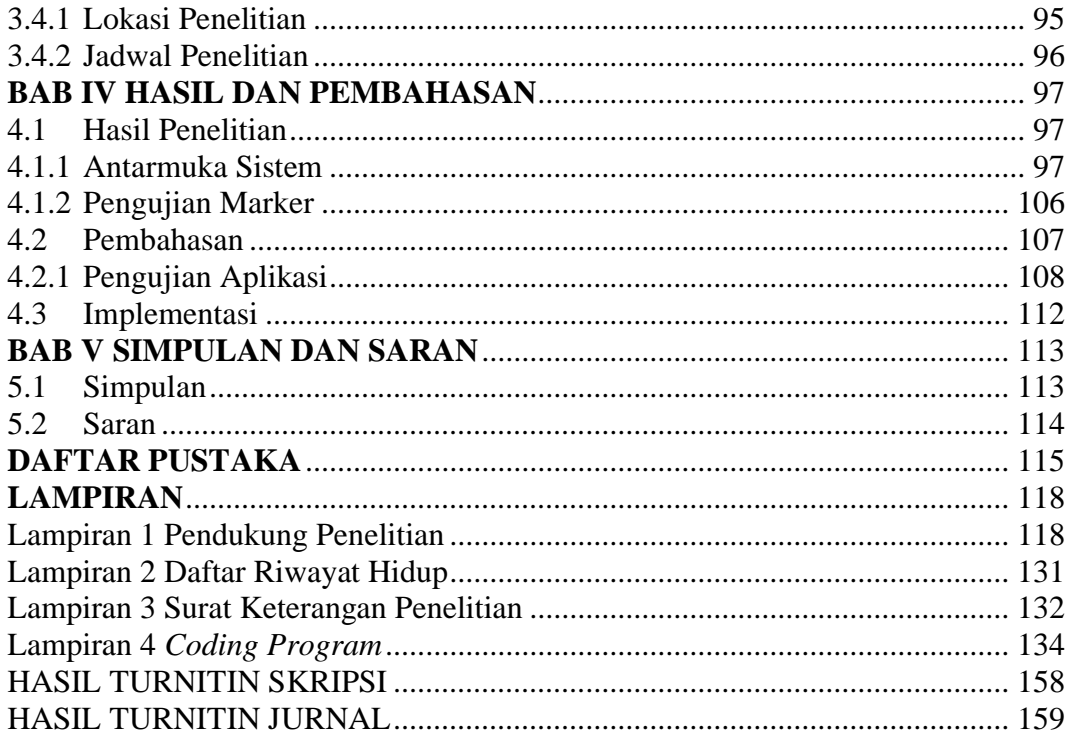

# **DAFTAR GAMBAR**

# Halaman

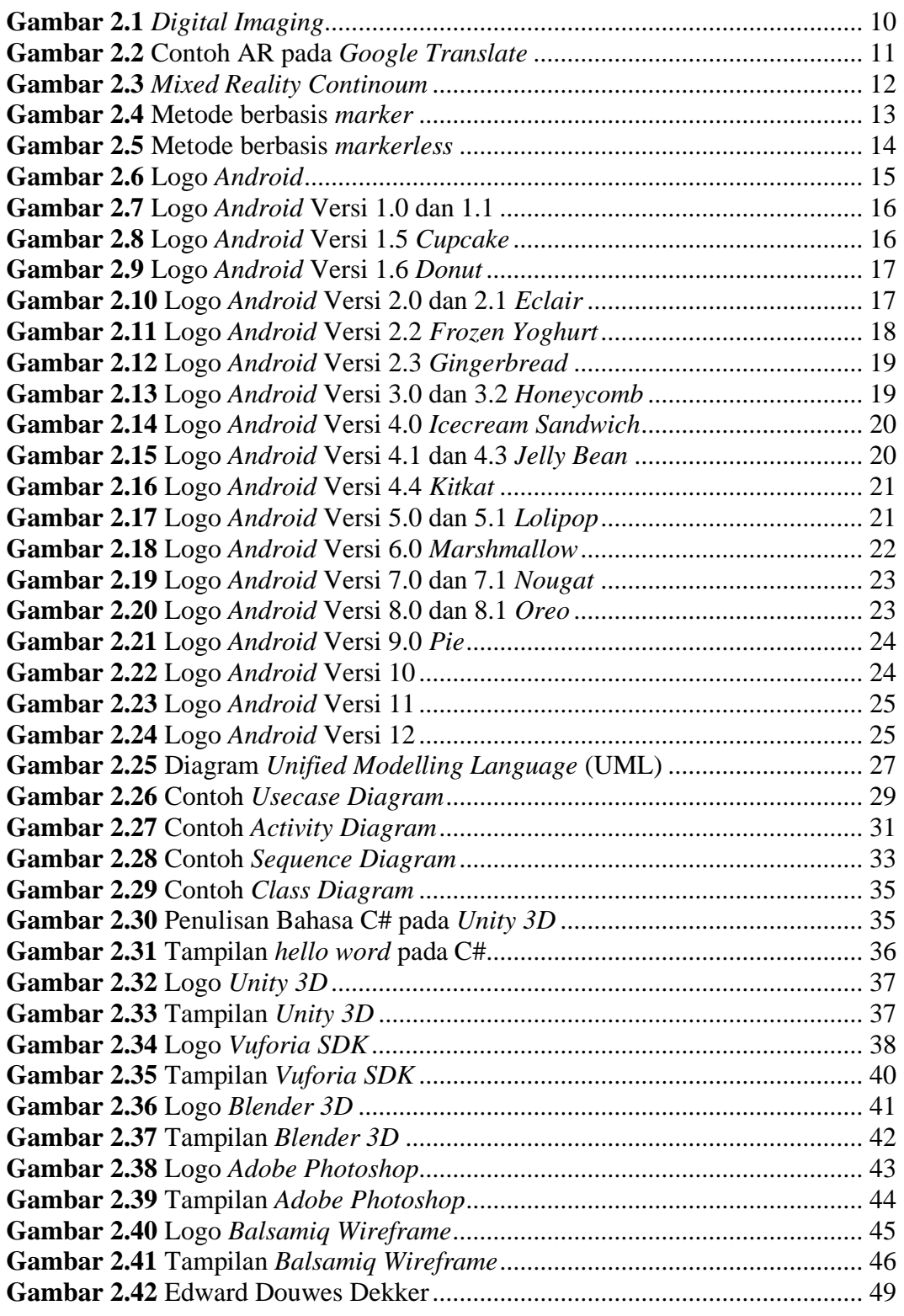

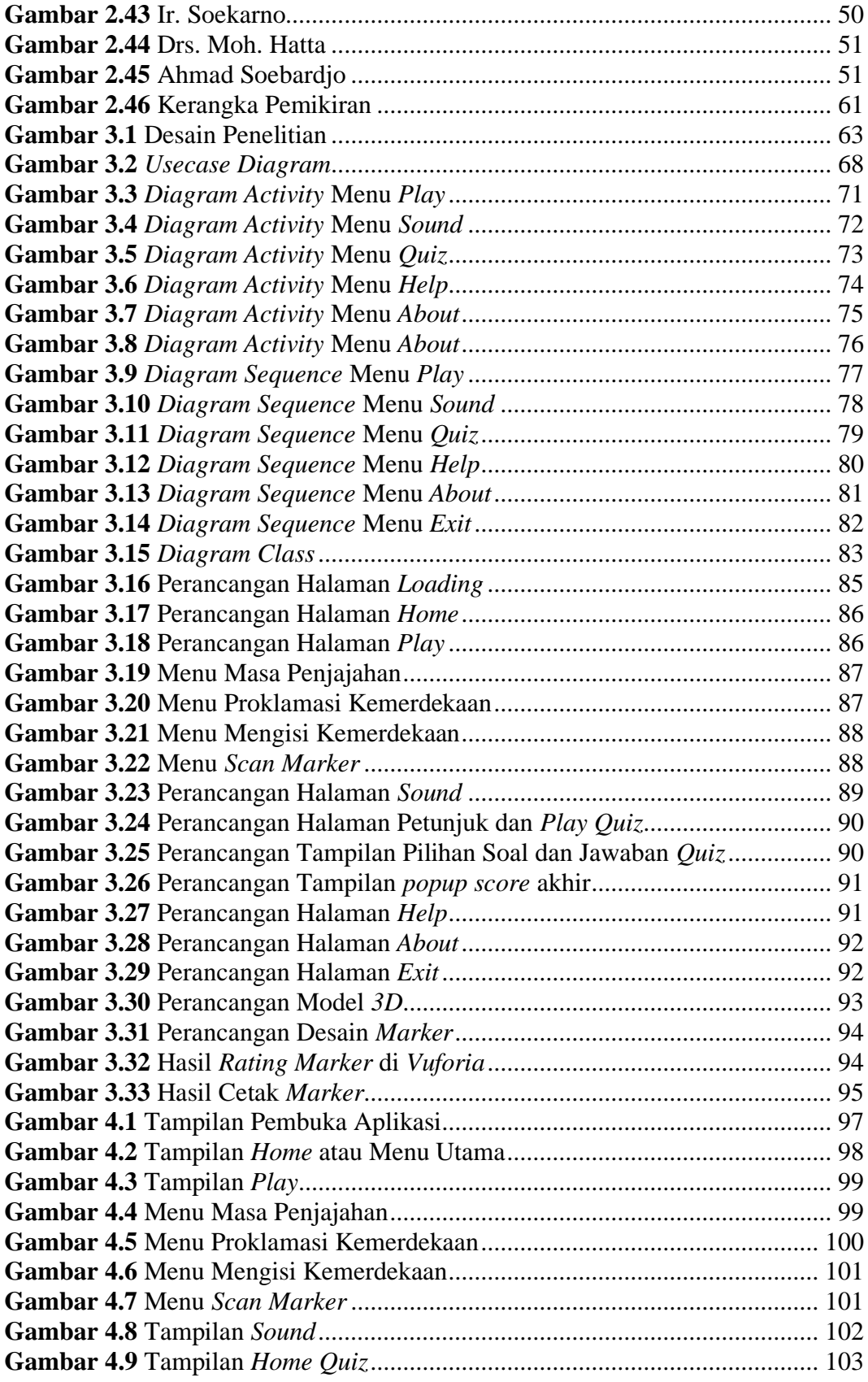

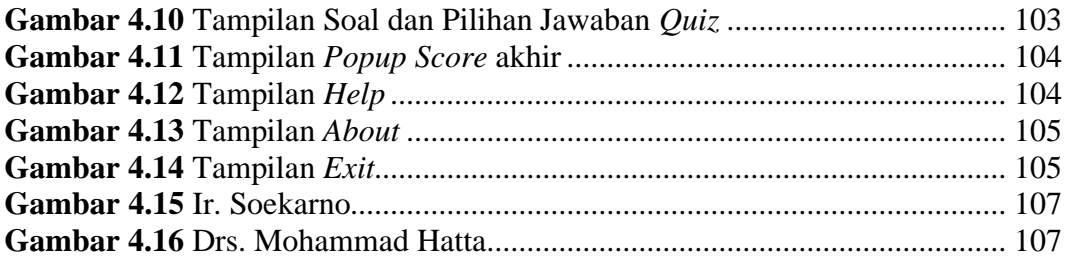

# **DAFTAR TABEL**

# Halaman

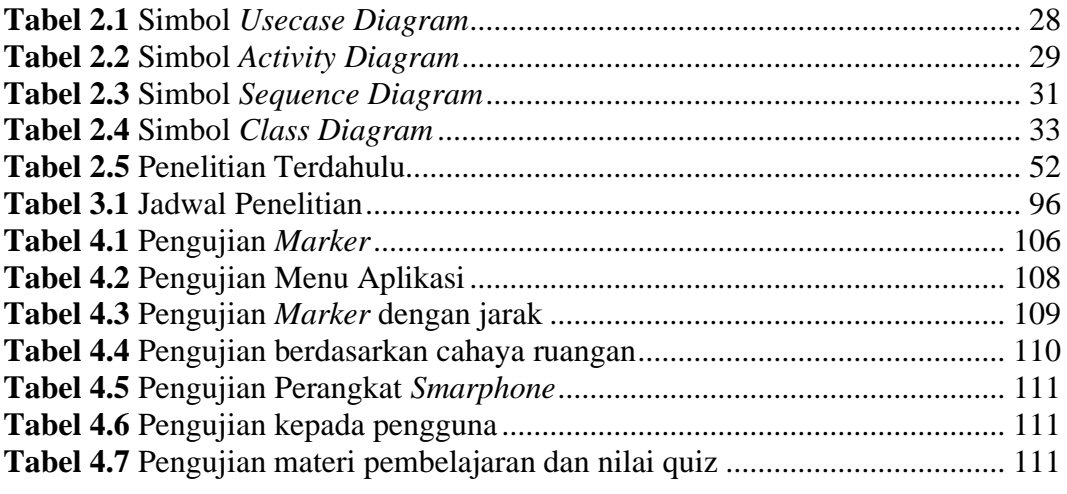

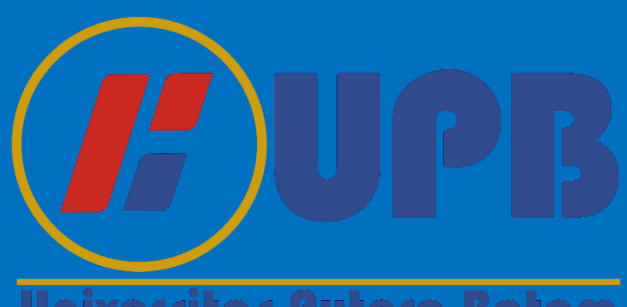

Universitas Putera Batam

# **BAB I**

# **PENDAHULUAN**

#### **1.1 Latar Belakang**

Pendidikan merupakan sesuatu hal yang sangat penting pada sekarang ini untuk menambah ilmu pengetahuan dan sebagai penunjang karir dan cita-cita untuk masa depan. Oleh karena itu, semakin banyak bangunan yang berdiri sampai saat ini khususnya di kota Batam, dari sekolah negeri sampai sekolah swasta. Sekolah yang dimaksud adalah Sekolah Dasar Negeri 003 Sagulung Kota Batam. SDN 003 Sagulung Batam ini merupakan sekolah yang berlokasi di Jalan Kavling Dapur XII Pantai Sei Pelunggut Kecamatan Sagulung Kota Batam. SDN 003 Sagulung Batam ini memiliki ruangan sebanyak 12 ruangan, yang terdiri dari 9 ruangan kelas, 1 ruangan perpustakaan, dan 2 ruangan sanitasi siswa. Saat ini SDN 003 Sagulung Batam memiliki guru berjumlah 11 Orang, memiliki jumlah siswa sebanyak 250 orang dan setiap tahunnya akan bertambah. Saat ini SDN 003 Sagulung Batam terakreditasi B. Saat ini SDN 003 Sagulung Batam memakai kurikulum Tahun 2013 atau K-13.

Teknologi mengalami perkembangan yang sangat cepat dan semakin canggih pada saat ini. Dengan adanya teknologi, dapat memberikan manfaat yang positif pada bidang pendidikan. Teknologi yang dimaksud adalah *augmented reality*. Teknologi *augmented reality* ini dapat membantu tenaga pendidik seperti guru, dosen untuk menyampaikan materi pembelajaran dengan interaktif dan menyenangkan. Dengan aplikasi pembelajaran *augmented reality* siswa dapat

1

memahami materi pembelajaran dengan gadget dan dapat belajar dirumah atau dimana saja. Mengingat pada tahun 2020 seluruh pendidikan terpaksa ditutup karena adanya virus Covid 19 sehingga dilakukan pembelajaran secara online atau daring. (Endra et al., 2020)

Menurut (Rahman et al., 2020) *Augmented Reality* (AR) merupakan sebuah konten visual yang dilihat dari sebuah kamera yang menampilkan sebuah objek tiga dimensi secara virtual. *Augmented Reality* dibuat menggunakan sebuah objek nyata dan dibentuk menjadi objek 3D yang semakin menarik. *Augmented Reality* membutuhkan komponen seperti komputer, kamera, dan marker untuk menampikan animasi 3D nya. Dengan teknologi ini akan lebih menarik jika diaplikasikan dalam media pembelajaran.

*Android* merupakan sebuah sistem operasi yang digunakan untuk perangkat *mobile* berbasis *linux* (Yusmiarti, 2020). *Android* merupakan sistem operasi yang digunakan di kebanyakan *smartphone* atau gadget dan menjadi sebuah perangkat seluler yang populer di kalangan masyarakat karena penggunaan yang sangat praktis.

Sejarah merupakan ilmu pengetahuan yang perlu kita ketahui dan pelajari karena sejarah akan mengingat peristiwa dulu. Sejarah juga tidak akan lepas dari kehidupan masyarakat Indonesia dan kehidupan pelajar, karena menjadi salah satu mata pelajaran yang dipelajari disekolah. Sejarah yang dimaksud disini adalah Sejarah Kemerdekaan Indonesia. Kemerdekaan memiliki makna yang besar bagi seluruh masyarakat Indonesia, karena dengan kemerdekaan Indonesia akan mengingat pahlawan-pahlawan yang telah rela berkorban demi memperebutkan Negara Kesatuan Republik Indonesia (NKRI). Pada tanggal 17 Agustus 1945 adalah hari kemerdekaan Republik Indonesia. Dan setiap tanggal 17 bulan Agustus, Indonesia merayakan kemerdekaannya. Oleh karena itu, Sejarah Kemerdekaan Indonesia ini menjadi suatu pembelajaran yang sangat penting. Banyak faktor yang menyebabkan siswa-siswi SDN 003 kelas V Sagulung Batam tidak menyukai pembelajaran sejarah karena media yang digunakan pada saat proses pembelajaran kurang modern hanya memakai buku saja. Sehingga pembelajaran di dalam kelas terasa membosankan, pembelajaran sejarah cenderung bersifat hafalan. Ini lah yang menjadi kendala siswa-siswi SDN 003 kelas V Sagulung Batam selama proses belajar diruangan kelas.

Menurut salah satu guru SDN 003 kelas V Sagulung Batam bapak M. Fadil. dalam mempelajari pelajaran sejarah hanya menggunakan buku teks dan media papan tulis saja, apalagi pada kurikulum 2013 semua mata pelajaran dirangkum dalam sebuah buku yang disebut sebagai buku tematik. Buku tematik ini terdiri dari tematik 1 sampai dengan 9, setiap buku tematik memilki tema yang berbeda-beda. Dengan adanya teknologi *augmented reality* ini diharapkan dapat membuat sebuah pembelajaran yang lebih menarik, apalagi dimasa pandemi sekarang ini, siswa-siswi SDN 003 Kelas V Sagulung Batam tidak bisa datang kesekolah dan belajar di rumah.

Maka itu, untuk meningkatkan mutu pendidikan di SDN 003 Sagulung pada media pembelajaran sejarah kemerdekaan Indonesia, diperlukan sebuah aplikasi *augmented reality* sebagai media pembelajaran yang dapat diakses darimana saja dan kapan saja, sehingga dapat menciptakan metode pembelajaran yang semakin modern.

Berdasarkan uraian diatas peneliti mengambil judul penelitian "**APLIKASI** *AUGMENTED REALITY* **SEBAGAI MEDIA PEMBELAJARAN SEJARAH KEMERDEKAAN INDONESIA BERBASIS ANDROID**".

#### **1.2 Identifikasi Masalah**

Berdasarkan uraian pada bagian latar belakang, maka dapat dibuat hasil identifikasi terkait dengan masalah penelitian tersebut, yaitu:

- 1. Perlunya pengetahuan terhadap perkembangan teknologi *augmented reality* pada *smartphone* sebagai media pembelajaran.
- 2. Pembelajaran sejarah yang dipelajari di SDN 003 kelas V Sagulung Batam ini menggunakan media buku dan papan tulis saja, ini yang menyebabkan kurangnya minat siswa-siswi dalam belajar sejarah.
- 3. Sistem pembelajaran yang masih tradisional berpedoman pada buku saja sehingga siswa-siswi merasa bosan ketika belajar.

#### **1.3 Batasan Masalah**

Berdasarkan uraian diatas terdapat beberapa hal yang akan menjadi batasan dalam penelitian ini, yaitu:

- 1. Penelitian membahas pemanfaatan teknologi *augmented reality* sebagai media pembelajaran di sekolah dasar.
- 2. Penelitian ini dilakukan pada siswa kelas V di SDN 003 Sagulung Kota Batam.
- 3. Wawancara penelitian dengan Bapak M. Fadil selaku tenaga pengajar pada kelas V mata pelajaran sejarah di SDN 003 Sagulung Batam.
- 4. Buku Referensi yang digunakan adalah Buku Tematik 7 tentang Peristiwa dalam kehidupan Sekolah Dasar kelas V SD.
- 5. Aplikasi ini dibuat menggunakan beberapa *software*, yaitu: *Unity 3D, Vuforia* SDK, *Blender*, *Photoshop, Android Studio*.
- 6. Versi *Android* yang dapat digunakan untuk menjalankan aplikasi tersebut adalah Versi 4.1 Jelly Bean.
- 7. Soal *Quiz* dalam aplikasi terdiri dari 25 soal yang pertanyaan dan pilihan jawaban diacak random, diakhir *quiz* akan menampilkan jumlah benar, salah dan score akhir yang diperoleh. Setiap soal bernilai 4 jika benar.
- 8. Penelitian akan menghasilkan aplikasi yang terdiri dari 4 *object* 3D yaitu: Ir. Soekarno, Moh. Hatta, Ahmad Soebarjo, dan Edward Douwes yang dibuat dalam bentuk *frame* foto 3D. *Quiz* tentang sejarah, dan materi dari sejarah kemerdekaan yang dimuat dalam bentuk gambar dan audio suara.

Implementasi dilakukan dirumah siswa, karena sekolah tutup akibat PPKM di kota Batam.

#### **1.4 Rumusan Masalah**

Rumusan masalah diperoleh berdasarkan rangkuman pada identifikasi masalah, rumusan yang dapat diperoleh sebagai berikut ini:

- 1. Bagaimana cara merancang aplikasi *augmented reality* sebagai media pembelajaran sejarah kemerdekaan Indonesia berbasis android?
- 2. Bagaimana cara membangun aplikasi *augmented reality* sebagai media pembelajaran sejarah kemerdekaan Indonesia berbasis android?
- 3. Bagaimana cara mengimplementasikan aplikasi *augmented reality* sebagai media pembelajaran sejarah kemerdekaan Indonesia berbasis android di SDN 003 Sagulung?

#### **1.5 Tujuan Penelitian**

Berdasarkan pada pertanyaan yang ada di rumusan terkait dengan permasalahan penelitian, maka terdapat tujuan dari penelitian tersebut, yaitu:

- 1. Untuk merancang aplikasi *augmented reality* sebagai media pembelajaran sejarah kemerdekaan Indonesia berbasis android di SDN 003 Sagulung.
- 2. Untuk membangun aplikasi *augmented reality* sebagai media pembelajaran sejarah kemerdekaan Indonesia berbasis android di SDN 003 Sagulung.

3. Untuk mengimplementasikan aplikasi *augmented reality* sebagai media pembelajaran sejarah kemerdekaan Indonesia berbasis android di SDN 003 Sagulung.

#### **1.6 Manfaat Penelitian**

Peneliti berharap agar penelitian tersebut dapat memperoleh manfaat teroritis dan praktis, sebagai berikut:

#### **1.6.1 Manfaat Teoritis**

Berdasarkan penelitian diatas maka dapat juga dibuat manfaat teoritisnya sebagai berikut:

- 1. Dapat digunakan sebagai pelengkap materi pembelajaran di sekolah saat sedang belajar diruangan kelas.
- 2. Sebagai acuan untuk pengembangan aplikasi *Augmented Reality* sebagai media pembelajaran sejarah kemerdekaan Indonesia terhadap penelitian selanjutnya.
- 3. Hasil dari penelitian Aplikasi *Augmented Reality* sejarah kemerdekaan Indonesia dapat menjadi sebuah referensi pembelajaran yang semakin modern dan proses belajar menjadi menyenangkan. dan sebagai media buat para guru untuk mengajarkan mata pelajaran sejarah di kelas tersebut.

### **1.6.2 Manfaat Praktis**

Berdasarkan penelitian ini maka dapat dibuat juga manfaat praktisnya sebagai berikut:

### 1. Untuk Siswa

Dengan penelitian ini diharapkan agar dapat menambah wawasan dan ilmu tentang teknologi aplikasi *augmented reality* sebagai media pembelajaran sejarah kemerdekaan Indonesia berbasis android untuk siswa kelas V SDN 003 Sagulung Kota Batam.

# 2. Untuk Guru

Aplikasi *augmented reality* sebagai media pembelajaran sejarah kemerdekaan Indonesia berbasis android dapat membantu para guru untuk melakukan pembelajaran yang semakin modern.

### 3. Untuk Peneliti

Peneliti mendapatkan wawasan dan pengalaman baru mengenai *augmented reality.*

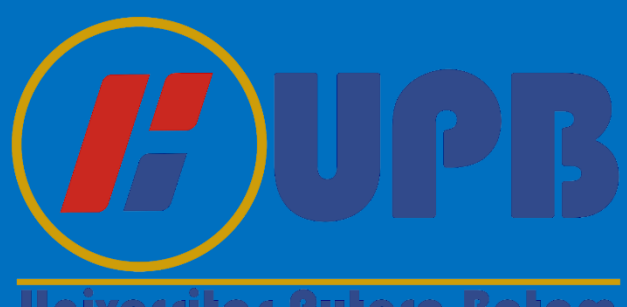

Universitas Putera Batam

# **BAB II**

# **KAJIAN PUSTAKA**

#### **2.1 Teori Dasar**

Teori dasar merupakan sebuah definisi yang akan menjadi landasan teori terhadap penulisan skripsi ini. Dalam teori dasar ini akan menjelaskan beberapa pengertian, fungsi dan tujuan yang telah disusun dengan rapi menjadi sebuah dasar terhadap penelitian ini. Teori yang didapat pada penelitian ini diperoleh dari jurnal, buku untuk sumber penelitian sebagai berikut ini:

#### **2.1.1** *Digital Imaging*

*Digital Imaging* atau Pencitraan Digital merupakan sebuah teknologi yang mengalami kemajuan yang sangat cepat. *Digital Imaging* adalah sebuah metode untuk melakukan pengeditan gambar yang akan di eksekusi. Gambar yang akan dieksekusi harus jelas, tajam dan memiliki tingkat pencahayaan yang baik, agar dapat merekayasa dua atau tiga *image* yang akan dikombinasikan menjadi sebuah gambar yang hidup dan nyata sehingga menghasilkan sebuah karya yang bagus dan menarik. (Suardi & Djemedi, 2020)

Pada saat ini kegunaan dari *digital imaging* telah banyak diaplikasikan pada bidang fotografi dan desain. *Digital Imaging* ini menjadikan sebuah objek yang dapat diedit sesuai konsep yang dinginkan, dengan teknologi digital dan disimpan dalam bentuk digital.

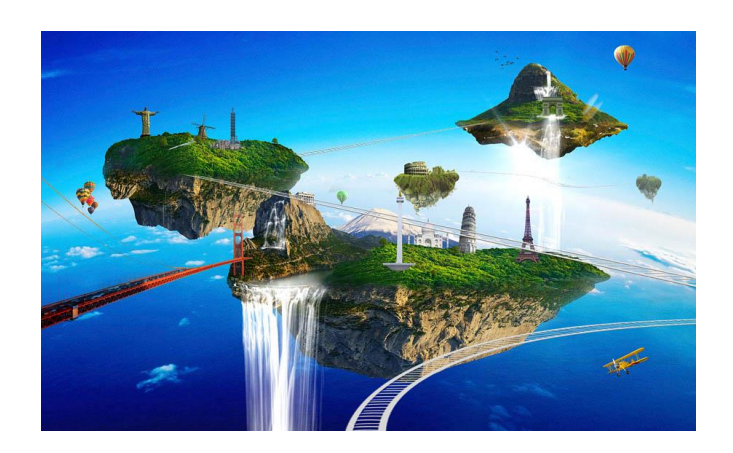

**Gambar 2.1** *Digital Imaging* **Sumber:** (Data Penelitian, 2021)

Teknologi dari *digital imaging* ini mengolah sebuah citra kedalam sebuah komputer dan mengkombinasikan menjadi tiga warna yaitu RGB (*Red, Green, Blue*). Sehingga gambar yang dihasilkan berkesan nyata atau terlihat hidup.

#### **2.1.2** *Mobile Application*

*Mobile Application* merupakan sebuah perangkat lunak yang dapat dioperasikan diperangkat *mobile* seperti *handphone, smartphone, ipad. Mobile Application* terdiri dari dua kata yaitu *mobile* dan *application*. *Mobile* merupakan perangkat pintar yang bisa saling terhubung dengan menggunakan jaringan dan koneksi internet. Sedangkan *application* merupakan perangkat lunak dikembangkan dengan sistem tertentu dan dapat dijalankan sesuai dengan perintah yang telah dibuat. Aplikasi mobile saat ini tersedia di *platform* online yaitu di *Playstore* dan *App Store*. Aplikasi *mobile* merupakan perangkat lunak yang sangat populer pada saat ini, dengan menggunakan aplikasi, dapat membantu kehidupan manusia untuk pekerjaan, berbelanja, berpergian, bermain game dan belajar. Pada aplikasi *mobile* terhubung darimana saja dan kapan saja hanya dengan terhubung kedalam jaringan internet. (Andriyanto & Wansen, 2020)

### **2.1.3** *Augmented Reality*

*Augmented Reality* adalah sebuah teknologi yang dipadukan secara tiga dimensi atau dua dimensi yang akan diproyeksikan menjadi benda nyata dan dimunculkan secara *real time*. *Augmented reality* pertama kali diciptakan oleh Thomas Caudell dan David Mizell tahun 1990. dulunya diartikan sebagai gambar virtual dalam dunia nyata sehingga dikembangkan lagi menjadi sekarang ini.

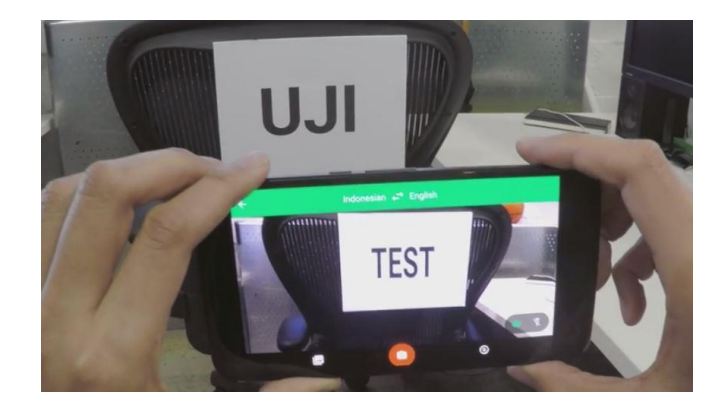

**Gambar 2.2** Contoh AR pada *Google Translate* **Sumber:** (Data Penelitian, 2021)

Pada contoh gambar 2.2 diatas diperlihatkan bahwa tampilan dari aplikasi *Google Translate* dapat membantu untuk menterjemahkan dengan hanya mengarahkan kamera ke bagian teks yang ingin diterjemahkan maka aplikasi akan otomatis mengganti teks dengan bahasa yang ingin di terjemahkan. Aplikasi ini sangat membantu jika ingin berpergian ke suatu negara.

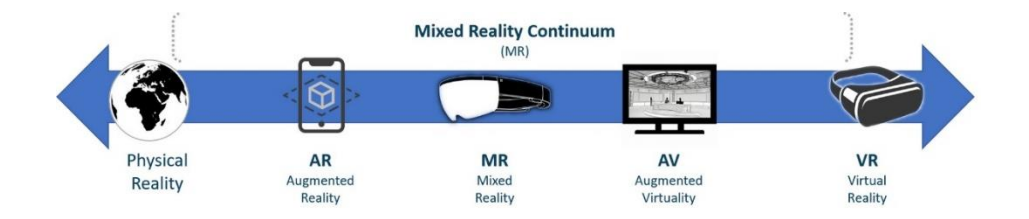

**Gambar 2.3** *Mixed Reality Continoum* **Sumber:** (Data Penelitian, 2021)

Gambar 2.3 merupakan berbagai macam teknologi *reality* yang telah dikembangkan sampai pada saat ini seperti *physical reality, augmented reality, mixed reality, augmented virtual reality, virtual reality* semua teknologi virtual diatas dapat dipadukan sehingga menjadikan perpaduan yang disebut sebagai *mixed reality*.

*Augmented reality* sekarang ini sudah diterapkan dalam bidang pendidikan karena memiliki potensi untuk membuat pembelajaran semakin menarik khususnya di SDN 003 Sagulung Kota Batam. Di zaman sekarang ini, hampir semua mata pelajaran disekolah sudah menggunakan berbagai media untuk proses pembelajaran dikelas baik guru maupun siswa-siswa dikelas. Dengan teknologi *augmented reality* ini dapat menjelaskan berbagai pembahasan tentang sejarah kemerdekaan Indonesia dengan berbagai objek 3D disertai dengan audio sehingga membuat pembelajaran dikelas menarik dan tidak membosankan. (Ismayani, 2020)

#### **2.1.4 Metode** *Marker*

Metode *marker* yang digunakan dalam membuat sebuah aplikasi *augmented reality* terbagi menjadi dua metode, yaitu:

#### 1. Metode berbasis *Marker* atau *Marker Based Tracking*

Metode *marker* merupakan sebuah penanda yang biasanya berupa bentuk ilustrasi gambar hitam putih atau berbentuk persegi dengan berbagai bentuk unik yang biasanya dicetak di kertas atau dibuat menjadi buku sebagai objek penanda nya. Untuk mendukung metode dari *marker* ini dibutuhkan perangkat komputer atau *mobile* yang sudah dilengkapi dengan kamera untuk terhubung dengan aplikasi AR tersebut. Aplikasi AR Sejarah Kemerdekaan Indonesia ini akan otomatis mengakses kamera dari perangkat tersebut dan menampilkan objek 3D ketika kamera diarahkan ke *marker* yang telah dibuat. (Arief et al., 2019)

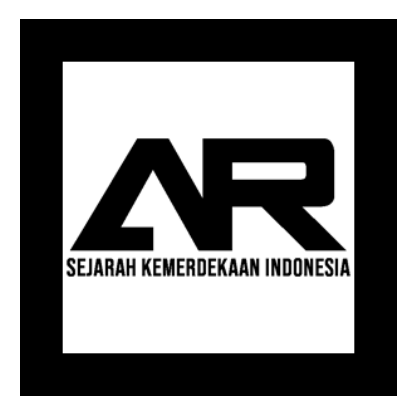

**Gambar 2.4** Metode berbasis *marker* **Sumber:** (Data Penelitian, 2021)

#### 2. Metode tanpa *Marker* atau *Markerless Based Tracking*

Metode tanpa *marker* atau sering disebut sebagai *markerless* merupakan metode *augmented reality* yang tidak memerlukan *marker* untuk menampilkan objek virtual 3D nya. Metode *markerless* ini hanya memanfaatkan lingkungan yang berada di sekitarnya. Cara kerja dari metode *markerless* ini biasanya dengan melakukan *tracking* terhadap objek dan mengenali serta dapat mendeteksi gerakan dari objek tersebut. (Arief et al., 2019)

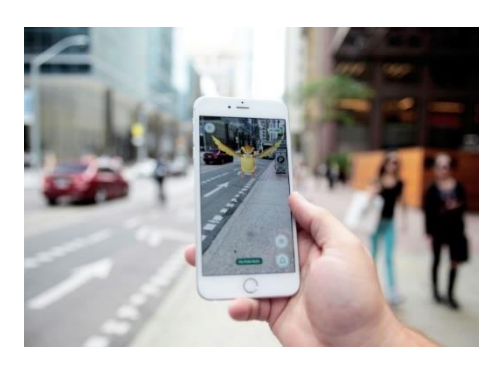

**Gambar 2.5** Metode berbasis *markerless* **Sumber:** (Data Penelitian, 2021)

### **2.1.5** *Android*

*Android* merupakan sebuah sistem operasi yang dikembangkan dan berbasis *linux*. *Android* juga sering digambarkan sebagai robot yang dapat menyerupai seperti manusia karena *android* dapat berfungsi sebagai penghubung antara berbagai perangkat keras dan berbagai pengguna untuk bisa saling berkomunikasi. *Android* merupakan sistem operasi yang dapat digunakan diberbagai *platform* seperti *smartphone,* tablet, jam tangan dan TV. Dan menjadikan *android* sebagai pengguna terbanyak didunia dan bertambah setiap tahunnya. (Firly, 2019)

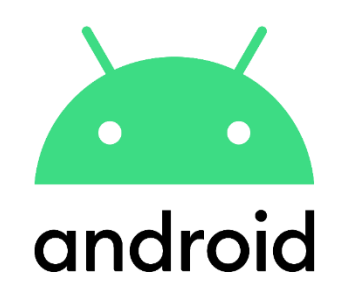

**Gambar 2.6** Logo *Android* **Sumber:** (Data Penelitian, 2021)

Perusahaan *Android* Inc pertama kali didirikan di Palo Antom, California pada tahun 2003, dan disini *android* diliris pertama kali oleh Andy Rubin, Chris White, Rich Miner, dan Nick Sears. Pada tahun 2005 perusahaan *google* membeli *android* untuk mengembangkan sistem operasi ini lebih canggih lagi dan dapat menembus pasar *global* serta dapa bersaing dengan industri *smartphone* lainnya. (Firly, 2019)

Pada tanggal 5 November 2007 *android* meluncurkan sistem operasi versi beta, dan satu minggu setelahnnya *android* meluncurkan *Software Development Kit* atau SDK yang bertujuan agar pengguna *android* dapat mengembangkan sendiri dan membuat aplikasi sendiri di sistem operasi *android.* Menurut (Firly, 2019) *android* memiliki versi pertama sampai versi yang terakhir saat ini, yaitu:

#### 1. *Android* Versi 1.0 (*Alpha*) dan 1.1 (*Beta*)

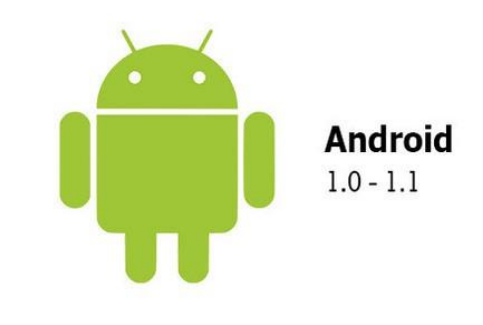

**Gambar 2.7** Logo *Android* Versi 1.0 dan 1.1 **Sumber:** (Firly, 2019)

*Android* pertama kali diluncurkan pada tanggal 23 September 2008 untuk versi 1.0 (API Level 1) atau *Application Programming Interface*. Dan tanggal 9 Februari 2009 diluncurkan versi 1.1 (API Level 2). Versi dari *android* ini belum digunakan secara umum atau publik dan belum diluncurkan secara komersial.

2. *Android* Versi 1.5 *Cupcake*

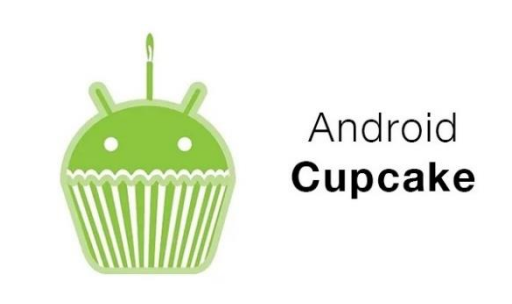

**Gambar 2.8** Logo *Android* Versi 1.5 *Cupcake* **Sumber:** (Firly, 2019)

Pada versi ini, *android* versi 1.5 *Cupcake* diliris pada 30 April 2009. Dan nama *android* mulai menggunakan nama makanan untuk setiap versi yang dibuat.

Nama *Cupcake* berarti kue mangkuk. Fitur pada versi 1.5 *cupcake* ini memiliki kemampuan dalam mengunduh dan menonton video, penambahan fitur *bluetooth*, *keyboard* virtual dan browser yang cepat serta beberapa fitur untuk mengelompokkan aplikasi.

3. *Android* Versi 1.6 *Donut*

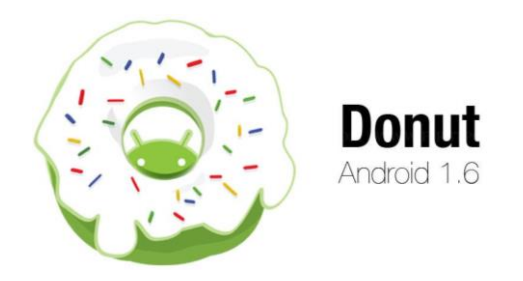

**Gambar 2.9** Logo *Android* Versi 1.6 *Donut* **Sumber:** (Firly, 2019)

*Android* versi 1.6 *Donut* ini diluncurkan pada 15 September 2009. Pada versi ini terdapat beberapa perbaikan pada sistem operasi, peningkatan fungsional dari kamera, beberapa dukungan untuk layar yang besar dan beberapa navigasi *google* yang ditambahkan.

4. *Android* Versi 2.0 dan 2.1 *Eclair*

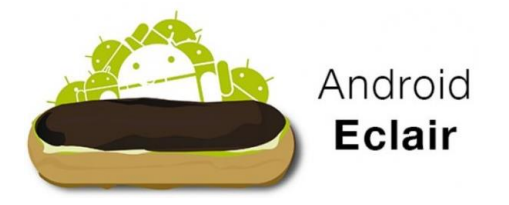

**Gambar 2.10** Logo *Android* Versi 2.0 dan 2.1 *Eclair* **Sumber:** (Firly, 2019)
*Android* versi 2.0 dan 2.1 *Eclair* diliris setiap tiga bulannya pada 26 oktober 2009 untuk versi 2.0. pada 3 Desember 2009 untuk versi 2.0.1 dan pada 12 Januari 2010 untuk versi 2.1 nya. Pada versi ini mendukung *browser* dan HTML 5, beberapa dukungan *multitouch*, tampilan dan pengembangan *bluetooth* 2.1.

5. *Android* Versi 2.2 *Frozen Yoghurt*

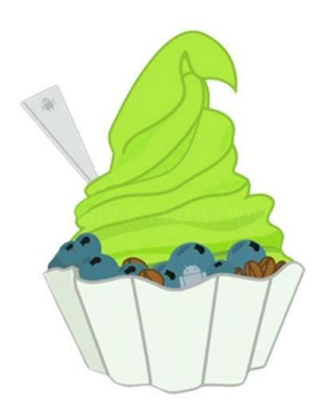

**Gambar 2.11** Logo *Android* Versi 2.2 *Frozen Yoghurt* **Sumber:** (Firly, 2019)

*Android* versi 2.2 *Frozen Yoghurt* ini diliris pada 20 Mei 2010 dengan menambah fitur baru *Adobe Flash*, optimasi kecepatan memori dan pembaruan pesan, aplikasi pada saat mengunduh *file* dari *browser*. Pada versi ini melakukan peningkatan fitur USB, Wifi untuk mengatur kecepatan kerja dan keamanan pada saat digunakan.

### 6. *Android* Versi 2.3 *Gingerbread*

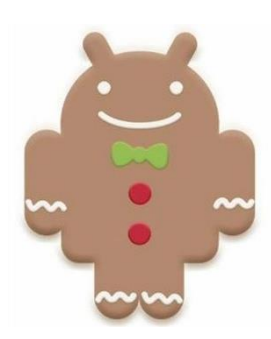

**Gambar 2.12** Logo *Android* Versi 2.3 *Gingerbread* **Sumber:** (Firly, 2019)

*Android* versi 2.3 *Gingerbread* ini dirilis pada 6 Desember 2010. Pada versi ini sudah mendukung berbagai fitur dari kamera, sudah mendukung *Near Field Communication* (NFC), dan beberapa fitur yang digunakan untuk mendukung panggilan video.

7. *Android* Versi 3.0 dan 3.2 *Honeycomb*

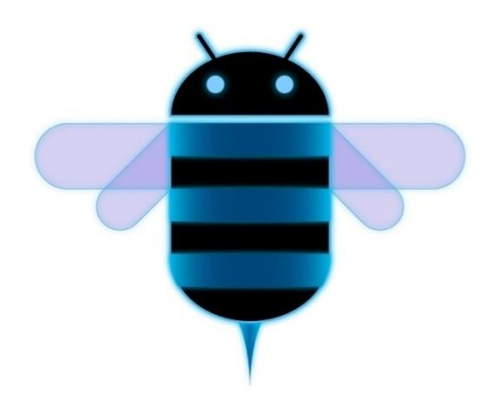

**Gambar 2.13** Logo *Android* Versi 3.0 dan 3.2 *Honeycomb* **Sumber:** (Firly, 2019)

*Android* versi 3.0 dan 3.2 *Honeycomb* dirilis pada 22 Februari 2011 dan 10 Mei 2011. Versi ini untuk mendukung perangkat yang lebih besar seperti tablet.

Beberapa tampilan tampilan baru yang diterapkan seperti tampilan 3D dan mendukung beberapa *processor* yang digunakan.

8. *Android* Versi 4.0 Icecream *Sandwich*

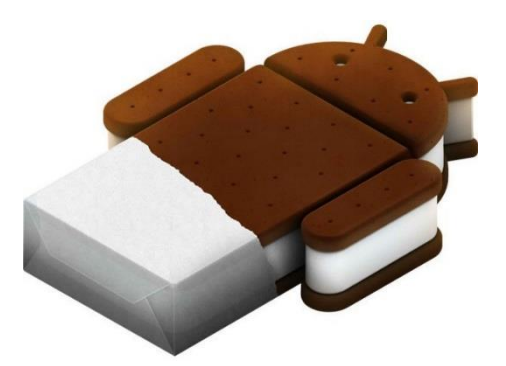

**Gambar 2.14** Logo *Android* Versi 4.0 *Icecream Sandwich* **Sumber:** (Firly, 2019)

*Android* versi 4.0 *Icecream Sandwich* dirilis pada 19 Oktober 2011. Versi ini memberikan fitur *face unlock*, beberapa fitur untuk melakukan pengeditan di kamera dan penggunaan animasi yang semakin halus dan fitur yang sangat mudah digunakan.

9. *Android* Versi 4.1 dan 4.3 *Jelly Bean*

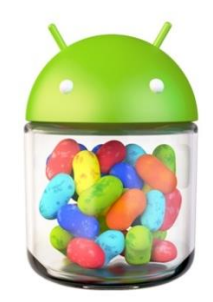

**Gambar 2.15** Logo *Android* Versi 4.1 dan 4.3 *Jelly Bean* **Sumber:** (Firly, 2019)

*Android* versi 4.1 dan 4.3 dirilis pada 21 Juni 2012 dengan memberikan beberapa fitur peningkatan *interface* yaitu *Google Assistant, Widget, Screenshot,* dan beberapa notifikasi yang diubah pada versi ini.

10. *Android* Versi 4.4 *Kitkat*

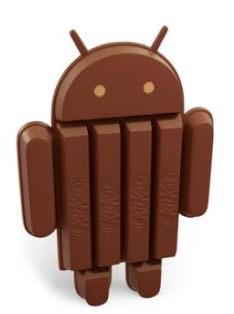

**Gambar 2.16** Logo *Android* Versi 4.4 *Kitkat* **Sumber:** (Firly, 2019)

*Android* versi 4.4 *Kitkat* dirilis pada 31 Oktober 2013 dengan beberapa fitur peningkatan multitasking yang cepat, pengaksesan *file* yang mudah dan beberapa peningkatan fitur *e-book* untuk tampilan yang lebih baik. Serta peningkat buat layanan SMS.

11. *Android* Versi 5.0 dan 5.1 *Lolipop*

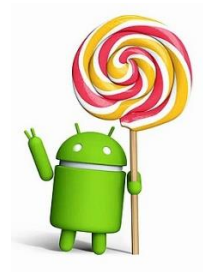

**Gambar 2.17** Logo *Android* Versi 5.0 dan 5.1 *Lolipop* **Sumber:** (Firly, 2019)

*Android* versi 5.0 dan 5.1 *Lolipop* dirilis pada 15 Oktober 2014 dengan mendukung beberapa penggunaan RAM diatas 3GB dengan versi 64 bit. Pada versi ini *android* sudah dibilang bagus karena fitur yang diberikan seperti beberapa desain notifikasi, hemat baterai, peningkatan keamanan dan sudah mendukung 15 bahasa baru yang dapat digunakan dalam sistem tersebut.

#### 12. *Android* Versi 6.0 *Marshmallow*

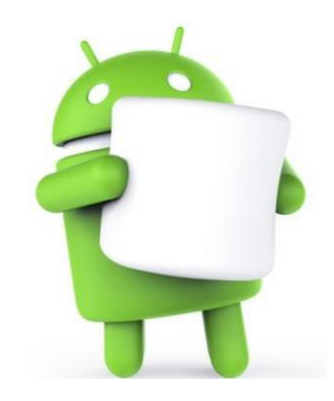

**Gambar 2.18** Logo *Android* Versi 6.0 *Marshmallow* **Sumber:** (Firly, 2019)

*Android* versi 6.0 *Marshmallow* ini dirilis pada 5 Oktober 2015. Pada versi ini memberikan peningkatan terhadap sistem keamanan, dihadirkannya fitur *fingerprint* untuk sistem keamanan perangkat secara biometrik. Dan peningkatan keamanan pada layanan otentikasi pembelian di *Google Play Store*.

## 13. *Android* Versi 7.0 dan 7.1 *Nougat*

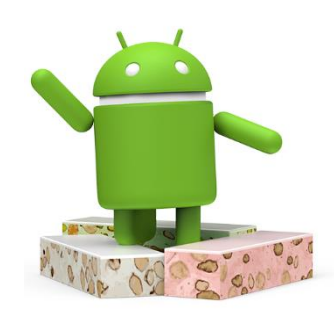

**Gambar 2.19** Logo *Android* Versi 7.0 dan 7.1 *Nougat* **Sumber:** (Firly, 2019)

*Android* versi 7.0 dan 7.1 *Nougat* dirilis pada 9 Maret 2016 dan 19 Oktober 2019. Versi ini menampilkan perubahan dalam antarmuka dengan hadirnya fitur *splitscreen* untuk tampilan dua layar yang berfungsi untuk membuka dua aplikasi sekaligus dalam satu layar.

14. *Android* Versi 8.0 dan 8.1 *Oreo*

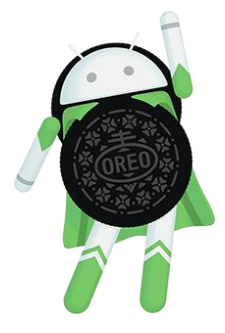

**Gambar 2.20** Logo *Android* Versi 8.0 dan 8.1 *Oreo* **Sumber:** (Firly, 2019)

*Android* versi 8.0 dan 8.1 *Oreo* dirilis pada 21 Maret 2017. Versi ini merupakan yang paling banyak digunakan di berbagai jenis *smarphone*. Pada versi ini menampilkan pengalaman *multitasking* buat pengguna nya. Sehingga mendapatkan pembaharuan yang begitu cepat.

15. *Android* Versi 9.0 *Pie*

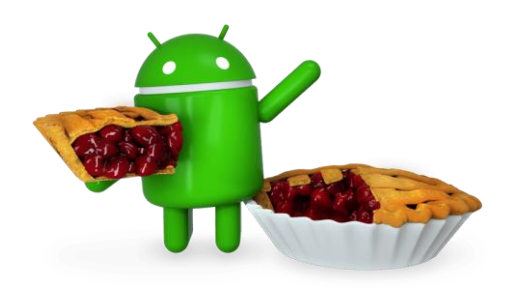

**Gambar 2.21** Logo *Android* Versi 9.0 *Pie* **Sumber:** (Firly, 2019)

*Android* versi 9.0 *Pie* dirilis pada 6 Agustus 2018. Versi ini memberikan pengalaman yang menarik kepada pengguna dengan memberikan gestur pada navigasi dengan mengganti tombol fisiknya. Beberapa peningkatan fitur pada sistem kecerahan, notifikasi dan tampilan tombol buat *screenshot.*

16. *Android* Versi 10

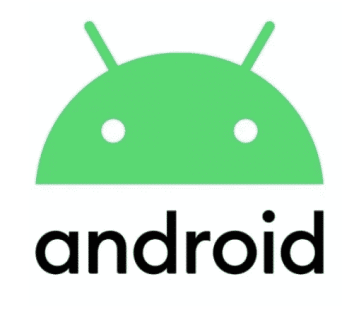

**Gambar 2.22** Logo *Android* Versi 10 **Sumber:** (Firly, 2019)

*Android* versi 10 dirilis pada 3 September 2019. Pada versi ini *android* sudah mendukung untuk fitur *dark mode* atau mode gelap dan versi ini pertama dirilis pada *smartphone Google* seperti *Google pixel, XL, 2*. Serta mampu meningkatkan baterai dapat bertahan lama.

17. *Android* Versi 11

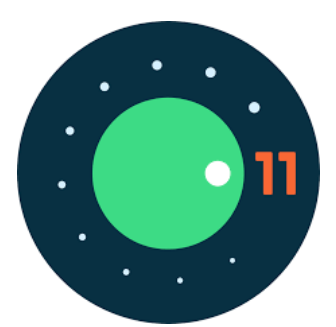

**Gambar 2.23** Logo *Android* Versi 11 **Sumber:** (Firly, 2019)

*Android* versi 11 dirilis pada 8 September 2020. Pada versi ini memberikan pengamanan yang sangat canggih, diluncurkan beberapa fitur yang sangat menarik pada notifikasi, dapat melakukan *screen record* pada layar, dapat mengambil *capture* atau *screenshot* yang panjang pada web atau aplikasi yang digunakan.

18. *Android* Versi 12

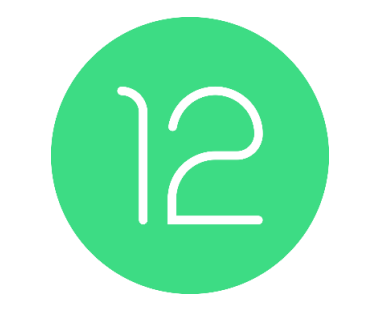

**Gambar 2.24** Logo *Android* Versi 12 **Sumber:** (Firly, 2019)

*Android* versi 12 dirilis pada 18 Februari 2021 ini menjadikan *android* versi terbaru yang ada pada saat ini. Pada versi terbaru ini meningkatkan pengaturan privasi, fitur mode satu tangan, pengoperasian sistem yang semakin mudah dengan metode satu tangan (*one handed mode*) dapat memudahkan untuk gerakan satu jari saja.

## **2.2 Teori Khusus**

Teori Khusus merupakan teori yang menjelaskan beberapa fakta yang berkaitan dengan penelitian tersebut. Dalam teori khusus tersebut dijelaskan beberapa *tools*, *software,* dan bahasa pemrograman. Berikut ini yang akan digunakan dan diimplementasikan dalam sebuah aplikasi *augmented reality* yang akan dirancang yaitu:

#### **2.2.1** *Unified Modeling Language* **(UML)**

UML (*Unified Modeling Language*) merupakan suatu pemodelan sistem untuk menggambarkan serta membangun perangkat lunak yang berorientasi objek. Pemodelan dilakukan untuk melakukan penyederhanaan terhadap suatu permasalahan agar dapat dipahami dan mengerti terhadap perancangan sistem yang akan dibuat. UML sering digunakan untuk analisis dan merancang sebuah sistem dengan berorientasi objek. (Rusmawan, 2019)

Tujuan dari UML adalah untuk memberikan suatu pemodelan visual kepada pengguna dan mengembangkan sistem untuk dapat nantinya dipergunakan oleh manusia atau mesin. Pemodelan visual juga dapat saling menukar dengan sangat mudah untuk mengembangkan sebuah sistem.

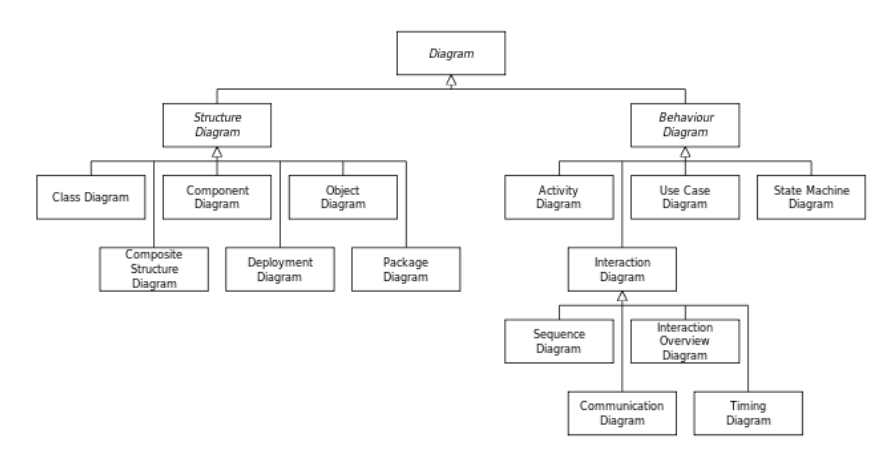

**Gambar 2.25** *Diagram Unified Modelling Language* (UML) **Sumber:** (Rusmawan, 2019)

#### **2.2.1.1** *Usecase Diagram*

Menurut (Rusmawan, 2019) *Usecase Diagram* adalah peran bagaimana seorang pengguna dapat menggunakan sistem tersebut, dengan adanya interaksi antara pengguna dengan sistem yang dibuat. *Usecase* mendeskripsikan sebuah teknik sebagai persyaratan fungsional untuk merekam dan memberi sebuah narasi bagaimana sistem tersebut dibuat dan digunakan. Ada beberapa hal yang paling penting adalah sebuah skenario dan aktor. Skenario didefinisikan sebagai langkah atau rangkaian untuk melihat sebuah interaksi pengguna kepada sistem, sedangkan aktor didefinisikan sebagai orang yang akan langsung berinteraksi dengan proses sistem tersebut. Berikut ini merupakan simbol-simbol yang digunakan pada diagram *usecase* yaitu:

| <b>Simbol</b>                                              | Keterangan                                                                                                    |  |
|------------------------------------------------------------|----------------------------------------------------------------------------------------------------|--|
| Usecase<br>nama use case                                   | Menggambarkan seorang pengguna<br>bagaimana menggunakan<br>sebuah<br>sistem.                                                      |  |
| Aktor / Actor<br>nama aktor                                | Seseorang yang sedang berhubungan<br>dengan sistem dan berinteraksi dengan<br>sistem informasi yang dibutuhkan.                   |  |
| Asosiasi / Association                                     | Digunakan untuk saling berkomunikasi<br>dan terhubung dengan aktor dan<br>usecase.                                                |  |
| Ekstensi / Extend<br>«extend»                              | Dapat memungkinkan menggunakan<br>secara optimal fungsional dari usecase<br>yang telah disediakan oleh usecase<br>lainnya juga.   |  |
| Generalisasi / Generalization<br>$\longrightarrow$         | Dapat menghubungkan usecase dengan<br>yang khusus.                                                                                |  |
| Include / Uses<br>$<<$ include $>>$<br>< <uses>&gt;</uses> | Menggambarkan bahwa usecase yang<br>lain harus menjalankan terlebih dahulu<br>fungsinya sebelum menjalankan<br>fungsinya sendiri. |  |

**Tabel 2.1** Simbol *Usecase Diagram*

**Sumber:** (Rusmawan, 2019)

Berikut ini merupakan contoh dari penggunaan *usecase diagram* pada sebuah contoh kasus, yaitu:

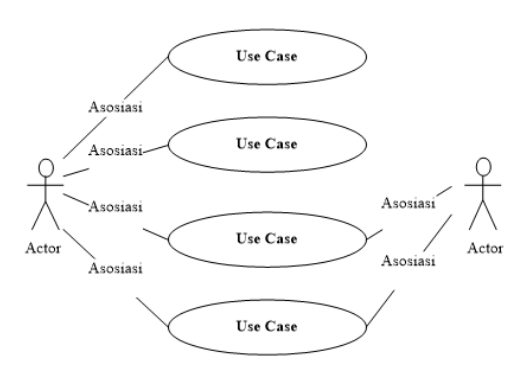

**Gambar 2.26** Contoh *Usecase Diagram* **Sumber:** (Rusmawan, 2019)

### **2.2.1.2** *Activity Diagram*

*Activity Diagram* adalah aktivitas yang menunjukkan kinerja dari aktor. *Activity diagram* ini dapat menampilkan rangkaian, kegiatan dan alur kerja awal hingga akhir, memiliki simbol penggabungan untuk pemakaian yang sederhana. *Activity diagram* ini memiliki bentuk dan komponen yang dapat saling terhubung dengan tanda panah serta membantu menentukan sistem antarmuka, desain menu yang akan ditampilkan nantinya. (Rusmawan, 2019) Berikut ini merupakan simbol dari *activity diagram* yaitu:

| <b>Simbol</b>             | Keterangan                                                     |
|---------------------------|----------------------------------------------------------------|
| Status Awal / Start State | Titik awal dari aktivitas sebuah sistem<br>atau permulaan.     |
| Status Akhir / End State  | Titik akhir dari aktivitas sebuah sistem<br>atau status akhir. |

**Tabel 2.2** Simbol *Activity Diagram*

**Sumber : (Rusmawan, 2019)** 

| <b>Simbol</b>                                     | Keterangan                                                                                                    |  |
|---------------------------------------------------|----------------------------------------------------------------------------------------------------|--|
| Aktivitas / Activity                              | Aktivitas sistem yang dilakukan oleh<br>actor.                                                                                                    |  |
| Percabangan / Decision                            | Melakukan pemilihan dengan berbagai<br>aktivitas untuk mengambil keputusan.                                                                                                  |  |
| Penggabungan / Join                               | Menggabungkan seluruh aktivitas yang<br>dilakukan oleh sistem.                                                                                                    |  |
| Swimlane<br>nama swimlane<br>Atau<br>ama swimlane | Sebuah<br>organisasi<br>bisnis<br>yang<br>bertanggung jawab terhadap aktivitas<br>yang dilakukan. Swimlame biasanya<br>digambarkan<br>secara vertikal<br>atau<br>horizontal. |  |

**Tabel 2.2** (Lanjutan) Simbol *Activity Diagram*

**Sumber : (Rusmawan, 2019)** 

Berikut ini merupakan contoh dari penggunaan *activity diagram* pada sebuah contoh kasus, yaitu:

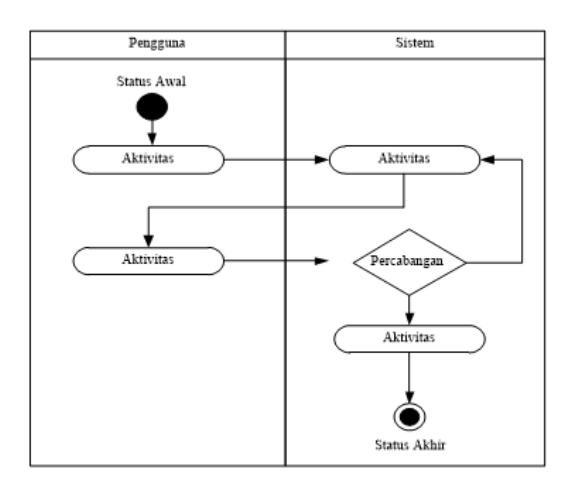

**Gambar 2.27** Contoh *Activity Diagram* **Sumber:** (Rusmawan, 2019)

## **2.2.1.3** *Sequence Diagram*

*Sequence diagram* adalah diagram yang disusun dengan berdasarkan urutan waktu. Diagram ini digunakan untuk menjelaskan interaksi antara sebuah objek dengan waktu. *Diagram* ini dapat digambarkan sebagai aliran pesan yang memiliki operasi pada kelas tersebut. (Rusmawan, 2019) berikut ini merupakan simbol dari *sequence diagram* yaitu:

| <b>Simbol</b> | Keterangan                                                                                         |
|---------------|----------------------------------------------------------------------------------------------------|
| Aktor         |                                                                                                    |
| nama aktor    | Orang yang memproses atau mengelola<br>sistem. Yang biasanya dibuat dalam<br>bentuk sebuah gambar. |

**Tabel 2.3** Simbol *Sequence Diagram*

**Sumber:** (Rusmawan, 2019)

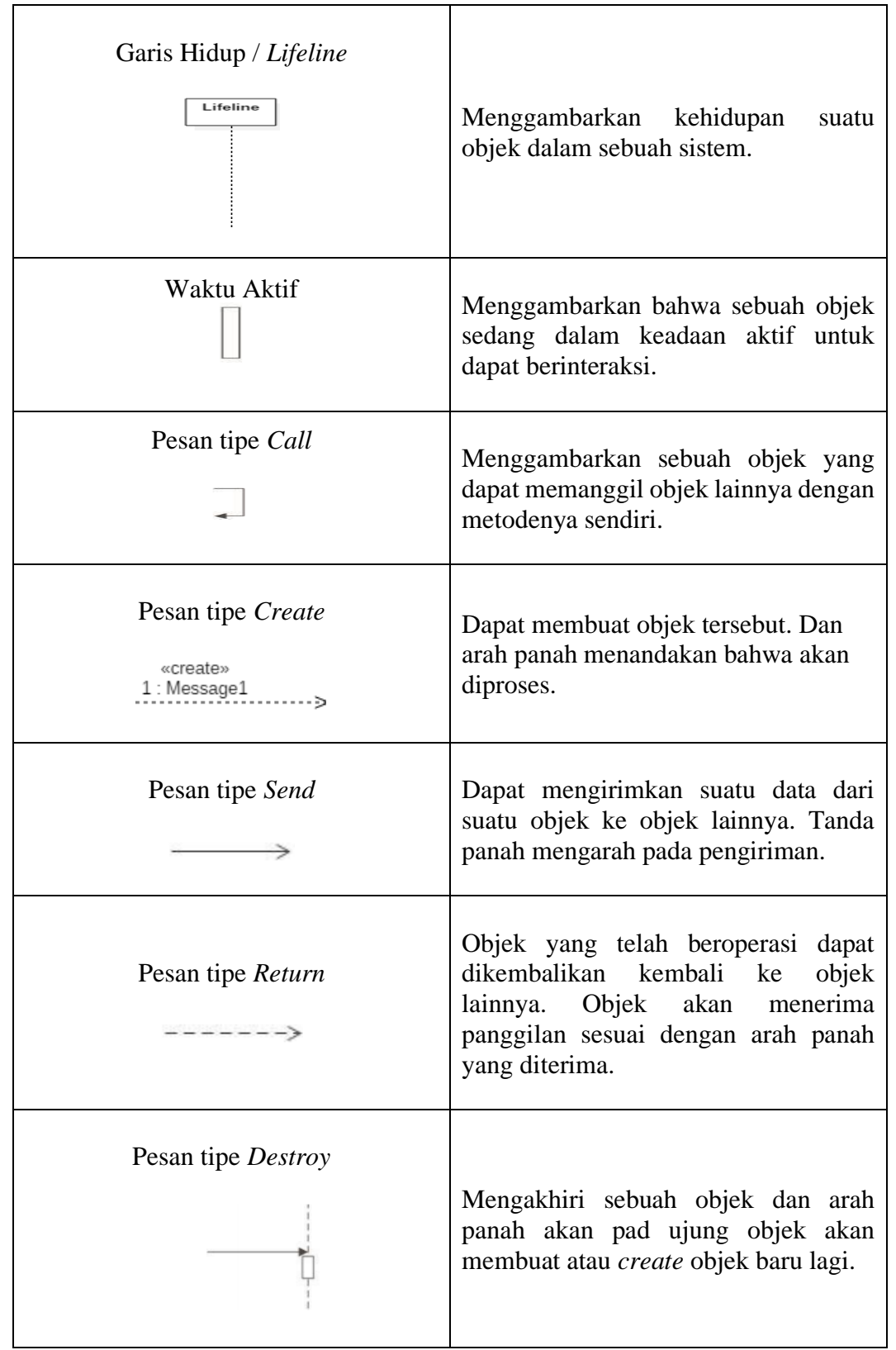

**Tabel 2.3** (Lanjutan**)** Simbol *Sequence Diagram*

Berikut ini merupakan contoh dari penggunaan *sequence diagram* pada sebuah contoh kasus, yaitu:

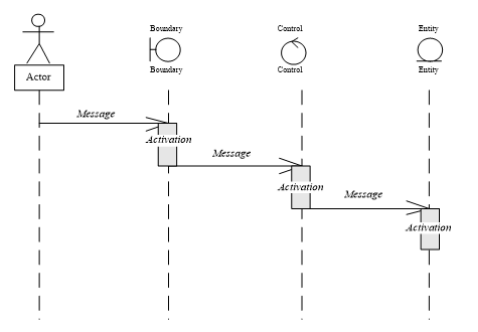

**Gambar 2.28** Contoh *Sequence Diagram* **Sumber:** (Rusmawan, 2019)

### **2.2.1.4** *Class Diagram*

*Class Diagram* adalah gambaran atau struktur dari sistem untuk membangun dan menciptakan sebuah sistem. Kelas juga memiliki metode dan atribut yang digunakan sebagai variabel dalam kelas. Tujuan dari diagram kelas untuk membangun berdasarkan kelas-kelas yang dibuat secara struktur sehingga dapat dipahami dan dapat menjalankan fungsi yang sesuai. (Rusmawan, 2019) berikut ini merupakan simbol dari *class diagram* yaitu:

**Tabel 2.4** Simbol *Class Diagram*

| <b>Simbol</b>         | Keterangan                                                         |
|-----------------------|--------------------------------------------------------------------|
| Antarmuka / Interface |                                                                    |
| interface             | Untuk membuat nama antarmuka atau<br>konsep dalam membuat program. |

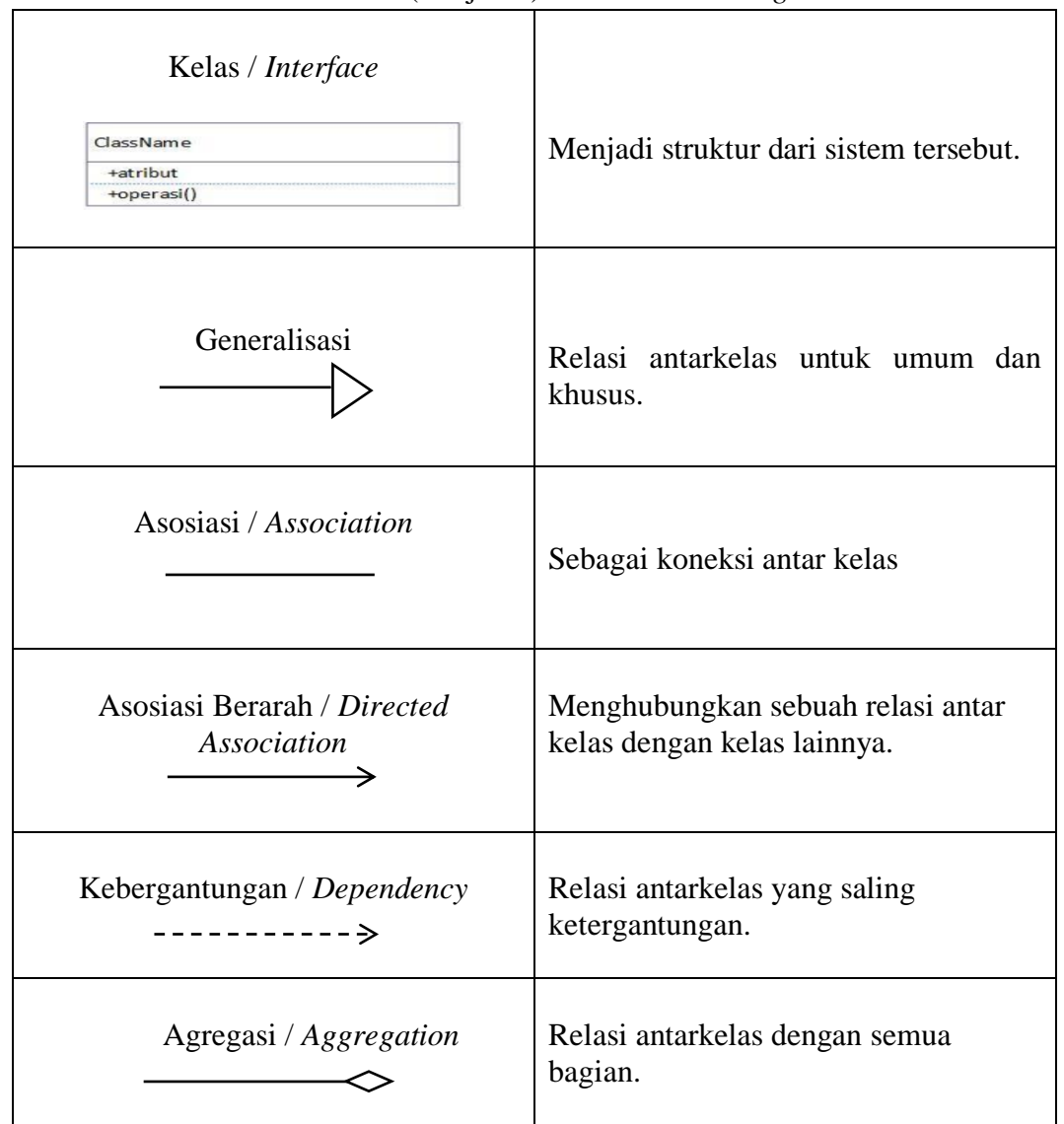

**Tabel 2.4** (Lanjutan) Simbol *Class Diagram*

**Sumber:** (Rusmawan, 2019)

Berikut ini merupakan contoh dari penggunaan *class diagram* pada sebuah

contoh kasus, yaitu:

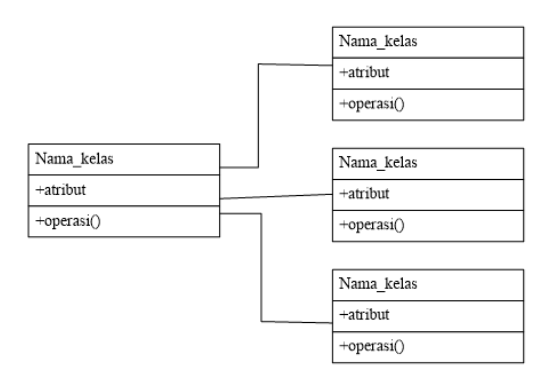

**Gambar 2.29** Contoh *Class Diagram* **Sumber:** (Rusmawan, 2019)

### **2.2.2 Bahasa Pemrograman C#**

Bahasa pemrograman C# atau *C Sharp* adalah bahasa yang digunakan untuk membangun sebuah aplikasi untuk desktop maupun *mobile*. Bahasa C# dikembangkan oleh perusahaan *Microsoft Corporation*. Penggunaan bahasa pemrograman C# menggunakan perkembangan *framework NET*. Bahasa C# ini penggunaan nya sangat mudah, sehingga sangat mudah untuk diperlajari untuk dikembangkan lagi buat aplikasi web atau *mobile.* (Azis et al., 2021)

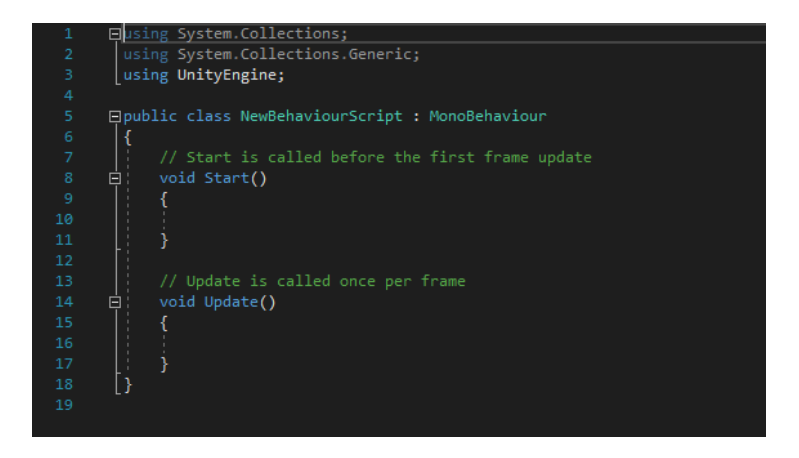

**Gambar 2.30** Penulisan Bahasa C# pada *Unity 3D* **Sumber:** (Data Penelitian, 2021)

Berikut ini merupakan cara untuk menampilkan *"Hello Word"* menggunakan bahasa pemrograman C# menggunakan *Visual Studio*, yaitu:

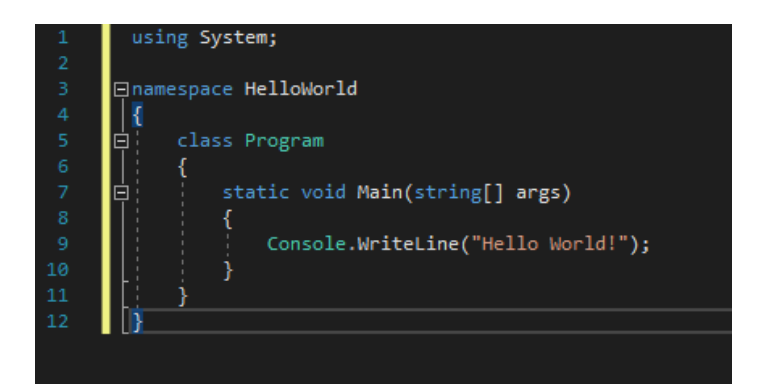

**Gambar 2.31** Tampilan *hello word* pada C# **Sumber:** (Data Penelitian, 2021)

- 1. *Using system* dapat diartikan sebagai penggunaan dari kelas *system namespace* tersebut.
- 2. *Namespace* untuk mengatur kode dengan kelas dan nama lain.
- 3. Kurung kurawal {} untuk menandai awal dan akhir dari kode tersebut.
- *4. Console.writeline* berfungsi untuk menampilkan karakter dibuka dengan tanda kurung dan tutup kurung, serta diakhiri dengan tanda titik koma.

#### **2.2.3** *Software* **Pendukung**

*Software* pendukung merupakan proses yang dilakukan untuk membangun sebuah aplikasi *augmented reality* membutuhkan beberapa aplikasi seperti *Unity 3D, Vuforia SDK, Blender 3D, Adobe Photoshop,* dan *Balsamiq Wireframe*. Berikut ini merupakan penjelasan dari beberapa *software* yang digunakan untuk membangun aplikasi *augmented reality* Sejarah Kemerdekaan Indonesia, yaitu:

#### **2.2.3.1 Unity 3D**

*Unity 3D* merupakan *software* yang sangat populer digunakan untuk membuat beberapa aplikasi, *game*, aplikasi 2D dan 3D dapat dijalankan, dikembangkan ke berbagai macam *platform* seperti *mobile, web, dekstop, console game*. Tetapi *unity 3D* cenderung digunakan untuk membuat *game*. *Unity 3D* ini mendukung beberapa bahasa pemrograman yaitu C# dan javascript. Pada versi 5.0 keatas *unity 3D* sudah mendukung *Vuforia SDK* untuk membuat sebuah aplikasi dengan menggunakan teknologi *augmented reality*. (Arief et al., 2019)

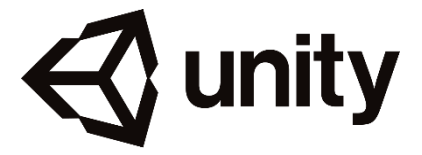

**Gambar 2.32** Logo *Unity 3D* **Sumber:** (Data Penelitian, 2021)

Pada saat ini *unity 3D* sudah dapat dipublikasikan ke berbagai *platform* yaitu *android, iphone, xbox, web,* dan (.exe). namun beberapa *platform* membutuhkan lisensi untuk mengekspor aplikasi tersebut.

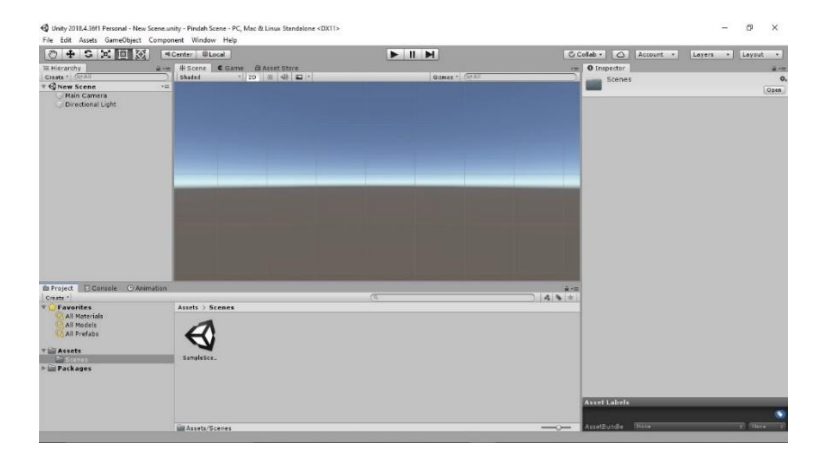

**Gambar 2.33** Tampilan *Unity 3D* **Sumber:** (Data Penelitian, 2021)

Tampilan diatas merupakan tampilan dari *unity 3D* versi 2018.4.36f1 yang memiliki lisensi perseorangan secara gratis yang disediakan oleh *unity.* Versi tersebut sudah mendukung *vuforia engine* dan fitur *AR Camera* sehingga dengan versi ini sudah bisa membuat aplikasi *augmented reality.* Selain itu, juga memiliki dukungan untuk mengekspor ke *android* dengan sistem keamanan fitur *key.*  Dukungan dengan beberapa ekstensi file 3D seperi 3ds, ebx dan obj dapat juga langsung dipublish ke *playstore*.

### **2.2.3.2 Vuforia SDK**

*Vuforia SDK* (*Software Development Kit)* merupakan *plugin* yang sangat populer dalam pembuatan aplikasi *augmented reality*. *Vuforia* ini dapat diakses siapa saja secara gratis dan dapat memilih beberapa kebutuhan yang ingin digunakan untuk membangun sebuah aplikasi. Fitur-fitur yang dikembangkan oleh *vuforia* dapat digunakan sebagai pengembangan dari *markerless*. Fitur ini memudahkan pengguna untuk pelacakan pada *imagetarget* dan *arcamera*. (Arief et al., 2019)

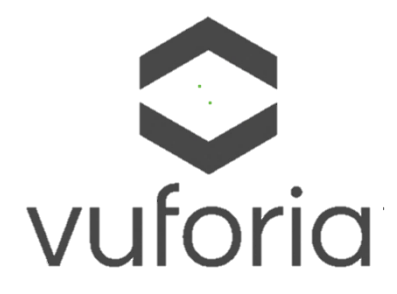

**Gambar 2.34** Logo *Vuforia SDK* **Sumber:** (Data Penelitian, 2021) *Vuforia* dapat mengenali objek atau *marker* dengan menggunakan kamera dari *handphone* saja. Fitur ini akan mengkombinasikan dunia virtual dengan dunia nyata. Sehingga *vuforia* sangat mendukung dalam membuat aplikasi *augmented reality*. (Arief et al., 2019) *Vuforia* menyediakan beberapa fitur-fitur yang bisa digunakan, yaitu:

## *1. Image Target*

*Image target* merupakan target yang dibuat berupa sebuah gambar, ilustrasi atau gambar yang berbentuk kotak, cenderung memiliki satu warna saja digunakan sebagai tanda yang dapat langsung dikenal oleh sistem.

## 2. *Multi Target*

*Multi target* merupakan target yang didalamnya terdapat banyak *image target* dan setiap target yang dibuat dapat diatur titik sudut dan posisinya.

#### 3. *Cylinder Target*

*Cylinder target* merupakan target yang dibuat berbentuk silinder seperti botol minuman, dan dapat dikenali langsung oleh sistem tersebut.

### 4. *Text Recognition*

*Text recognition* merupakan target yang dapat dikenali oleh sistem dengan berbagai jenis teks yang dibuat. Biasanya lebih dari 100.000 kata yang dapat dibuat pada sistem ini.

### 5. *Object Recognition*

*Object recognition* merupakan target yang dapat mengenali dan mendeteksi objek yang dibuat secara tidak beraturan. Contohnya benda benda yang ada disekitar.

## 6. *Smart Terrain*

*Smart terrain* target yang dapat berinteraksi dengan objek virtual dan objek nyata seperti bergerak, loncat.

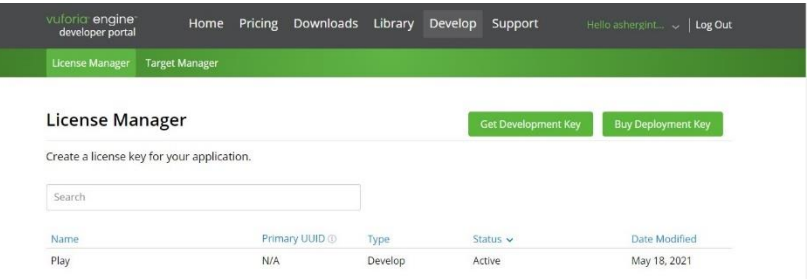

**Gambar 2.35** Tampilan *Vuforia SDK* **Sumber:** (Data Penelitian, 2021)

Gambar 2.35 merupakan sebuah *library* dari *vuforia* yang dapat berfungsi sebagai *database* dari *marker* yang dibuat, dan lisensi yang bisa didapatkan secara gratis pada *website* ini. Sehingga menjadikan kebebasan dalam mendesain dan mewujudkan *marker* yang dibuat dan dapat digunakan diberbagai jenis *tablet* dan *smartphone*.

#### **2.2.3.3** *Blender 3D*

*Blender 3D* adalah *software* sebagai pembuatan sebuah objek atau model 3 dimensi (3D). *blender 3D* ini dapat berjalan di tiga sistem operasi seperti *windows, macintosh,* dan *linux.* Perangkat lunak *blender 3d* ini hampir sama dengan dengan perangkat lunak 3D lainnya seperti 3D *max*, *autocad, lightwave,* namun penggunaan *blender* sangat mudah digunakan tampilannya yang tidak terlalu sulit untuk dipahami jika pemula memakai aplikasi tersebut. (Baechler & Greer, 2020)

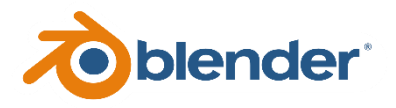

**Gambar 2.36** Logo *Blender 3D* **Sumber:** (Data Penelitian, 2021)

Aplikasi *blender 3D* ini biasanya diperbaharui setiap 3 atau 4 bulan dengan meningkat beberapa fitur opsional pada aplikasi tersebut. Pada gambar 2.37 dibawah ini merupakan tampilan *workspace* dari *Blender 3D* versi 2.92.0. pada versi tersebut tersedia beberapa *workspace* yang dapat digunakan untuk kebutuhan membuat model *3D*, *animations, Object 3D*. tampilan *workspace* terdiri dari *layout, modeling, scuipting, uv editing, texture paint, shading, animation, rendering, compositing, scripting*. Dan secara *default* biasanya *blender* menampilkan kubus 3D untuk awal dari aplikasinya.

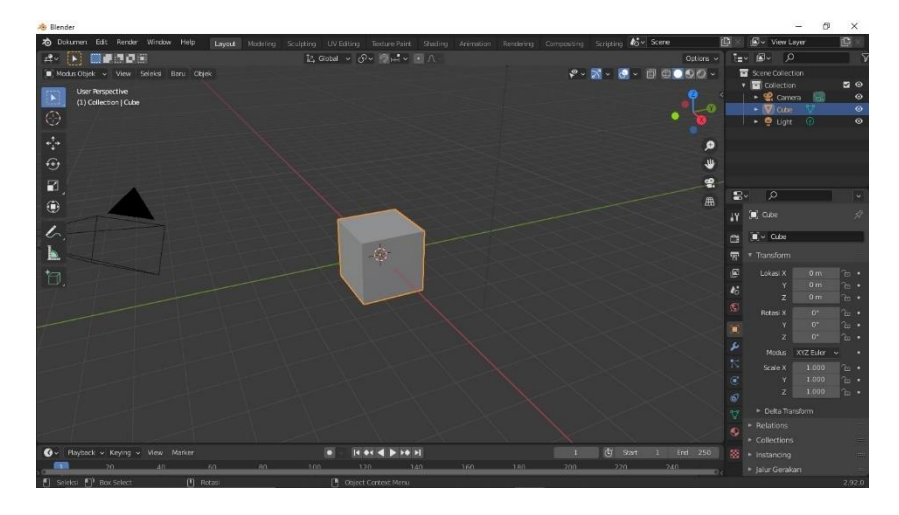

**Gambar 2.37** Tampilan *Blender 3D* **Sumber:** (Data Penelitian, 2021)

*Object 3D* merupakan sebuah visualisasi yang ditampilkan dalam bentuk tekstur maupun objek. (Baechler & Greer, 2020) Dalam 3D biasanya memiliki beberapa jenis objek yaitu:

1. *Mesh*

*Mesh* merupakan sebuah bidang yang dapat menghasilkan objek yang utuh seperti volume dan ruang. Biasanya dibentuk geometris sehingga menjadikan sebuah objek *3D*.

2. *Empty*

*Empty* merupakan kosong yang berarti sebagai sebuah objek yang yang tidak memiliki komponen.

#### 3. *Light*

*Light* merupakan cahaya yang dapat menjadikan sebuah objek kelihatan seperti nyata. Sehingga cahaya berperan sangat penting dalam proses pembuatan objek atau model *3D.*

## 4. *Camera*

*Camera* merupakan sebuah *tools* yang digunakan untuk melihat posisi dari sebuah object *3D*. dengan *camera* dapat membantu melihat objek dari beberapa titik sudut dan titik koordinat.

#### **2.2.3.4** *Adobe Photoshop*

*Adobe Photoshop* merupakan *software* yang paling populer dalam bidang edit foto dan desain. *Adobe photoshop* memiliki fitur yang sangat mudah untuk digunakan dan dipahami. Thomas knoll merupakan pendiri dari perusahaan *adobe system* dan membuat beberapa *software* untuk dunia editing dan desain salah satunya adalah *adobe photoshop*. (Nichols, 2020)

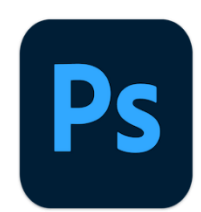

**Gambar 2.38** Logo *Adobe Photoshop* **Sumber:** (Data Penelitian, 2021)

Fungsi dari *adobe photoshop* untuk melakukan pengeditan pada foto atau gambar, dapat merekayasa, mempercantik dan menghaluskan objek gambar. Selain itu juga, *photoshop* juga sangat dibutuhkan di industri *advertising* atau periklan. Yaitu untuk memasarkan produk atau jasa dengan menggunakan spanduk, papan iklan, brosur dan dapat digunakan juga sebagai pembuatan logo.

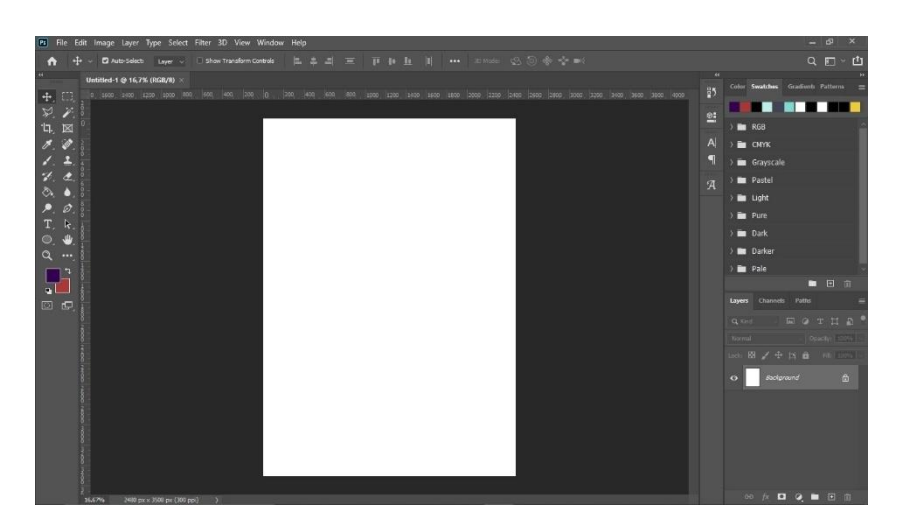

**Gambar 2.39** Tampilan *Adobe Photoshop* **Sumber:** (Data Penelitian, 2021)

Pada gambar 2.39 merupakan tampilan dari *adobe photoshop* versi CC (Creative Cloud) 2020. *Aplikasi adobe photoshop* memiliki beberapa *tools* yang sangat penting untuk menjalankan perintah yang dijalankan, yaitu:

1. *Layer*

*Layer* merupakan tempat lembar kerja untuk menampilkan berbagai objek yang sedang dijalankan atau diproses.

2. *Tool*

*Tool* merupakan alat-alat yang digunakan dalam memproses atau mengolah sebuah gambar. Pada *photoshop* memiliki beberapa *tool* yang dapat digunakan dan dijalan sesuai dengan fungsinya. *tools* tersedia di beberapa versi dari aplikasi *adobe photoshop*.

3. *Menu*

*Menu* merupakan tampilan utama pada *photoshop* yang terletah bagian atas pada aplikasi tersebut. *Menu* ini dapat digunakan untuk mengolah gambar atau object yang diinginkan.

### **2.2.3.5** *Balsamiq Wireframe*

*Balsamiq wireframe* merupakan *software* yang digunakan untuk membuat, menyusun atau merancang sebuah prototipe untuk tampilan antarmuka kepada pengguna. Aplikasi dari *balsamiq wireframe* ini dapat digunakan untuk membuat tampilan di *smartphone, web,* dan *dekstop*. (Delgado & Antunez-Maguiña, 2020)

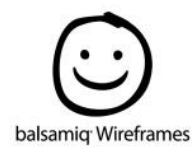

**Gambar 2.40** Logo *Balsamiq Wireframe* **Sumber:** (Data Penelitian, 2021)

Penggunaan dari *balsamiq* sangat mudah dipahami dan dimengerti karna tampilan antarmukanya yang begitu simple, sehingga dapat memamahi penggunaan dari aplikasi tersebut dengan mudah. Fitur pada *balsamiq* ini diexport dengan ekstensi file JPEG, PNG, dan PDF.

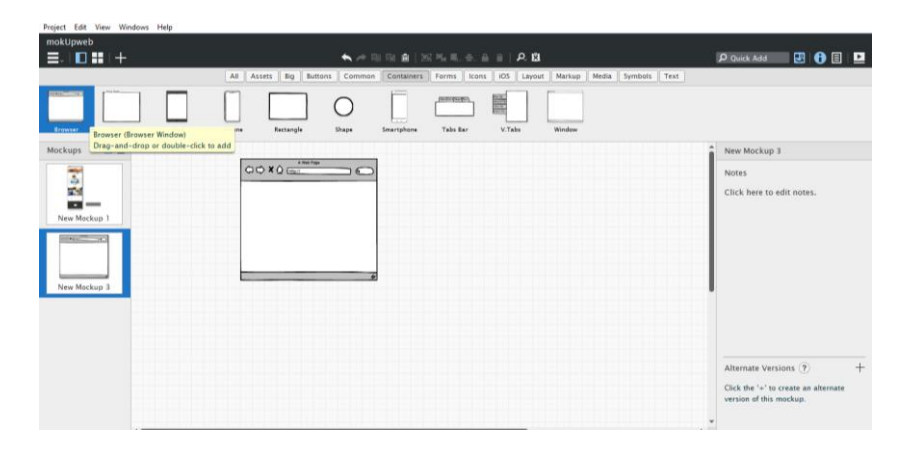

**Gambar 2.41** Tampilan *Balsamiq Wireframe* **Sumber:** (Data Penelitian, 2021)

Pada gambar 2.41 merupakan tampilan dari halaman *Balsamiq wireframe*. *Balsamiq* mempunyai beberap menu yang dapat digunakan berdasarkan fungsi dan kegunaannya, yaitu:

- 1. *Navigation Panel* berfungsi sebagai tampilan halaman dari *workspace*  yang dibuat.
- 2. *Toolbar* berfungsi untuk *tool* yang digunakan untuk pengaturan halaman.
- 3. *Library* berfungsi sebagai tempat untuk tampilan *user interface* yang telah disediakan dan dapat ditambahkan ke halaman *workspace* dengan *drag* saja.
- 4. *Property* berfungsi sebagai pengaturan pada halaman yang diinginkan, misalnya pada bagian teks, ukuran, warna.

#### **2.3 Perjuangan Sejarah Kemerdekaan Indonesia**

Sejarah merupakan peristiwa yang sudah terjadi pada masa dulu. Sejarah kemerdekaan Indonesia merupakan sebuah peristiwa yang tidak boleh dilupakan oleh masyarakat, dengan melihat perjuangan para pahlawan dari penjajahan untuk memperebut kemerdekaan Republik Indonesia. Berikut ini merupakan awal dari penjajahan masuk ke Indonesia, yaitu:

### 1. Kedatangan bangsa Eropa untuk menjajah Indonesia

Kedatangan bangsa Eropa ke wilayah Indonesia dimulainya dengan mencari rempah-rempah, karena pada waktu ini rempah-rempah begitu banyak di Indonesia. Dan ingin menguasai perdagangan yang ada di Indonesia. Salah satu rempah-rempah yang sangat diminati yaitu cengkih. Cengkih dapat digunakan sebagai perlengkapan untuk masak, sebagai obat-obatan dan digunakan juga sebagai aroma terapi.

Portugis memulai perjalanan pada abad XV untuk penjelajahan menggunakan kapal dan tiba di Malaka tahun 1521, dan disusul oleh bangsa-bangsa lainnya. Tujuan bangsa-bangsa ini untuk mendapatkan kekayaan, agama, kejayaan dan ilmu tentang teknologi. Mereka ingin mencari rempah-rempah karena harganya mahal, menyebarkan agama keseluruh wilayah yang ada dan ingin mencari tanah jajahan. (Maryanto, 2017)

#### 2. Pembuatan Kebijakan oleh kolonial Inggris

Thomas Stamford Raffles adalah seorang Letnan Gubernur yang diangkat oleh Inggris tanggal 19 Oktober 1811 dan membuat beberapa kebijakan pada bidang ilmu pengetahuan yaitu melakukan penelitian, menemukan bunga bangkai serta pembangunan tanaman yang ada di berbagai wilayah. Pada bidang ekonomi mengantikan sistem penyerahan menjadi sewa dan membayar pajak dari yang disewa. Semua yang dilakukan Raffles ada yang mengalami kegagalan oleh karena luas tanah yang berbeda-beda dan mengalami kesulitan. (Maryanto, 2017)

### 3. Pembentukan VOC (Vereenidge Oostindiche Compagnie)

VOC dibentuk oleh Belanda tanggal 20 Maret 1902 dengan tujuan untuk mendapatkan kekuasan di pelabuhan, perdagagan dan kerajaan. Pada waktu itu ada banyak perusahaan yang punya kapal sendiri dan berlayar ke nusantara, kemudian Cornelis de Houtman memberangkatkan bangsa Belanda dari Eropa dan sampai di Banten. Abad 18 pengalihan kekuasaan terjadi sehingga VOC semakin merosot dikarenakan para pegawai korupsi, tidak melakukan penguasaan dan terjadinya pertentangan dan peperangan pada masyarakat Indonesia. (Maryanto, 2017)

### 4. Adanya Sistem Tanam Paksa oleh Belanda

Adanya sistem tanam paksa pertama kali dikenalkan di Jawa, yang membuat penduduk menanam bebas dengan paksaan. Sistem ini dimulai tahun 1847 dan membuat penyimpangan yang membuat rakyat Indonesia menderita dan menyebabkan gagal panen. (Maryanto, 2017)

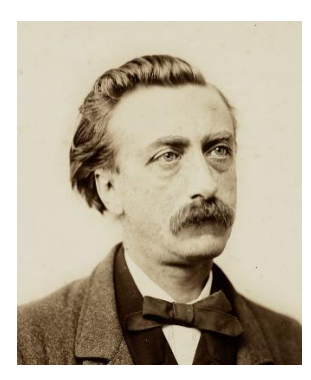

**Gambar 2.42** Edward Douwes Dekker **Sumber:** (Data Penelitian, 2021)

Edward Douwes Dekker merupakan seorang tokoh belanda yang menentang banyak tentang sistem tanam paksa ini, karena dengan sistem ini membuat rakyat Indonesia menderita, munculnya berbagai penyakit bahkan kematian, sehingga ditentang oleh banyak orang, dan akhirnya sistem ini dihapus oleh pemerintahan Belanda.

### 5. Sumpah Pemuda

Sumpah pemuda dimuat berdasarkan kongres yang dilaksanakan 3 kali dan mendapatkan keputusan. Kongres pertama dilakukan di Jakarta pada tanggal 30 April – 2 Mei 1926. Kongres kedua dilakukan pada 27 – 28 Oktober yang dilaksanakan di Gedung Indonesische. (Maryanto, 2017) Kongres yang ketiga pada 28 Oktober 1928 dan menghasilkan keputusan sebagai berikut ini:

a. Berdasarkan hasil keputusan diterimanya lagu "Indonesia Raya" sebagai lagu dari kebangsaan RI. W.R Supratman sebagai pencipta lagu tersebut.

- b. Berdasarkan hasil keputusan diterimanya "Merah Putih" sebagai bendera kebangsaan Republik Indonesia. Fatmawati sebagai penjahit bendera tersebut.
- c. Mengikrarkan sumpah pemuda yang berisi 3 poin penting.

#### 6. Proklamasi Kemerdekaan RI

Proklamasi kemerdekaan dilaksanakan langsung Jumat, 17 Agustus 1945 untuk pembacaan teks proklamasi. Pembacaan teks ini telah disiapkan di kediaman Ir. Soekarno, kemudian dibacakan Ir. Soekarno didampingi oleh Drs. Moh Hatta beserta para tokoh pergerakan nasional. Setelah pembacaan teks dilakukan upacara untuk pengibaran bendera merah putih dan setelah itu sambutan dari walikota suwiryo dan muwardi. (Maryanto, 2017)

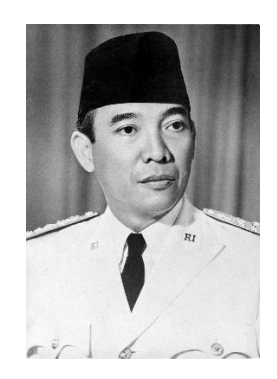

**Gambar 2.43** Ir. Soekarno **Sumber:** (Data Penelitian, 2021)

Ir. Soekarno merupakan tokoh proklamator Indonesia, dan menjadi presiden pertama yang memimpin Republik Indonesia tahun 1945. Ir. Soekarno lahir di Surabaya, 6 Juni 1901 dan mendapat julukan sebagai "Singa Podium" karena kemampuannya dalam berpidato dan menguasai bahasa asing.

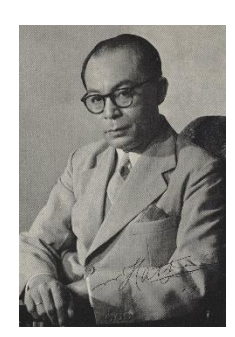

**Gambar 2.44** Drs. Moh. Hatta **Sumber:** (Data Penelitian, 2021)

Drs. Mohammad Hatta merupakan sebagai Bapak Koperasi Indonesia, dan sebagai wakil presiden RI pada tahun 1945 – 1957. Moh. Hatta sangat berperan dalam pengakuan kedaulatan dari Belanda ke Indonesia. Dan mendampingi Presiden Ir. Soekarno pada saat pembacaan proklamasi kemerdekaan. Moh. Hatta lahir di Bukit tinggi, 12 Agustus 1902.

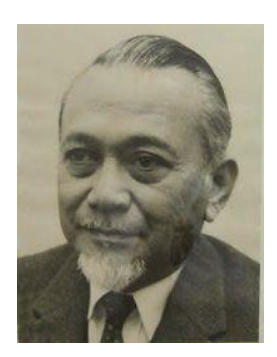

**Gambar 2.45** Ahmad Soebardjo **Sumber:** (Data Penelitian, 2021)

Ahmad Soebardjo merupakan tokoh yang dikenal sebagai perumus teks proklamasi. Ahmad diperintahkan langsung oleh Ir. Soekarno untuk mengambil beberapa kata dari Piagam Jakarta kemudain memuatnya menjadi kalimat pertama pada teks proklamasi. Ahmad lahir di Jawa Barat, 23 Maret 1897.

# **2.4. Penelitian Terdahulu**

Dalam penelitian ini, membutuhkan beberapa referensi untuk mendukung proses dari penelitian tersebut. Referensi yang digunakan berupa jurnal penelitian terdahulu sebagai berikut:

| No. | <b>Nama Penulis</b>                   | <b>Judul Penelitian</b>                                                                                                    | <b>Metode dan Hasil</b><br><b>Penelitian</b>                                                                                                    |
|-----|---------------------------------------|----------------------------------------------------------------------------------------------------|----------------------------------------------------------------------------------------------------|
| 1.  | (Wicaksana &<br>Pangaribuan,<br>2020) | Rancang Bangun<br>Aplikasi Game<br>Edukasi Pengenalan<br>Huruf Alfabet dengan<br>Teknologi Augmented<br>Reality Berbasis<br>Android, ISSN: 2715-<br>6265. | digunakan<br>yang<br>Metode<br>adalah System Development<br>Life<br>$Cyle$ (SDLC)<br>dan<br>Unified Modeling Language<br>(UML).<br>Belajar<br>sambil<br>bermain merupakan konsep<br>yang digunakan dalam game<br>edukasi<br>untuk<br>karena<br>meningkatkan semangat dan<br>motivasi pada pembelajaran<br>sehingga tidak<br>Merasa<br>membosankan.<br>Game<br>edukasi<br>dibuat<br>dengan<br>beberapa software<br>seperti<br>Unity<br>$3D$ ,<br>Photoshop,<br>Blender, Vuforia SDK.   |
| 2.  | (Hamzah et al.,<br>2021)              | Development of<br><b>Augmented Reality</b><br>Application for<br><b>Learning Computer</b><br>Network Device,<br>ISSN: 1865-7923.                          | Metode yang digunakan<br>adalah<br><b>SUS</b><br>untuk<br>menganalisis data. Dalam<br>pendidikan,<br>bidang<br>teknologi augmented reality<br>dapat dimanfaatkan untuk<br>menciptakan<br>proses<br>pembelajaran<br>yang<br>yang<br>Penelitian<br>menarik.<br>ini<br>dibuat<br>berdasarkan<br>permasalahan<br>pada<br>pembelajaran<br>perangkat<br>jaringan<br>masih<br>yang<br>konvensional. Maka dibuat<br>lah pengembangan dengan<br>menggunakan<br>teknologi<br>augmented reality. |

**Tabel 2.5** Penelitian Terdahulu

| 3. | (Gargrish et al.,<br>2020) | <b>Augmented Reality</b><br><b>Based Learning</b><br>Environment to<br><b>Enhance Teaching</b><br>Learning Experience<br>in Geometry<br>Education, ISSN:<br>1877-0509. | Metode<br>yang digunakan<br>adalah<br>marker<br>based.<br>Memahami konsep geometri<br>dianggap sebagai pelajaran<br>susah.<br>Sehingga<br>yang<br>teknologi<br>dengan<br>augmented reality<br>dapat<br>mengembangkan<br>proses<br>pembelajaran<br>tentang<br>dapat<br>geometri<br>yang<br>berjalan di platform android<br>dan<br>ios untuk<br>siswa.<br>Teknologi ini mendukung<br>dapat<br>memahami<br>untuk<br>salah<br>topik<br>satu<br>pembelajaran yaitu geometri<br>dalam bidang pendidikan<br>matematika.                                                                                                    |
|----|----------------------------|----------------------------------------------------------------------------------------------------|----------------------------------------------------------------------------------------------------|
| 4. | (Setiawan et al.,<br>2019) | <b>Augmented Reality</b><br>Application for<br><b>Chemical Bonding</b><br><b>Based on Android,</b><br>ISSN: 2772-2578.                                                 | Metode yang digunakan<br>based.<br>dengan<br>marker<br>Dengan augmented reality<br>memberikan<br>kemudahan<br>dalam memberikan<br>suatu<br>informasi<br>dan<br>dapat<br>dipahami dengan<br>mudah<br>kepada<br>pengguna.<br>Augmented<br>reality<br>dimanfaatkan<br>untuk<br>mendukung<br>proses<br>pembelajaran<br>dikelas.<br>Pembelajaran kimia sangat<br>membosankan bagi siswa<br>karena penjelasan hanya<br>melalui buku dan guru saja.<br>Maka itu, dibuat lah model<br>3D dengan membuat kartu<br>sebagai marker dan dapat<br>menampilkan unsur kimia<br>dengan<br>mengarahkan<br>kamera kepada marker yang<br>dibuat.<br>telah<br>Sehingga<br>pembelajaran akan<br>terasa<br>lebih menyenangkan. |

**Tabel 2.5** (Lanjutan) Penelitian Terdahulu
| 5.          | (Trista & Rusli,<br>2020) | Historiar: Experience<br><b>Indonesian History</b><br>Through Interactive<br><b>Game and Augmented</b><br>Reality. ISSN: 2302-<br>9285.         | Metode<br>yang digunakan<br>adalah<br>based.<br>marker<br>Penggunaan pembelajaran<br>berbasis<br>lebih<br>game<br>menyenangkan pada bidang<br>pendidikan. Sejarah memiiki<br>fungsi<br>sebagai bentuk<br>kepribadian<br>bangsa<br>dan<br>masyarakat didalam suatu<br>Teknologi<br>negara.<br>reality<br>augmented<br>berpotensi<br>bidang<br>dalam<br>pendidikan,<br>apalagi<br>dipadukan<br>dengan<br>pembelajaran<br>sejarah,<br>sehingga pembelajaran akan<br>lebih menarik dan modern.<br>aplikasi augmented reality<br>ini dibangun dengan Unity<br>3D dan Vuforia SDK. |
|-------------|---------------------------|----------------------------------------------------------------------------------------------------|----------------------------------------------------------------------------------------------------|
| 6.<br>2019) | (Andrea et al.,           | "Magic Boosed" an<br><b>Elementary School</b><br><b>Geometry Textbook</b><br>with Marker-Based<br><b>Augmented Reality.</b><br>ISSN: 1693-6930. | Metode<br>yang digunakan<br>dengan<br>marker based.<br>Media<br>digunakan<br>yang<br>dalam<br>pelajaran<br>mata<br>matematika<br>hanya<br>tulis<br>menggunakan papan<br>dan<br>buku<br>cetak.<br>guru<br>menyampaikan<br>materi<br>geometri tentang<br>volume<br>dan luas permukaan. Dalam<br>penelitian<br>ini<br>akan<br>mengembangkan<br>aplikasi<br><i>augmented</i> reality<br>dari<br>disebut "Magic Boosed"<br>akan<br>memudahkan<br>yang<br>siswa dan guru<br>dalam<br>memperlajari<br>rumus<br>geometri.                                                            |

**Tabel 2.5** (Lanjutan) Penelitian Terdahulu

| 7. | (Pramono &      | Pemanfaatan              | Metode<br>yang digunakan              |
|----|-----------------|--------------------------|---------------------------------------|
|    | Setiawan, 2019) | <b>Augmented Reality</b> | dengan<br>marker based.               |
|    |                 | Sebagai Media            | Aspek penting yang perlu              |
|    |                 | Pembelajaran             | diperhatikan<br>dalam                 |
|    |                 | Pengenalan Buah-         | pendidikan buat anak-anak             |
|    |                 | Buahan, ISSN: 2549-      | adalah metode dan media               |
|    |                 | 6824.                    | pembelajaran<br>yang                  |
|    |                 |                          | digunakan. Pembelajaran               |
|    |                 |                          | yang inovatif dan kreatif             |
|    |                 |                          | dapat<br>memahami                     |
|    |                 |                          | pembelajaran<br>yang                  |
|    |                 |                          | disampaikan oleh<br>guru.             |
|    |                 |                          | Prinsip<br>dari augmented             |
|    |                 |                          | reality<br>adalah<br>ini              |
|    |                 |                          | menggabungkan objek nyata             |
|    |                 |                          | dan virtual kedalam<br>$\overline{3}$ |
|    |                 |                          | Media<br>dimensi.<br>yang             |
|    |                 |                          | digunakan berupa<br>kartu             |
|    |                 |                          | sebagai penanda dan akan              |
|    |                 |                          | ditangkap<br>oleh<br>kamera           |
|    |                 |                          | secara realtime. Sehingga             |
|    |                 |                          | dapat menciptakan imajinasi           |
|    |                 |                          | anak<br>untuk<br>rajin                |
|    |                 |                          | mengkonsumsi<br>buah-                 |
|    |                 |                          | buahan. Aplikasi ini dibuat           |
|    |                 |                          | menggunakan Unity 3D dan              |
|    |                 |                          | Vuforia SDK. Aplikasi ini             |
|    |                 |                          | efektif<br>dalam<br>sangat            |
|    |                 |                          | pengenalan<br>buah-buahan             |
|    |                 |                          | kepada anak-anak.                     |
|    |                 |                          |                                       |

**Tabel 2.5** (Lanjutan) Penelitian Terdahulu

| 8. | (Afirianto et al.,<br>2021) | Media Pembelajaran<br>Calistung Hewan<br>Berteknologi<br><b>Augmented Reality</b><br>untuk Menarik Minat<br>Belajar Anak, ISSN:<br>2528-6579. | Metode<br>yang digunakan<br>iterative<br>dengan<br>rapid<br>prototyping. Perkembangan<br>anak pada usia dini perlu<br>diperhatikan, dengan belajar<br>merepresentasikan gambar,<br>tulisan, serta kemampuan<br>dalam membaca, berhitung,<br>menulis.<br>Metode<br>pembelajaran<br>yang<br>digunakan dengan bermain<br>sambil<br>belajar.<br>Seperti<br>memperkenalkan<br>halnya<br>hewan-hewan<br>terhadap<br>dengan<br>menggunakan<br>teknologi dari augmented<br><i>reality</i> yang dapat menarik<br>perhatian anak dalam belajar<br>calistung<br>untuk<br>atau<br>mengenal angka dan huruf.                               |
|----|-----------------------------|----------------------------------------------------------------------------------------------------|----------------------------------------------------------------------------------------------------|
| 9. | (Juniawan et al.,<br>2019)  | Pengenalan alat musik<br>tradisional Bangka<br>dengan Marker-Based<br><b>Augmented Reality,</b><br>ISSN: 2502-3357.                           | Metode<br>yang digunakan<br>based.<br>dengan<br>marker<br>Perkembangan alat musik<br>tradisional pada saat ini<br>sudah semakin berkurang,<br>khususnya pada alat musik<br>tradisional bangka<br>yang<br>sudah tidak popularitas lagi.<br>Banyak<br>anak-anak<br>dan<br>remaja<br>tidak<br>dapat<br>memainkan<br>alat<br>musik<br>tersebut. Sehingga dengan<br>adanya teknologi augmented<br>reality dapat menjadikan<br>gambaran alat musik dalam<br>bentuk<br>3D<br>yang<br>dapat<br>diakses dengan mudah,<br>sehinga anak-anak zaman<br>sekarang dapat mengenali<br>dan belajar tentang alat<br>musik tradisonal tersebut. |

**Tabel 2.5** (Lanjutan) Penelitian Terdahulu

| 10. | (Ningsih et al.,<br>2019) | Analisis Dan Desain<br>Aplikasi Pembelajaran<br>Metamorfosis Kupu-<br>Kupu Berbasis<br><b>Augmented Reality,</b><br>ISSN: 2598-9642.                                                     | Metode<br>yang digunakan<br>marker based.<br>dengan<br>Perancangan<br>teknologi<br><i>augmented</i> reality<br>dapat<br>diterapkan<br>pada<br>pembelajaran anak-anak,<br>sebagai media<br>alternatif<br>untuk belajar metamorfosis<br>kupu-kupu.<br>Dengan<br><i>augmented</i> reality<br>dapat<br>menampilkan berupa objek<br>3D dan animasi sehingga<br>pembelajaran dapat menarik<br>perhatian siswa dan siswi.<br>Pembelajaran<br>ini<br>menjelaskan<br>bagaimana<br>kupu-kupu bermetamorfosis<br>dari larva kemudian nanti<br>menjadi kupu-kupu.                                                                               |
|-----|---------------------------|----------------------------------------------------------------------------------------------------|----------------------------------------------------------------------------------------------------|
| 11. | (Hasbi et al.,<br>2020)   | The Development of<br><b>Augmented Reality</b><br><b>Educational Media</b><br>Using Think-Pair-<br><b>Share Learning Model</b><br>for Studying Buginese<br>Language, ISSN:<br>2540-9824. | Metode<br>yang digunakan<br>dengan marker based.<br>Bahasa<br>merupakan<br>komunikasi yang dilakukan<br>setiap<br>harinya. Bugis<br>memiliki<br>bahasa<br>sendiri<br>yaitu lontara memiliki 23<br>huruf.<br>Media<br>yang<br>dikembangkan sangat jarang<br>khususnya pada<br>bahasa<br>daerah. Bahasa merupakan<br>yang wajib di pelajari dari<br>sekolah dasar hingga ke<br>jenjang yang lebih tinggi.<br>Dengan augmented reality<br>dapat<br>mengembangkan<br>media<br>pendidikan<br>dalam<br>belajar<br>bahasa.<br>Pada<br>penelitian ini dibuat metode<br><b>ASSURE</b><br>untuk<br>pengembangan dan desain<br>media tersebut. |

**Tabel 2.5** (Lanjutan) Penelitian Terdahulu

| 12. | (Farhany et al.,<br>2019)   | Aplikasi Augmented<br>Reality Sebagai Media<br><b>Informasi Museum</b><br>Fatahillah Dan<br>Museum Wayang,<br>ISSN: 2598-3288.                                                                                                    | Metode<br>yang digunakan<br>adalah markerless. Museum<br>merupakan<br>tempat<br>peninggalan<br>bersejarah,<br>salah satunya<br>dimuseum<br>Fatahillah<br>dan Wayang.<br>Sekarang<br>ini<br>kurangnya<br>pengetahuan<br>dan<br>media<br>untuk pembelajaran sejarah.<br>Teknologi<br>augmented<br>reality membantu membuat<br>sebuah media informasi<br>dalam<br>tersebut.<br>museum<br>Metode<br>marker<br>yang<br>digunakan<br>menggunakan<br><i>Object</i> Tracking<br>yang<br>berfungsi<br>untuk melacak<br>semua benda yang<br>ada<br>diruangan<br>dan<br>museum<br>menampilkan<br>sebuah<br>informasi berupa objek 3D. |
|-----|-----------------------------|----------------------------------------------------------------------------------------------------|----------------------------------------------------------------------------------------------------|
| 13. | (Syahputra et<br>al., 2020) | Aplikasi Augmented<br><i>Reality (AR)</i> dengan<br>Metode Marker Based<br>sebagai Media<br>Pengenalan Hewan<br>Darat pada Anak Usia<br>Dini menggunakan<br>Algoritma Fast<br><b>Corner Detection</b><br>$(FCD)$ , ISSN: 2580-<br>1643. | Metode<br>yang digunakan<br>marker<br>dengan<br>based.<br>Pembelajaran<br>tidak<br>berdasarkan pada buku saja,<br>dengan<br>pemanfaatan<br>teknologi dapat dijadikan<br>sebagai media pembelajaran<br>yang menarik. Penggunaan<br><i>augmented</i> reality dapat<br>dijadikan<br>sebagai<br>pembelajaran pada anak usia<br>dini<br>dalam pengenalan<br>Algoritma<br>hewan.<br>yang<br>digunakan<br>menggunakan<br>deteksi sudut cepat, dan<br>menghasilkan sebuah objek<br>berbagai macam hewan 3D.                                                                                                    |

**Tabel 2.5** (Lanjutan) Penelitian Terdahulu

| 14. | (Rahmad Putra,<br>Aan Erlansari,<br>2020) | Rancang Bangun<br>Aplikasi Augmented<br>Reality Media<br>Pembelajaran Rambu<br>Lalu Lintas Pada<br>Anak Usia Dini<br>Dengan Metode<br>Marker Based, ISSN:<br>2303-0755. | Metode yang digunakan<br>based.<br>dengan<br>marker<br>Pendidikan<br>untuk<br>anak<br>PAUD<br>merupakan<br>pendidikan<br>terbaik<br>yang<br>buat mengajarkan tertib<br>berlalu lintas. Cara yang<br>dilakukan<br>dengan<br>menggunakan<br>augmented<br>reality menampilkan objek<br>$3D$ , animasi dan<br>suara,<br>belajar<br>sehingga<br>dapat<br>sambil bermain. Aplikasi<br>dibuat menggunakan Unity<br>3D dengan menggunakan<br>bahasa pemrograman C#. |
|-----|-------------------------------------------|----------------------------------------------------------------------------------------------------|----------------------------------------------------------------------------------------------------|
| 15. | (Pangestu et al.,<br>2020)                | <b>Augmented Reality</b><br>Sebagai Media<br>Edukasi Mengenai<br>Lapisan Atmosfer<br>Menggunakan<br>Algoritma Fast<br>Corner, ISSN: 2540 -<br>8984.                     | Metode yang digunakan<br>adalah algoritma fast corner.<br>Media pembelajaran<br>menggunakan<br>augmented<br>reality dapat dimanfaatkan<br>sebagai<br>edukasi<br>yang<br>menarik mengenai lapisan<br>atmosfer. Bertujuan untuk<br>memahami lapisan atmosfer<br>anak-anak.<br>kepada<br>dan<br>dirancang<br>menggunakan<br>Unity 3D dan Vuforia.                                                                                                    |

**Tabel 2.5** (Lanjutan) Penelitian Terdahulu

| 16. | (Uliontang et<br>al., 2020) | Pemanfaatan<br><b>Augmented Reality</b><br>Pada Media<br>Pembelajaran Sejarah<br>Tentang Benda-Benda<br>Bersejarah<br>Peninggalan Kerajaan<br>Majapahit Di<br>Trowulan Mojokerto,<br>ISSN: 2579-5422. | Metode yang digunakan<br>dengan<br>marker based.<br>Pembelajaran<br>disekolah<br>biasanya<br>menggunakan<br>buku sebagai media yang<br>digunakan. Motivasi siswa<br>khususnya pelajaran sejarah<br>masih<br>rendah,<br>sehinga<br>diperlukan pembelajaran<br>menggunakan<br>augmented<br>reality yang dapat bekerja<br>dengan menampilkan objek<br>3D dan berbagai animasi<br>lainnya. Aplikasi ini dibuat<br>menggunakan software 3D<br>Max dan Plugin Vuforia.<br>Sehingga<br>media<br>yang<br>digunakan<br>dapat<br>membangkitkan motivasi<br>dalam<br>belajar<br>disekolah<br>maupun dirumah.                                  |
|-----|-----------------------------|----------------------------------------------------------------------------------------------------|----------------------------------------------------------------------------------------------------|
| 17. | (Nugraha &<br>Mahmud, 2020) | Implementasi<br><b>Augmented Reality</b><br>Pada Aplikasi Sistem<br>Pernapasan Manusia<br>Berbasis Mobile,<br>ISSN: 2527-8290.                                                                        | Metode yang digunakan<br>dengan marker<br>based.<br>Pelajaran<br>disekolah<br>menggunakan buku, siswa<br>dapat<br>mempelajari<br>teori<br>dalam<br>organ pernafasan<br>manusia. Jika menggunakan<br>alat peraga maka memiliki<br>keterbatasan karena alatnya<br>mahal dan jumlah alat yang<br>diperlukan tidak sedikit.<br>Dengan<br>pemanfaatan<br>teknologi augmented reality<br>dapat<br>membantu<br>dalam<br>pelajaran<br>biologi<br>organ<br>pernafasan manusia dengan<br>divisualisasikannya<br>secara<br>3D pada marker yang telah<br>dibuat, cukup mengunakan<br>smartphone<br>saja<br>dapat<br>digunakan sepanjang waktu. |

**Tabel 2.5** (Lanjutan) Penelitian Terdahulu

## **2.5. Kerangka Pemikiran**

Kerangka pemikiran merupakan sebuah alur untuk mendefinisikan berbagai masalah dalam penelitian tersebut. Proses identifikasi kerangka penelitian ini sebagai media pendukung dalam pembelajaran disekolah mengenai aplikasi pembelajaran sejarah kemerdekaan Indonesia yang menarik menggunakan *smartphone* yang dibuat menggunakan teknologi *augmented reality* dan menghasilkan sebuah objek tiga dimensi. Alur dari kerangka pemikiran seperti berikut ini:

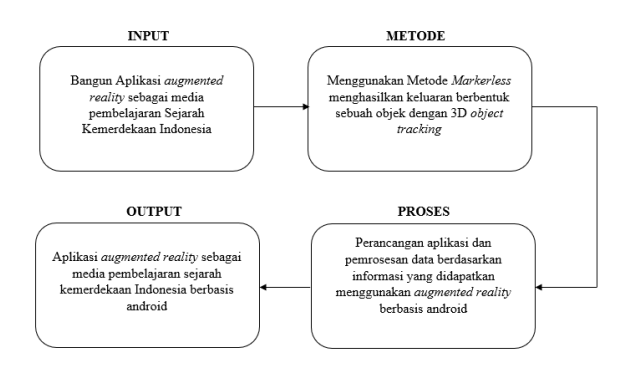

**Gambar 2.46** Kerangka Pemikiran **Sumber**: (Data Penelitian, 2021)

- 1. Kerangka penelitian dimuat dengan pencarian beberapa sumber seperti buku, jurnal dan beberapa sumber dari penelitian yang sudah pernah dilakukan sebelumnya. melakukan penelitian langsung ke lokasi penelitian di SDN 003 Sagulung Kota Batam dan langsung kepada guru kelas v pada mata pelajaran sejarah. Dan membangun aplikasi tersebut.
- 2. Metode yang digunakan dalam aplikasi *augmented reality* tersebut adalah menggunakan metode *markerless*. Keluaran yang dihasilkan dalam bentuk

3D jika melakukan scan pada media yang disediakan seperti *barcode* atau gambar yang telah disusun sebagai *object* scan atau *marker*.

- 3. Perancangan aplikasi menggunakan *software* seperti *Unity 3D* untuk tampilan utama atau *user interface* aplikasi *augmented reality*, *Vuforia* sebagai tempat *database* dan *object* 3D, *Adobe Photoshop* sebagai desain aplikasi dan tombol-tombol yang digunakan, dan *Blender 3D* sebagai pengolah objek 3D.
- 4. Aplikasi akan menghasilkan media pembelajaran yang modern, terdapat beberapa materi pembelajaran, quiz dan objek 3D. aplikasi ini digunakan untuk siswa SDN 003 Sagulung kota Batam.

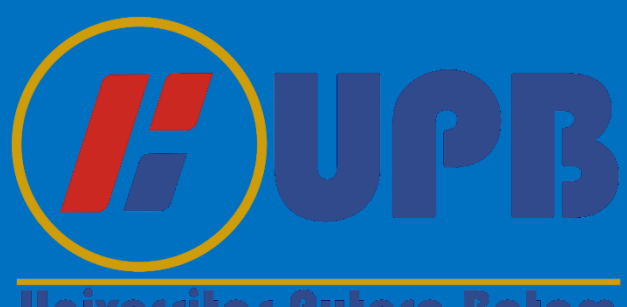

Universitas Putera Batam

# **BAB III**

# **METODE PENELITIAN**

# **3.1 Desain Penelitian**

Dalam penelitian ini terdapat beberapa desain penelitian untuk perancangan aplikasi yang akan dibuat. Dalam penelitian ini dibutuhkan beberapa langkah dalam proses perancangan aplikasi *augmented reality* sebagai media pembelajaran sejarah kemerdekaan Indonesia berbasis android seperti identifikasi masalah, perumusan masalah, studi literatur, pengumpulan data, perancangan aplikasi, pengujian dan hasil dari aplikasi yang dibuat.

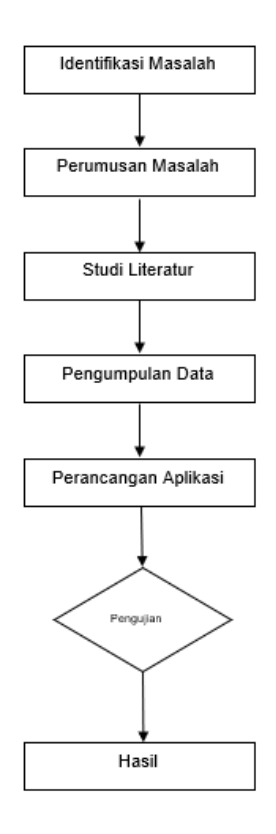

**Gambar 3.1** Desain Penelitian **Sumber:** (Data Penelitian, 2021)

## 1. Identifikasi Masalah

Identifikasi masalah berdasarkan pembelajaran yang dilakukan disekolah dengan media menggunakan buku dan proyektor membuat siswa proses pembelajarannya kurang menarik. Dalam mata pembelajaran sejarah yang diambil dari buku tematik 7 tentang Peristiwa dalam kehidupan menjelaskan mengenai sejarah kemerdekaan Indonesia. Dengan adanya teknologi *Augmented Reality* ini dapat mendukung proses pembelajaran yang menarik yang bisa dipakai siswa kapan dan dimana saja.

# 2. Perumusan Masalah

Perumusan masalah yaitu bagaimana cara membuat aplikasi *augmented reality* sebagai media pembelajaran yang menarik bagi siswa sekolah dasar.

# 3. Studi Literatur

Studi Literatur merupakan komponen pendukung dari penelitian tersebut seperti beberapa mengambil referensi dari Buku, *E-Book*, Jurnal dan yang lainnya berkaitan tentang *augmented reality*.

# 4. Pengumpulan Data

Pengumpulan Data yang dilakukan adalah dengan wawancara. Wawancara dilakukan secara langsung kepada Bapak M. Fadil selaku guru kelas V SDN 003 Sagulung yang mengajar mata pelajaran sejarah dalam kurikulum 2013.

## 5. Perancangan Aplikasi

Perancangan aplikasi membutuhkan *software* pendukung, yaitu *Unity 3D* sebagai perancangan utama aplikasi *augmented reality*, digunakan juga *vuforia* sebagai database penyimpanan objek *marker* dan 3D. dibutuhkan juga aplikasi *blender* sebagai aplikasi pembuatan objek 3D, dibutuhkan juga aplikasi *Photoshop* sebagai perancangan desain interface dari aplikasi yang akan dibuat. Dan *balsamiq wireframe* sebagai perancangan antarmuka dari aplikasi tersebut.

# 6. Pengujian

Aplikasi yang telah siap harus dilakukan pengujian untuk mengetahui apakah aplikasi yang dibuat berjalan dengan baik sesuai dengan rencana. Dalam pengujian ini dilihat dari tampilan aplikasi apakah sudah sesuai, dan melihat juga kode program apakah terjadi *error* pada aplikasi tersebut.

# 7. Hasil

Setelah melakukan semuanya maka ini adalah proses akhir untuk melihat hasil akhir dari aplikasi dan mengimplementasikan aplikasi tersebut kepada siswasiswi di SDN 003 Sagulung dan dapat digunakan juga oleh masyarakat umum. Hasil akhir akan dibahas pada BAB IV dan BAB V.

# **3.2 Pengumpulan Data**

Dalam penelitian ini pengumpulan data dilakukan dengan studi pustaka dan wawancara, sebagai berikut ini:

## 1. Studi Pustaka

Studi pustaka adalah sebuah gambaran dari beberapa sumber data yang diambil untuk mendukung perancangan aplikasi dari penelitian tersebut.

a. Buku Referensi

Buku yang digunakan dalam penelitian tersebut adalah Buku Tematik kelas V SD, Buku tentang *augmented reality,* dan buku yang menyangkut dengan android juga.

# b. Jurnal Ilmiah

Jurnal ilmiah yang digunakan adalah jurnal yang sudah memiliki ISSN yang telah terindex oleh SINTA, Scopus/DOAJ atau Google Scholar yang berkaitan tentang Aplikasi *augmented reality* sebagai media pembelajaran dan aplikasi android.

### 2. Wawancara

Wawancara kepada guru mata pelajaran sejarah kelas V Bapak M. Fadil di SDN 003 Sagulung. Berdasarkan wawancara tersebut diperoleh beberapa sistem pembelajaran yang dilakukan disekolah berupa buku atau pake media proyektor di ruangan kelas. Sehingga diperlukan media pembelajaran yang menarik dan modern sebagai sarana pembelajaran di kelas.

Melakukan wawancara kepada siswa-siswi di sekolah tersebut, serta mengimplementasikan hasil akhir dari aplikasi *augmented reality* tersebut kepada siswa kelas V SDN 003 Sagulung Batam.

#### **3.3 Perancangan Sistem**

Perancangan sistem pada penelitian tersebut harus membuat analisa sistem, perancangan *Unified Modeling Language* (UML) seperti *usecase diagram, activity diagram, sequence diagram, dan class diagram* dan membuat beberapa perancangan seperti tampilan antarmuka, model 3D, *markerless*.

# **3.3.1** *Unified Modeling Language* **(UML)**

Unified Modeling Language (UML) merupakan perancangan yang digunakan dalam penelitian ini dan memiliki hubungan yang erat terhadap aplikasi *augmented reality* sebagai media pembelajaran sejarah kemerdekaan Indonesia berbasis android.

# **3.3.1.1** *Usecase Diagram*

*Usecase* merupakan sebuah gambaran untuk mendeskripsikan pengguna dengan sistem. Tujuan dari *usecase* untuk bisa saling berkomunikasi serta mengidentifikasi pengguna dengan apa yang akan harus dilakukan oleh sistem tersebut. Berikut ini merupakan *usecase* dari aplikasi AR Sejarah Kemerdekaan Indonesia.

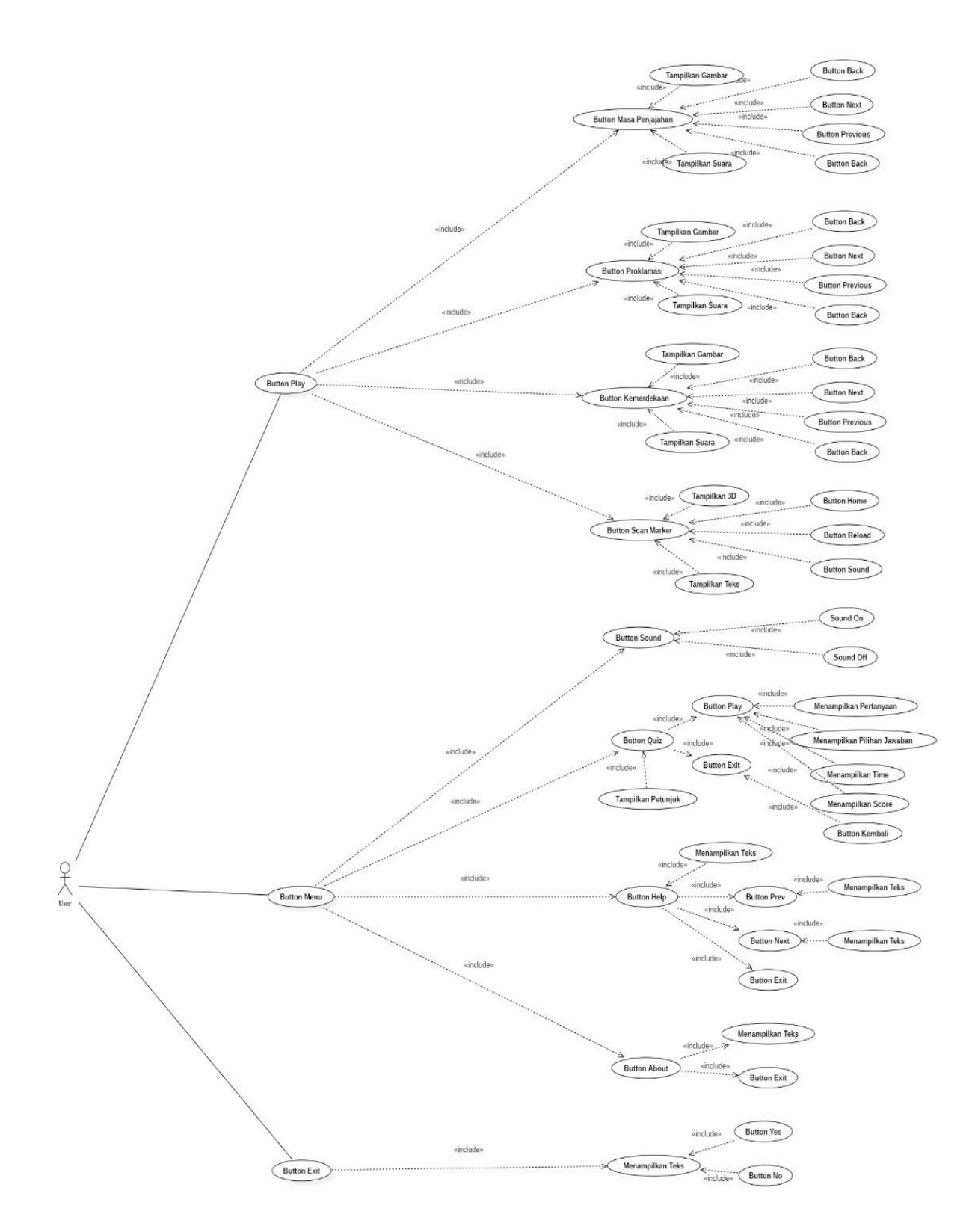

**Gambar 3.2** *Usecase Diagram* **Sumber:** (Data Penelitian, 2021)

Gambar tersebut menjelaskan deskripsi dari *usecase* diagram yang dilakukan oleh pengguna /*user*. Mulai dari proses memilih tombol menu *play, sound, quiz, help, about, exit. User* atau pengguna mulai masuk menggunakan aplikasi dan sistem akan memampilkan halaman *loading scene* terlebih dahulu dan setelah itu masuk kedalam *home* atau tampilan utama dari aplikasi tersebut. Didalam menu *home* terdapat beberapa tombol yang digunakan untuk menjalan aplikasi tersebut, yaitu:

- 1. *Button Play* digunakan untuk menampilkan beberapa menu dengan *swipe*  kiri atau kanan. Pada menu *play* ini terdapat 4 menu pilihan yaitu menu masa penjajahan berfungsi untuk menampilkan informasi mengenai pada masa penjajahan yang ditampilkan dengan media gambar, teks dan suara, menu proklamasi berfungsi untuk menampilkan informasi mengenai proklamasi kemerdekaan yang ditampilkan dengan media teks, gambar dan suara. menu mengisi kemerdekaan berfungsi untuk menampilkan informasi mengenai cara mengisi kemerdekaan bagi pelajar dan menampilkan informasi dalam bentuk teks, gambar dan suara. Menu *Scan Marker* untuk menampilkan objek 3D dengan deteksi marker dengan menampilkan kamera belakang dan keterangan teks.
- 2. *Button Menu* digunakan untuk menampilkan *dropdown* menu dan terdapat beberapa tombol didalam nya seperti *button sound* untuk mengaktifkan dan menonaktifkan background sound, *button quiz* untuk menampilkan beberapa pertanyaan yang dapat dipilih dengan jawaban yang benar,

*button help* untuk menampilkan tutorial penggunaan dari aplikasi, *button about* untuk menampilkan informasi dari pembuat aplikasi dan versi dari aplikasi tersebut.

3. *Button Exit* digunakan untuk proses keluar dari aplikasi dan akan memunculkan tampilan pesan *pop up* berupa pilihan "yes" atau "No". Jika memilih "No" maka akan tetap diaplikasi tersebut. Jika memilih "Yes" maka sistem secara otomatis akan menutup aplikasi tersebut.

#### **3.3.1.2** *Diagram Activity*

Diagram *Activity* merupakan proses gambaran atau desain sistem untuk menampilkan alur kerja dari aplikasi yang dibuat. Gambaran tersebut didesain untuk melihat aktivitas dari pengguna dan sistem membalas setiap tindakan yang diberikan. berikut ini adalah penjelesan terperinci dari tindakan pengguna dan respon otomatis dari sistem.

# 1. Menu *Play*

Berikut ini merupakan gambaran alur pada diagram aktivitas antara pengguna dengan sistem di menu *play*:

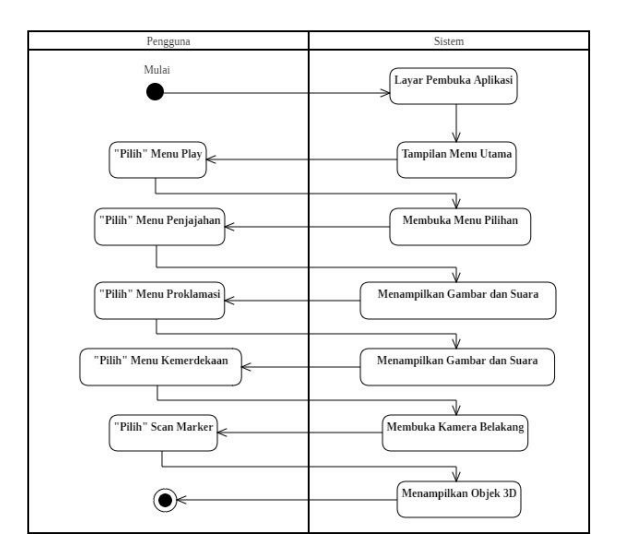

**Gambar 3.3** *Diagram Activity* Menu *Play* **Sumber:** (Data Penelitian, 2021)

- 1. Pengguna membuka aplikasi AR Sejarah Kemerdekaan dan akan membuka tampilan layar pembuka dari aplikasi serta diarahkan masuk kedalam halaman utama dari aplikasi tersebut.
- 2. Pengguna membuka dengan menekan tombol *Play* dan akan menampilkan 4 menu pilihan yaitu menu penjajahan berfungsi untuk menampilkan media teks dan suara tentang penjajahan, menu proklamasi berfungsi untuk menampilkan media teks dan suara tentang proklamasi, menu kemerdekaan berfungsi untuk menampilkan media teks dan suara tentang kemerdekaan, dan menu *scan marker* berfungsi untuk mengarahkan kamera belakang untuk *scan* marker yang telah disediakan sehingga menampilkan objek 3D yang behubungan dengan sejarah kemerdekaan Indonesia.
- 3. Selesai.

# 2. Menu *Sound*

Berikut ini merupakan gambaran alur pada diagram aktivitas antara pengguna dengan sistem di menu *Sound*:

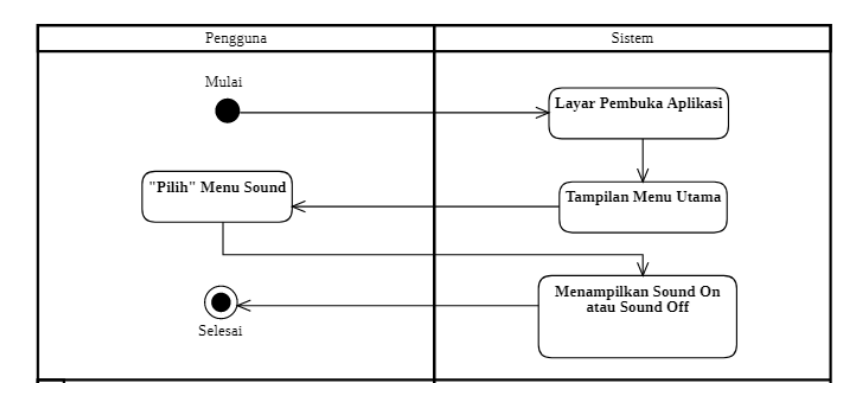

**Gambar 3.4** *Diagram Activity* Menu *Sound* **Sumber:** (Data Penelitian, 2021)

- 1. Pengguna membuka aplikasi AR Sejarah Kemerdekaan dan akan membuka tampilan layar pembuka dari aplikasi serta diarahkan masuk kedalam halaman utama dari aplikasi tersebut.
- 2. Pengguna membuka dengan menekan tombol *sound* lalu akan ditampillkan *Sound On* digunakan untuk mengaktifkan *background*  musik dan *Sound Off* digunakan untuk menonaktifkan *background* musik.
- 3. Selesai.
- 3. Menu *Quiz*

Berikut ini merupakan gambaran alur pada diagram aktivitas antara pengguna dengan sistem di menu *Quiz*:

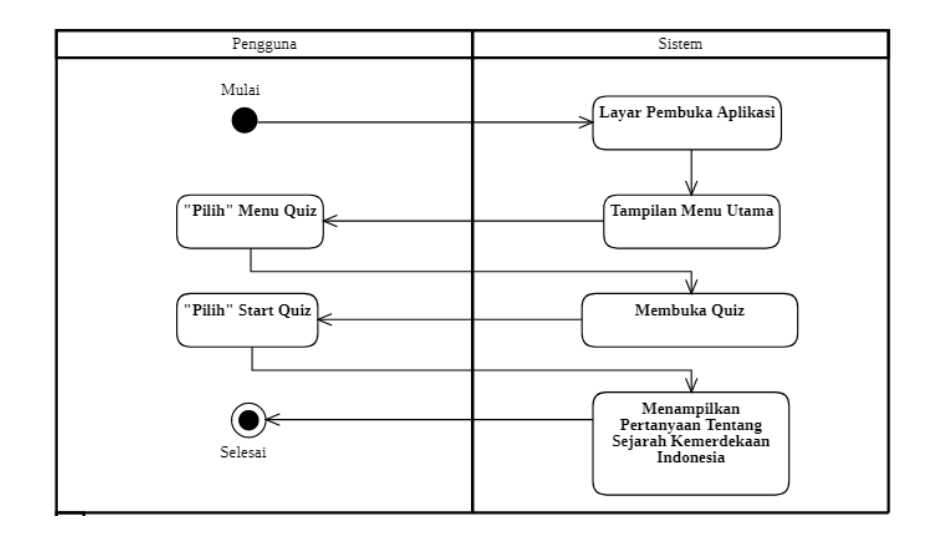

**Gambar 3.5** *Diagram Activity* Menu *Quiz* **Sumber:** (Data Penelitian, 2021)

- 1. Pengguna membuka aplikasi AR Sejarah Kemerdekaan dan akan membuka tampilan layar pembuka dari aplikasi serta diarahkan masuk kedalam halaman utama dari aplikasi tersebut.
- 2. Pengguna membuka dengan menekan tombol *Quiz* lalu akan muncul beberapa petunjuk dari *quiz* tersebut.
- 3. Pengguna menekan tombol *start quiz* pada aplikasi, maka akan memunculkan beberapa pertanyaan.
- 4. Pengguna menjawab soal *quiz* tentang sejarah kemerdekaan Indonesia dengan benar untuk mendapatkan *score* yang terbaik.
- 5. Selesai.

## 4. Menu *Help*

Berikut ini merupakan gambaran alur pada diagram aktivitas antara pengguna dengan sistem di menu *Help*:

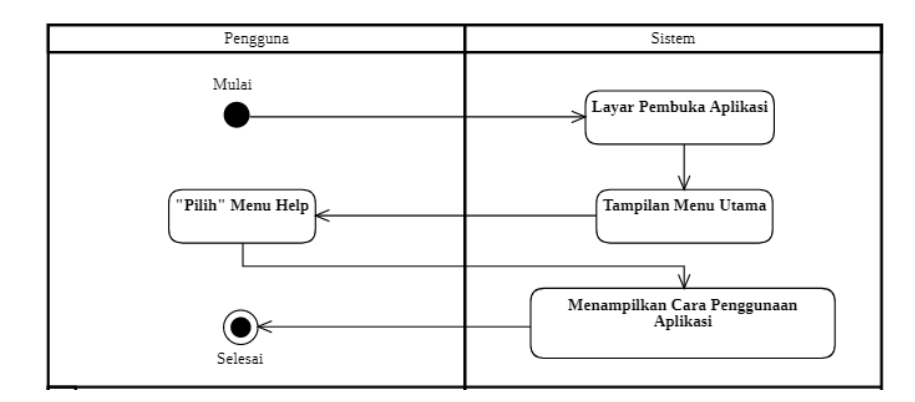

**Gambar 3.6** *Diagram Activity* Menu *Help* **Sumber:** (Data Penelitian, 2021)

- 1. Pengguna membuka aplikasi AR Sejarah Kemerdekaan dan akan membuka tampilan layar pembuka dari aplikasi serta diarahkan masuk kedalam halaman utama dari aplikasi tersebut.
- 2. Pengguna membuka dengan menekan tombol *help* lalu akan ditampilkan panduan dari penggunaan aplikasi dan fungsi-fungsi setiap tombol yang digunakan.
- 3. Pengguna dapat memahai cara kerja dan penggunaan aplikasi dengan baik.
- 4. Selesai.
- 5. Menu *About*

Berikut ini merupakan gambaran alur pada diagram aktivitas antara pengguna dengan sistem di menu *About*:

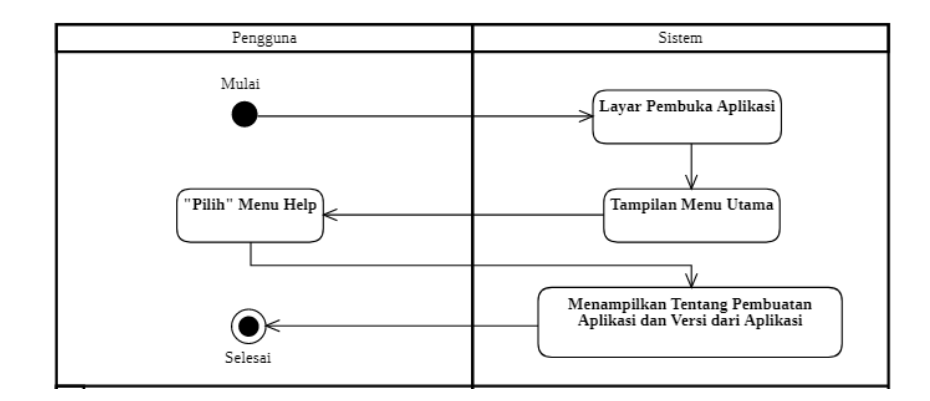

**Gambar 3.7** *Diagram Activity* Menu *About* **Sumber:** (Data Penelitian, 2021)

- 1. Pengguna membuka aplikasi AR Sejarah Kemerdekaan dan akan membuka tampilan layar pembuka dari aplikasi serta diarahkan masuk kedalam halaman utama dari aplikasi tersebut.
- 2. Pengguna membuka dengan menekan tombol *About* lalu akan membuka halaman informasi dari aplikasi tersebut.
- 3. Pengguna akan mengetahui pembuat dari aplikasi tersebut berserta dengan versi dari aplikasi yang digunakan.
- 4. Selesai.
- 6. Menu *Exit*

Berikut ini merupakan gambaran alur pada diagram aktivitas antara pengguna dengan sistem di menu *Exit*:

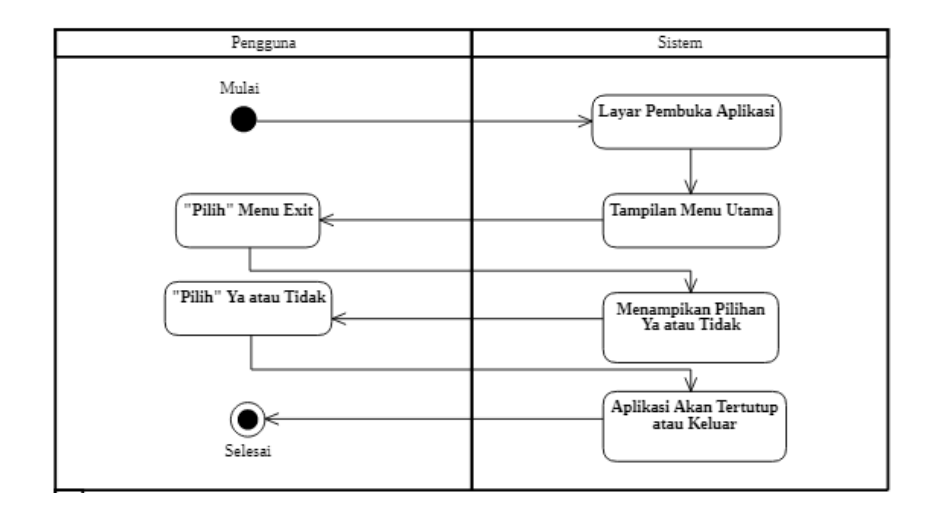

**Gambar 3.8** *Diagram Activity* Menu *About* **Sumber:** (Data Penelitian, 2021)

- 1. Pengguna membuka aplikasi AR Sejarah Kemerdekaan dan akan membuka tampilan layar pembuka dari aplikasi serta diarahkan masuk kedalam halaman utama dari aplikasi tersebut.
- 2. Pengguna membuka dengan menekan tombol *exit* lalu akan memunculkan opsi pilihan "ya" atau "tidak". Jika memilih "ya" aplikasi akan otomatis tertutup dan keluar. Jika memilih "tidak" maka akan tetap berada diaplikasi tersebut.
- 3. Pengguna akan keluar dan meninggalkan aplikasi tersebut.

## **3.3.1.3** *Diagram Sequence*

Berikut ini merupakan gambaran alur pada diagram sekuensial antara pengguna dengan sistem di menu *Play:*

## 1. Menu *Play*

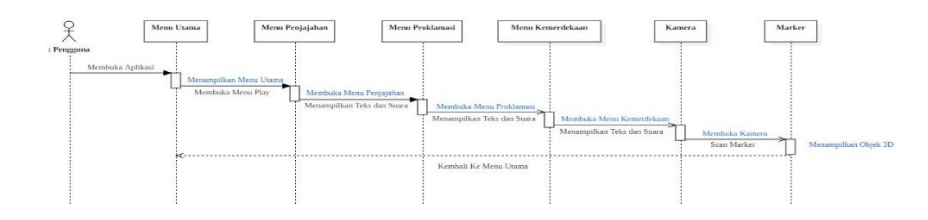

**Gambar 3.9** *Diagram Sequence* Menu *Play* **Sumber:** (Data Penelitian, 2021)

- 1. Pengguna membuka aplikasi AR Sejarah Kemerdekaan dan akan membuka tampilan layar pembuka dari aplikasi serta diarahkan masuk kedalam halaman utama dari aplikasi tersebut.
- 2. Pengguna membuka dengan menekan tombol *Play* dan akan menampilkan 4 menu pilihan yaitu menu penjajahan berfungsi untuk menampilkan media teks dan suara tentang penjajahan, menu proklamasi berfungsi untuk menampilkan media teks dan suara tentang proklamasi, menu kemerdekaan berfungsi untuk menampilkan media teks dan suara tentang kemerdekaan, dan menu *scan marker* berfungsi untuk mengarahkan kamera belakang untuk *scan* marker yang telah disediakan sehingga menampilkan objek 3D yang behubungan dengan sejarah kemerdekaan Indonesia.
- 3. Selesai.

# 2. Menu *Sound*

Berikut ini merupakan gambaran alur pada diagram sekuensial antara pengguna dengan sistem di menu *Sound*:

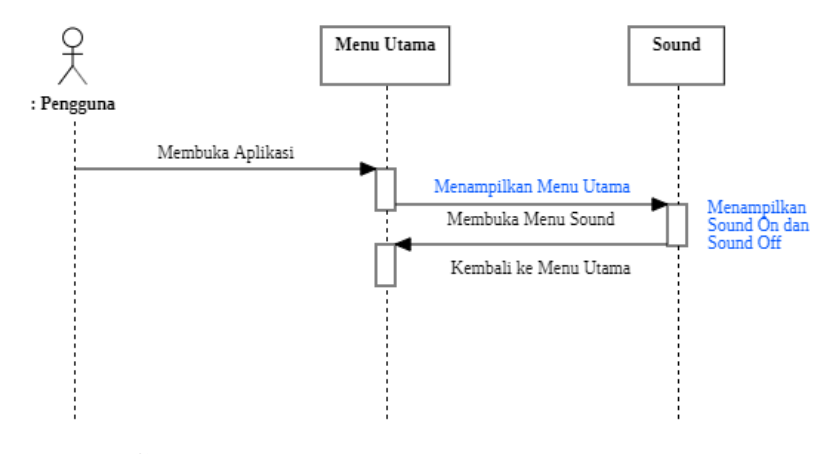

**Gambar 3.10** *Diagram Sequence* Menu *Sound* **Sumber:** (Data Penelitian, 2021)

- 1. Pengguna membuka aplikasi AR Sejarah Kemerdekaan dan akan membuka tampilan layar pembuka dari aplikasi serta diarahkan masuk kedalam halaman utama dari aplikasi tersebut.
- 2. Pengguna membuka dengan menekan tombol *sound* lalu akan ditampillkan *Sound On* digunakan untuk mengaktifkan *background*  musik dan *Sound Off* digunakan untuk menonaktifkan *background* musik.
- 3. Selesai.

3. Menu *Quiz*

Berikut ini merupakan gambaran alur pada diagram sekuensial antara pengguna dengan sistem di menu *Quiz*:

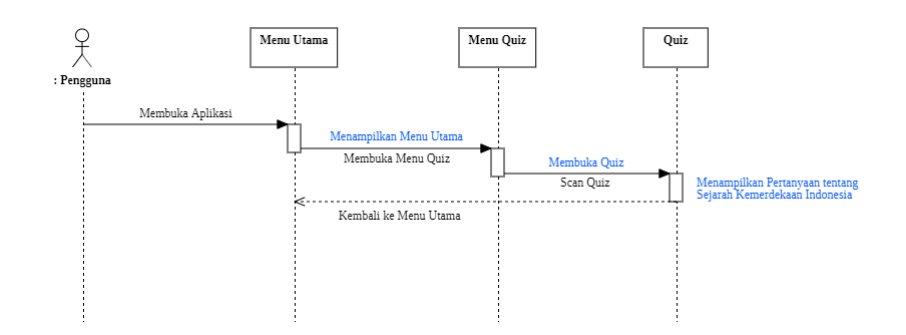

**Gambar 3.11** *Diagram Sequence* Menu *Quiz* **Sumber:** (Data Penelitian, 2021)

- 1. Pengguna membuka aplikasi AR Sejarah Kemerdekaan dan akan membuka tampilan layar pembuka dari aplikasi serta diarahkan masuk kedalam halaman utama dari aplikasi tersebut.
- 2. Pengguna membuka dengan menekan tombol *Quiz* lalu akan muncul beberapa petunjuk dari *quiz* tersebut.
- 3. Pengguna menekan tombol *start quiz* pada aplikasi, maka akan memunculkan beberapa pertanyaan dan akan muncul score dan nilai pada akhir quiz.
- 4. Selesai.

## 4. Menu *Help*

Berikut ini merupakan gambaran alur pada diagram sekuensial antara pengguna dengan sistem di menu *Help*:

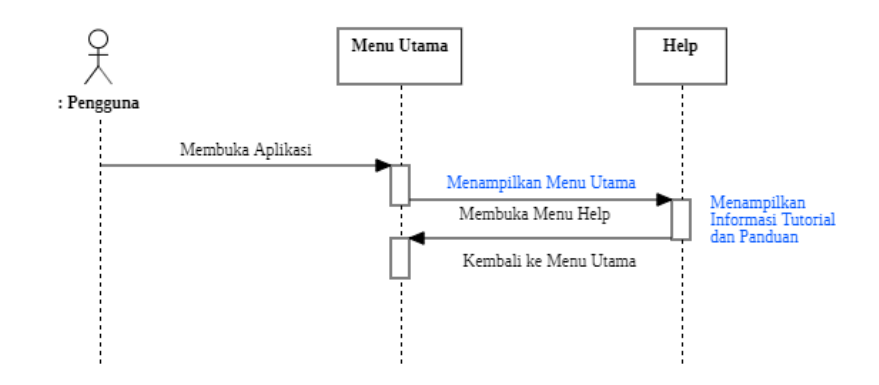

**Gambar 3.12** *Diagram Sequence* Menu *Help* **Sumber:** (Data Penelitian, 2021)

- 1. Pengguna membuka aplikasi AR Sejarah Kemerdekaan dan akan membuka tampilan layar pembuka dari aplikasi serta diarahkan masuk kedalam halaman utama dari aplikasi tersebut.
- 2. Pengguna membuka dengan menekan tombol *help* lalu akan ditampilkan panduan dari penggunaan aplikasi dan fungsi-fungsi setiap tombol yang digunakan.
- 3. Pengguna dapat memahai cara kerja dan penggunaan aplikasi dengan baik.
- 4. Selesai.
- 5. Menu *About*

Berikut ini merupakan gambaran alur pada diagram sekuensial antara pengguna dengan sistem di menu *About*:

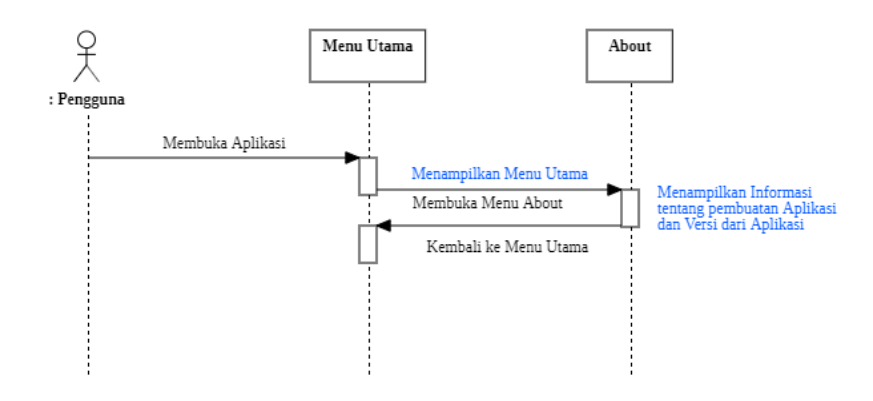

**Gambar 3.13** *Diagram Sequence* Menu *About* **Sumber:** (Data Penelitian, 2021)

- 1. Pengguna membuka aplikasi AR Sejarah Kemerdekaan dan akan membuka tampilan layar pembuka dari aplikasi serta diarahkan masuk kedalam halaman utama dari aplikasi tersebut.
- 2. Pengguna membuka dengan menekan tombol *About* lalu akan membuka halaman informasi dari aplikasi tersebut.
- 3. Pengguna akan mengetahui pembuat dari aplikasi tersebut berserta dengan versi dari aplikasi yang digunakan.
- 4. Selesai.
- 6. Menu *Exit*

Berikut ini merupakan gambaran alur pada diagram sekuensial antara pengguna dengan sistem di menu *Exit*:

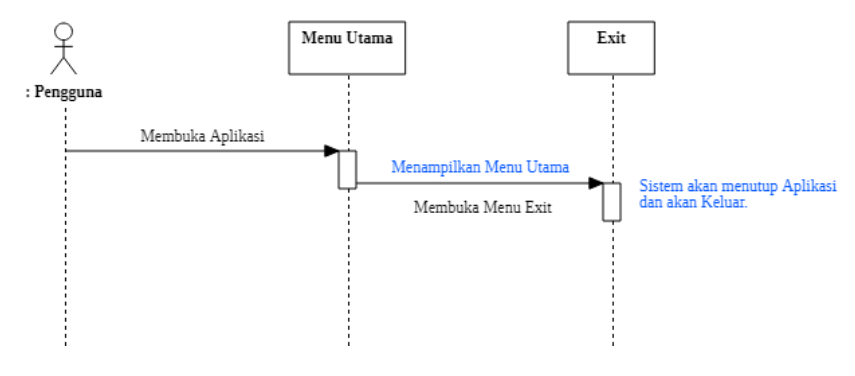

**Gambar 3.14** *Diagram Sequence* Menu *Exit* **Sumber:** (Data Penelitian, 2021)

- 1. Pengguna membuka aplikasi AR Sejarah Kemerdekaan dan akan membuka tampilan layar pembuka dari aplikasi serta diarahkan masuk kedalam halaman utama dari aplikasi tersebut.
- 2. Pengguna membuka dengan menekan tombol *exit* lalu akan memunculkan opsi pilihan "ya" atau "tidak". Jika memilih "ya" aplikasi akan otomatis tertutup dan keluar. Jika memilih "tidak" maka akan tetap berada diaplikasi tersebut.
- 3. Pengguna akan keluar dan meninggalkan aplikasi tersebut.

#### **3.3.1.4** *Diagram Class*

Berikut ini merupakan gambaran alur pada diagram kelas pada aplikasi AR Sejarah Kemerdekaan Indonesia:

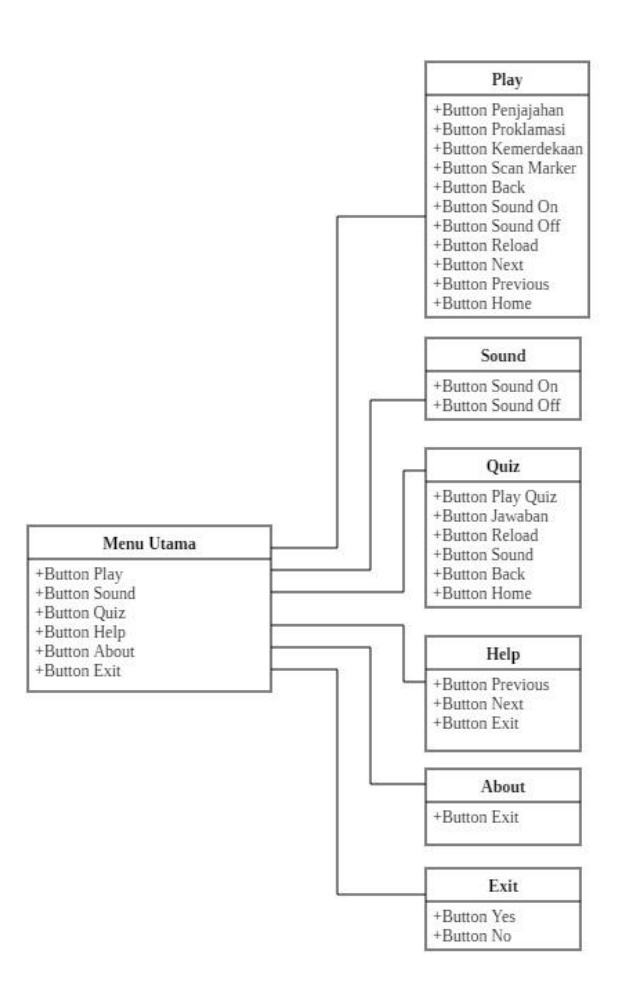

**Gambar 3.15** *Diagram Class* **Sumber:** (Data Penelitian, 2021)

- 1. Dalam aplikasi tersebut, terdapat beberapa halaman antarmuka pada menu utama aplikasi, terdapat beberapa tombol menu seperti tombol *play, Sound, Quiz, Help, About,* dan *Exit*.
- 2. Pada menu antarmuka tombol *Play* terdapat beberapa pilihan menu berupa tombol penjajahan, proklamasi, kemerdekaan, *scan marker, back, sound on, sound off, reload, next,* previous dan tombol kembali ke *home* atau halaman utama.
- 3. Pada menu antarmuka tombol *Sound* terdapat beberapa pilihan menu berupa tombol *sound on* untuk mengaktifkan *background* sound dan tombol *sound off* untuk menonaktifkan *background* sound dari aplikasi.
- 4. Pada menu antarmuka tombol *Quiz* terdapat beberapa tombol pilihan menu berupa tombol *Play* untuk memulai *quiz* dan menampilkan berupa nilai atau *score* yang didapatkan dalam menjawab pertanyaan tentang sejarah kemerdekaan Indonesia. Dan terdapat tombol kembali dan keluar dari halaman *quiz.*
- 5. Pada menu antarmuka tombol *Help* terdapat beberapa tombol pilihan menu berupa tombol *previous* dan *next* untuk mengatur slide yang berisi tutorial dan cara penggunaan serta fungsi dari aplikasi tersebut.
- 6. Pada menu antarmuka tombol *About* terdapat beberapa tombol pilihan menu berupa tombol *exit* untuk keluar dari halaman tersebut. Dalam menu ini terdapat beberapa informasi dari pembuat aplikasi serta versi yang digunakan dari aplikasi tersebut.
- 7. Pada menu antarmuka tombol *Exit* terdapat beberapa tombol pilihan menu berupa tombol *exit.* Dalam halaman *exit* terdapat dua tombol yaitu *ya* atau tidak. Jika memilih ya maka sistem akan secara otomatis menutup dan keluar dari aplikasi. Jika memilih tidak maka akan tetap berada diaplikasi tersebut.

## **3.3.2 Perancangan Antarmuka**

Perancangan antarmuka merupakan interaksi antara pengguna dengan aplikasi *augmented reality* yang dibuat. Untuk menciptakan sebuah aplikasi AR tentang sejarah kemerdekaan Indonesia perlu dibuatnya rancangan seperti halaman *loading, home, play, sound, quiz, help, about* dan *exit.*

# **3.3.2.1 Perancangan Halaman** *Loading*

Perancangan halaman *loading* merupakan rancangan yang berfungsi sebagai halaman pembuka atau halaman awal dari aplikasi. Di halaman pembuka ini terdapat logo dan text yang akan menjelaskan kepada pengguna, aplikasi apa yang sedang dibuka tersebut.

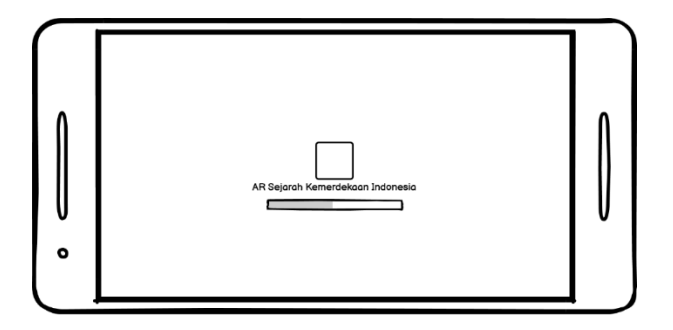

**Gambar 3.16** Perancangan Halaman *Loading* **Sumber:** (Data Penelitian, 2021)

#### **3.3.2.2 Perancangan Halaman** *Home*

Perancangan halaman *home* merupakan rancangan yang berfungsi sebagai halaman utama dari aplikasi tersebut. Didalam aplikasi ini berisi *background*, logo dan tombol-tombol yang digunakan untuk menjalankan fungsi dari aplikasi

tersebut. Pada halaman tersebut terdapat beberapa tombol seperti tombol *start, sound, quiz, help, about* dan *exit.*

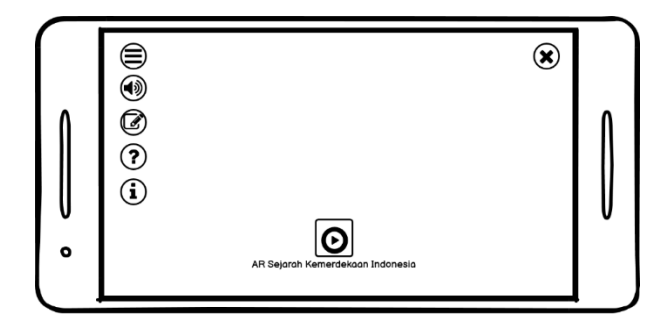

**Gambar 3.17** Perancangan Halaman *Home* **Sumber:** (Data Penelitian, 2021)

# **3.3.2.3 Perancangan Halaman** *Play*

Perancangan halaman *play* merupakan rancangan yang berfungsi sebagai halaman untuk menampilkan materi pembelajaran dengan media teks dan gambar, objek 3D. pada menu ini terdapat tombol *home* untuk kembali ke menu utama, menu dapat digeser atau *swipe* kiri dan kanan.

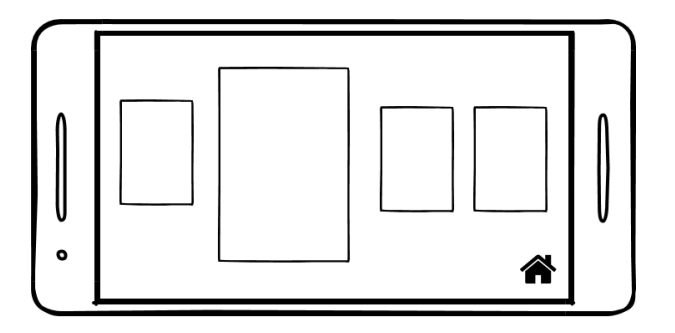

**Gambar 3.18** Perancangan Halaman *Play* **Sumber:** (Data Penelitian, 2021)

Halaman *play* ini terbagi menjadi 4 menu pilihan, yaitu:

1. Menu Masa Penjajahan

Menu masa penjajahan menampilkan materi pembelajaran mengenai pada masa penjajahan yang dilakukan bangsa eropa kepada Indonesia yang dibuat menggunakan media gambar, teks dan audio. Menu itu terdapat tombol *next*, *previous* dan *back*.

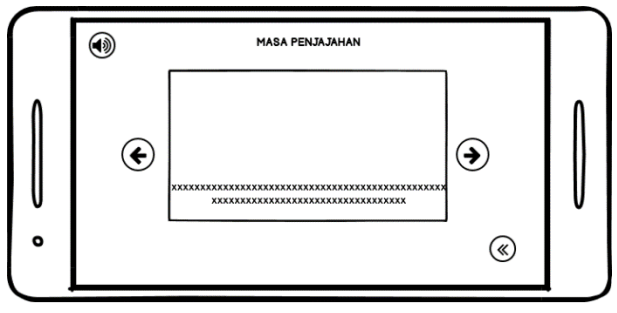

**Gambar 3.19** Menu Masa Penjajahan **Sumber:** (Data Penelitian, 2021)

# 2. Menu Proklamasi Kemerdekaan

Menu proklamasi kemerdekaan menampilkan materi pembelajaran mengenai proklamasi kemerdekaan Indonesia yang dibuat menggunakan media gambar, teks dan audio. Menu itu terdapat tombol next, previous dan back.

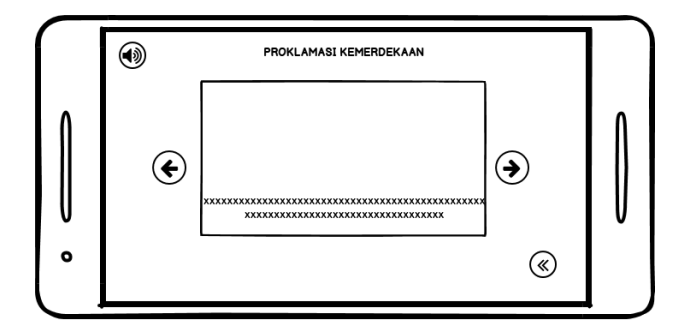

**Gambar 3.20** Menu Proklamasi Kemerdekaan **Sumber:** (Data Penelitian, 2021)

# 3. Menu Mengisi Kemerdekaan

Menu Mengisi kemerdekaan menampilkan materi pembelajaran mengenai cara yang dilakukan seorang pelajar untuk mengisi kemerdekaan Indonesia. dibuat menggunakan media gambar, teks dan audio. Menu itu terdapat tombol next, previous dan back.

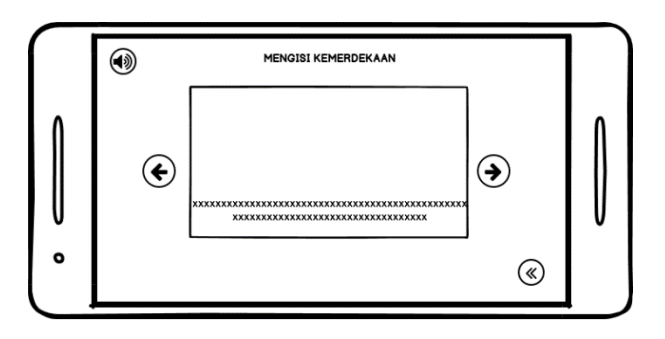

**Gambar 3.21** Menu Mengisi Kemerdekaan **Sumber:** (Data Penelitian, 2021)

# 4. Menu *Scan Marker*

Menu *Scan Marker* digunakan untuk melakukan *scan marker* dengan kamera belakang *smartphone* untuk menampilkan object 3D yang berhubungan dengan sejarah kemerdekaan Indonesia. Menu ini terdapat tombol *rotation*, *suara* dan *back*.

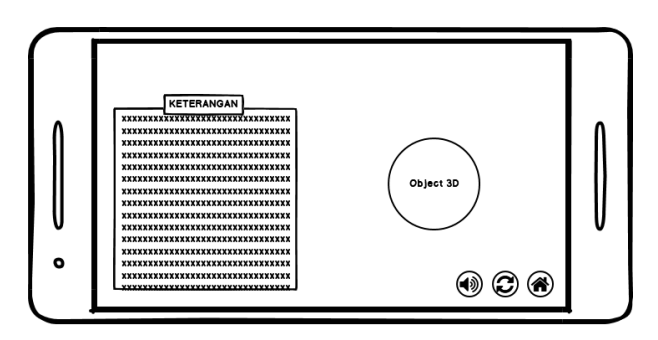

**Gambar 3.22** Menu *Scan Marker* **Sumber:** (Data Penelitian, 2021)
### **3.3.2.4 Perancangan Halaman** *Sound*

Perancangan halaman *Sound* merupakan rancangan yang berfungsi sebagai halaman untuk mengatur *background* musik dari aplikasi tersebut. Dihalaman ini terdapat dua tombol yaitu tombol *sound on* untuk mengaktifkan dan *sound off* untuk menonaktifkan musik dari aplikasi tersebut.

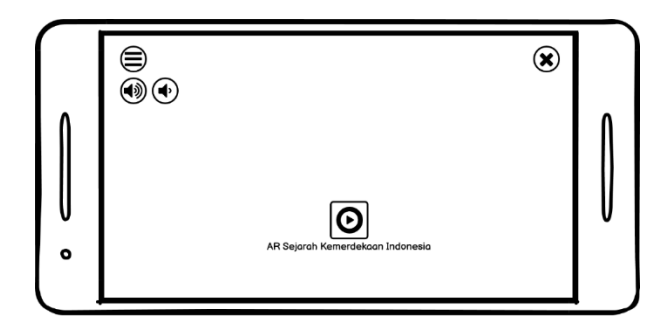

**Gambar 3.23** Perancangan Halaman *Sound* **Sumber:** (Data Penelitian, 2021)

### **3.3.2.5 Perancangan Halaman** *Quiz*

Perancangan halaman *Quiz* merupakan rancangan yang berfungsi sebagai halaman untuk menampilkan pertanyaan dan menjawab pertanyaan seputar Sejarah kemerdekaan Indonesia untuk kelas V SD. Pada menu halaman pertama *quiz* terdapat beberapa menu seperti petunjuk dari penggunaan *quiz*tersebut dan terdapat tombol *start* untuk memulai menjawab pertanyaan yang diberikan.

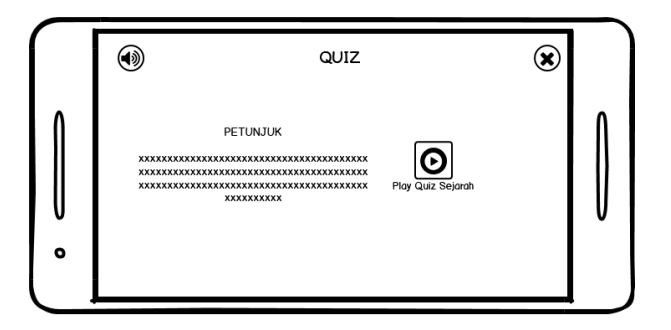

**Gambar 3.24** Perancangan Halaman Petunjuk dan *Play Quiz* **Sumber:** (Data Penelitian, 2021)

Pada halaman kedua dari *quiz* ini menampilkan pertanyaan dan pilihan jawaban yang diacak secara random. Pada menu ini terdapat *score* dan *timer* untuk menjawab pertanyaan yang disediakan.

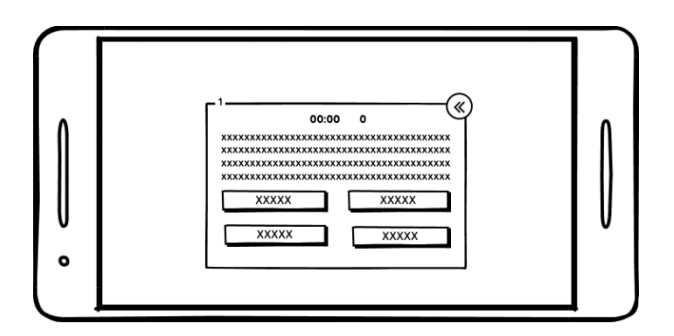

**Gambar 3.25** Perancangan Tampilan Pilihan Soal dan Jawaban *Quiz* **Sumber:** (Data Penelitian, 2021)

Pada halaman ketiga dari *quiz* berisi *popup* yang berfungsi untuk menampilkan *score* akhir dari *quiz* berupa benar, salah dan nilai. Pada menu ini terdapat tombol *back* dan *reload*.

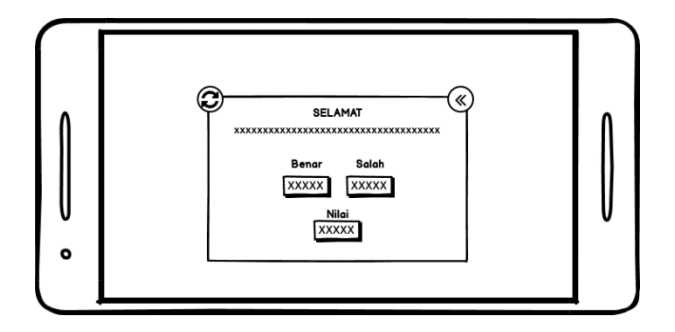

**Gambar 3.26** Perancangan Tampilan *popup score* akhir **Sumber:** (Data Penelitian, 2021)

#### **3.3.2.6 Perancangan Halaman** *Help*

Perancangan halaman *help* merupakan rancangan yang berfungsi sebagai halaman tutorial dari aplikasi tersebut. Halaman ini digunakan untuk mengetahui cara menggunakan aplikasi, fungsi-fungsi dari aplikasi yang digunakan. Dalam halaman ini dibuat dalam berbentuk slide, sehingga terdapat tombol *previous* dan *next* untuk melihat cara penggunaan dari aplikasi.

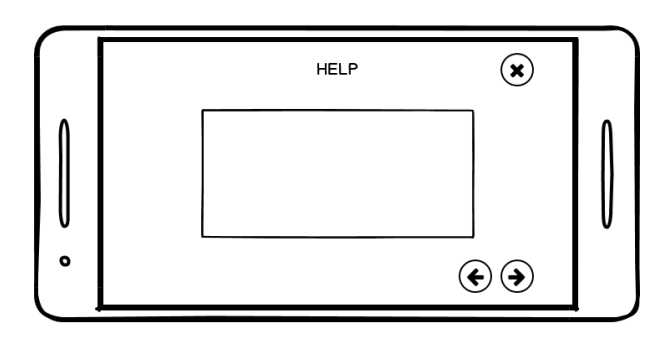

**Gambar 3.27** Perancangan Halaman *Help* **Sumber:** (Data Penelitian, 2021)

## **3.3.2.7 Perancangan Halaman** *About*

Perancangan halaman *About* merupakan rancangan yang berfungsi untuk menampilkan sebuah informasi dari pembuat aplikasi, dan berisi informasi tentang versi dari aplikasi yang digunakan.

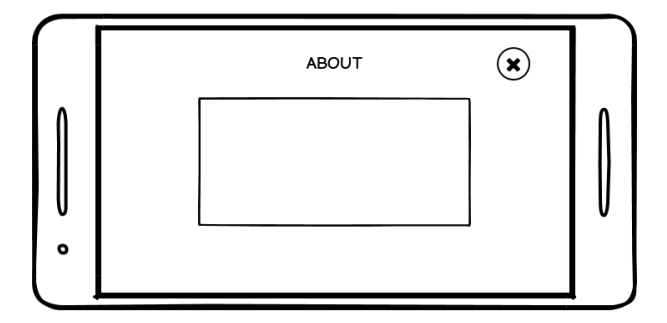

**Gambar 3.28** Perancangan Halaman *About* **Sumber:** (Data Penelitian, 2021)

### **3.3.2.8 Perancangan Halaman** *Exit*

Perancangan halaman *Exit* merupakan rancangan yang berfungsi untuk menampilkan *pop up* untuk memastikan pengguna apakah ingin benar-benar keluar dari aplikasi atau tidak. Pada halaman ini terdapat dua tombol ya dan tidak. Jika memilih ya maka pengguna akan keluar dan sistem akan otomatis menutup aplikasi tersebut. Jika memilih tidak maka pengguna akan tetap berada dalam aplikasi tersebut.

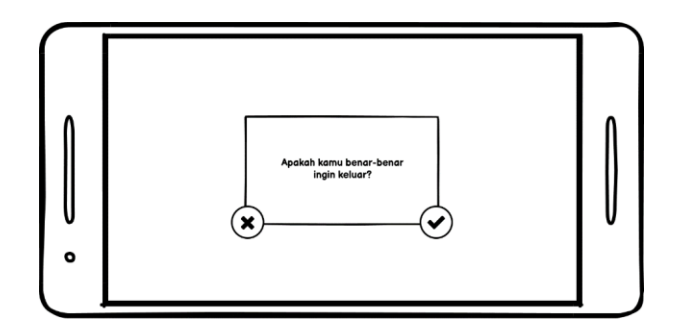

**Gambar 3.29** Perancangan Halaman *Exit* **Sumber:** (Data Penelitian, 2021)

## **3.3.3 Perancangan Model 3D**

Perancangan model 3D dibuat menggunakan *software* Blender 3D untuk pembuatan objek 3D yang dibutuhkan dalam pembuatan aplikasi sejarah

kemerdekaaan tersebut. Berikut ini merupakan hasil dari *modelling* objek 3D yang dibuat:

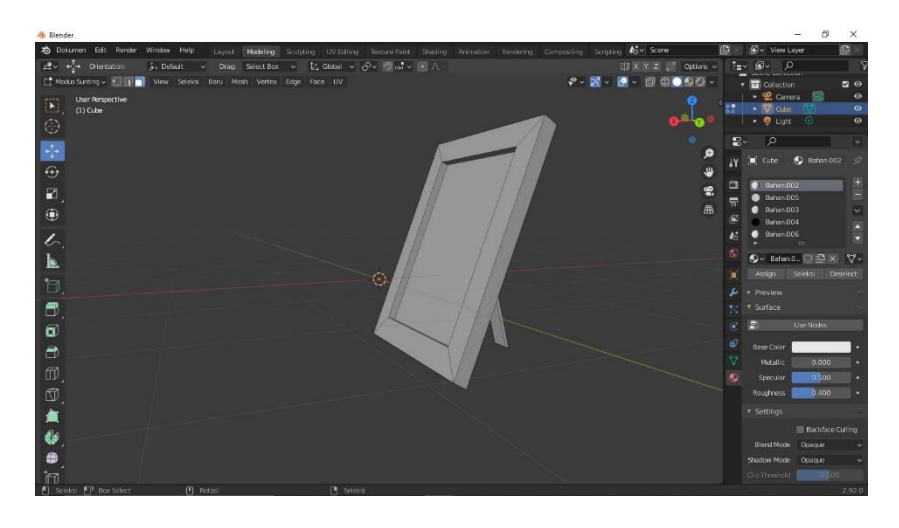

**Gambar 3.30** Perancangan Model *3D* **Sumber:** (Data Penelitian, 2021)

### **3.3.4 Perancangan** *Markerless*

Perancangan *marker* digunakan sebagai media *scan* terhadap objek 3D yang telah dibuat. *Marker* dibuat dalam bentuk media gambar, teks yang memuat informasi tentang objek 3D yang akan ditampilkan.

## 1. Pembuatan Desain

Pembuatan desain dibuat menggunakan *software* Adobe Photoshop yang akan membuat desain menjadi lebih menarik dan sebagai penanda untuk menjalankan objek 3D.

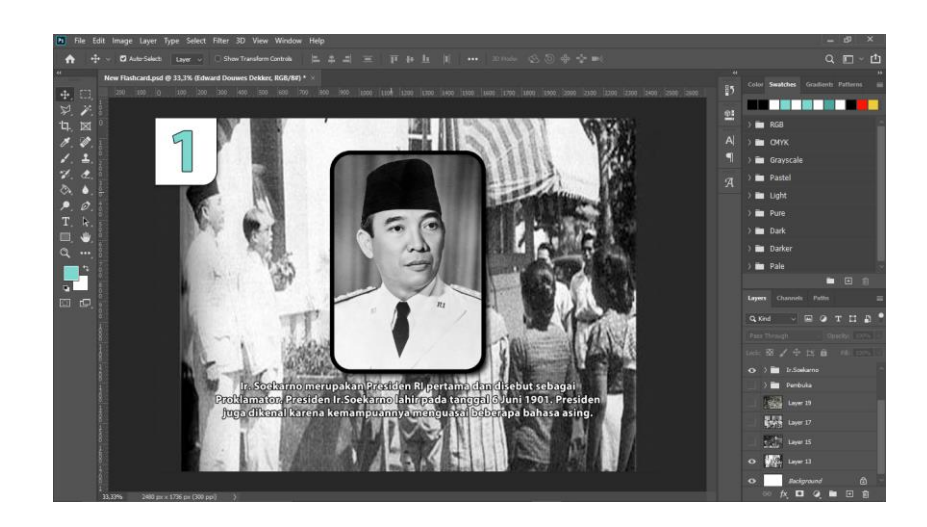

**Gambar 3.31** Perancangan Desain *Marker* **Sumber:** (Data Penelitian, 2021)

## 2. Membuat *Marker*

Gambar yang telah didesain sebelumnya akan disimpan dalam bentuk gambar baik berformat .png atau .jpg. gambar tersebut diupload di *vuforia engine* sebagai database dari Unity 3D. pada database *vuforia* harus membuat *licence manager* terlebih dahulu, kemudian membuat *target marker*. *Target marker* akan menampilkan *rating* dari gambar yang diupload.

| <b>ARSejarah</b> Edit Name<br><b>Type: Device</b> |              |          |               |                         |
|---------------------------------------------------|--------------|----------|---------------|-------------------------|
| Targets (4)                                       |              |          |               |                         |
| Add Target                                        |              |          |               | Download Database (All) |
| <b>Target Name</b><br>0                           | Type         | Rating ① | Status $\sim$ | <b>Date Modified</b>    |
|                                                   |              |          |               |                         |
| $\overline{4}$<br>о                               | Single Image | *****    | Active        | Jul 17, 2021 08:33      |
| $\overline{\mathbf{3}}$<br>W<br>o                 | Single Image | *****    | Active        | Jul 17, 2021 08:28      |
| $\overline{2}$<br><b>de 20</b><br>о               | Single Image | *****    | Active        | Jul 17, 2021 08:24      |

**Gambar 3.32** Hasil *Rating Marker* di *Vuforia* **Sumber:** (Data Penelitian, 2021)

# 3. Printing

Setelah diupload ke database *vuforia*, desain tersebut dicetak dengan kertas yang memiliki permukaan licin menggunakan kertas A4, digunakan sebagai objek untuk melakukan *scan* pada kamera.

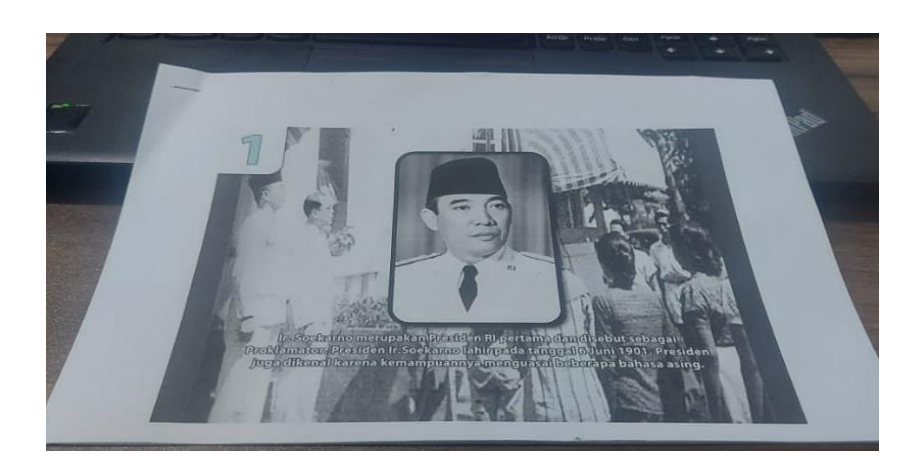

**Gambar 3.33** Hasil Cetak *Marker* **Sumber:** (Data Penelitian, 2021)

## **3.4 Lokasi dan Jadwal Penelitian**

Pada penelitian ini, terdapat lokasi yang digunakan sebagai tempat penelitian dan jadwal yang dilakukan dalam penelitian sebagai berikut ini:

## **3.4.1 Lokasi Penelitian**

Tempat lokasi penelitian yang dilakukan yaitu di SDN 003 Sagulung Kota Batam.

# **3.4.2 Jadwal Penelitian**

Jadwal penelitian merupakan waktu yang dibutuhkan dari awal hingga akhir dari penelitian. Berikut ini merupakan jadwal dari penelitian yang dilakukan dibuat dalam bentuk tabel sebagai berikut:

|                             |                      | Waktu kegiatan |   |                |           |   |             |                |              |              |                |                |                     |                |   |                |                        |                |   |           |   |                |   |                |
|-----------------------------|----------------------|----------------|---|----------------|-----------|---|-------------|----------------|--------------|--------------|----------------|----------------|---------------------|----------------|---|----------------|------------------------|----------------|---|-----------|---|----------------|---|----------------|
| Kegiatan                    | <b>Maret</b><br>2021 |                |   | April<br>2021  |           |   | Mei<br>2021 |                |              | Juni<br>2021 |                |                | <b>Juli</b><br>2021 |                |   |                | <b>Agustus</b><br>2021 |                |   |           |   |                |   |                |
|                             | Minggu ke            |                |   |                | Minggu ke |   |             | Minggu ke      |              |              |                | Minggu ke      |                     |                |   | Minggu ke      |                        |                |   | Minggu ke |   |                |   |                |
|                             | 1                    | $\overline{c}$ | 3 | $\overline{4}$ | 1         | 2 | 3           | $\overline{4}$ | $\mathbf{1}$ | 2            | $\overline{3}$ | $\overline{4}$ | 1                   | $\overline{2}$ | 3 | $\overline{4}$ | 1                      | $\overline{c}$ | 3 | 4         | 1 | $\overline{2}$ | 3 | $\overline{4}$ |
| Pengajuan<br>judul          |                      |                |   |                |           |   |             |                |              |              |                |                |                     |                |   |                |                        |                |   |           |   |                |   |                |
| Penyusunan<br><b>BABI</b>   |                      |                |   |                |           |   |             |                |              |              |                |                |                     |                |   |                |                        |                |   |           |   |                |   |                |
| Penyusunan<br><b>BABII</b>  |                      |                |   |                |           |   |             |                |              |              |                |                |                     |                |   |                |                        |                |   |           |   |                |   |                |
| Penyusunan<br><b>BABIII</b> |                      |                |   |                |           |   |             |                |              |              |                |                |                     |                |   |                |                        |                |   |           |   |                |   |                |
| Penyusunan<br><b>BABIV</b>  |                      |                |   |                |           |   |             |                |              |              |                |                |                     |                |   |                |                        |                |   |           |   |                |   |                |
| Penyusunan<br><b>BABV</b>   |                      |                |   |                |           |   |             |                |              |              |                |                |                     |                |   |                |                        |                |   |           |   |                |   |                |
| Pengumpul<br>an skripsi     |                      |                |   |                |           |   |             |                |              |              |                |                |                     |                |   |                |                        |                |   |           |   |                |   |                |

**Tabel 3.1** Jadwal Penelitian

**Sumber:** (Data Penelitian, 2021)